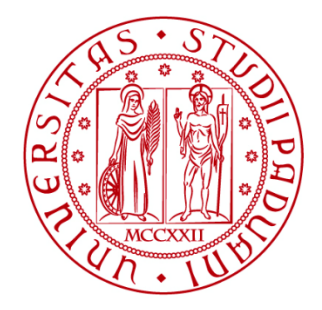

**UNIVERSITÀ DEGLI STUDI** DI PADOVA

# **DIPARTIMENTO DI INGEGNERIA DELL'INFORMAZIONE CORSO DI LAUREA MAGISTRALE IN BIOINGEGNERIA**

# **Sviluppo di un metodo innovativo per la stampa 3D di plantari per piede piatto tramite analisi agli elementi finiti e rilevazione delle pressioni plantari**

(Development of an innovative method for 3D printing flat foot insoles through finite element analysis and detection of plantar pressures)

**Relatore: Prof. ssa Zimi Sawacha Correlatori: Ing. Annamaria Guiotto, PhD Ing. Elisa Bertoncello**

**Laureanda: Mariaelisa Crosato**

**ANNO ACCADEMICO 2021 –2022 Data di laurea 3/10/2022**

# Indice

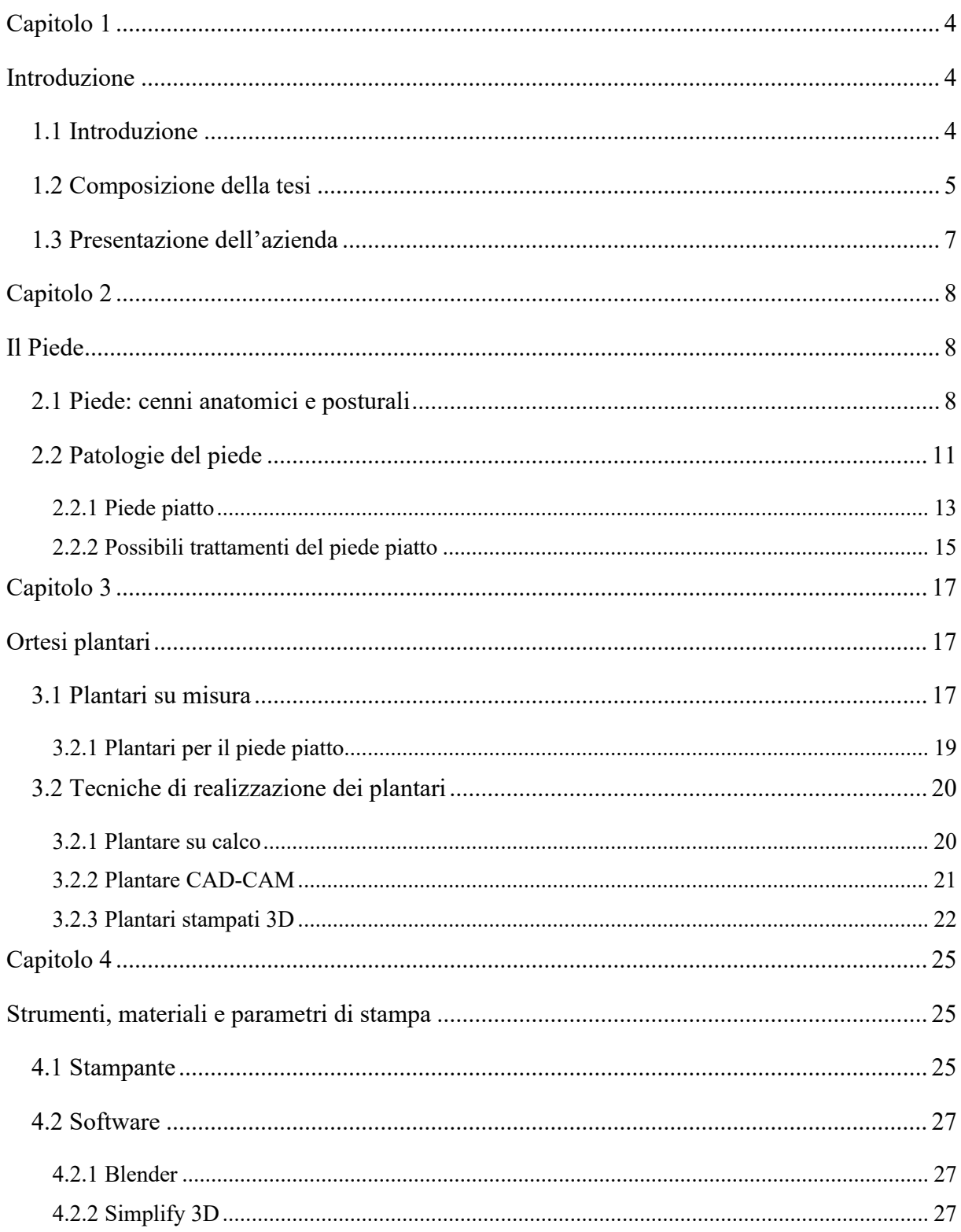

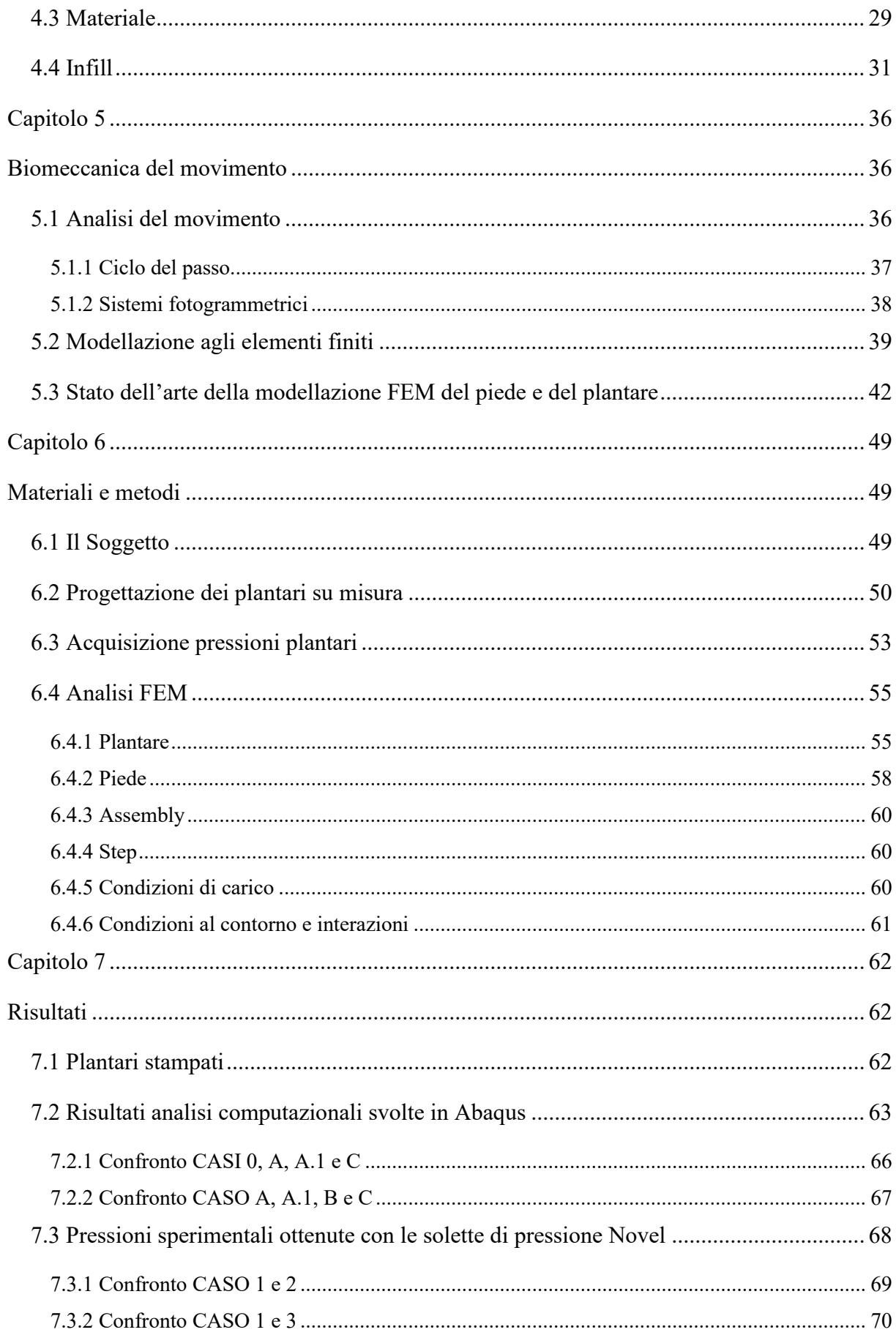

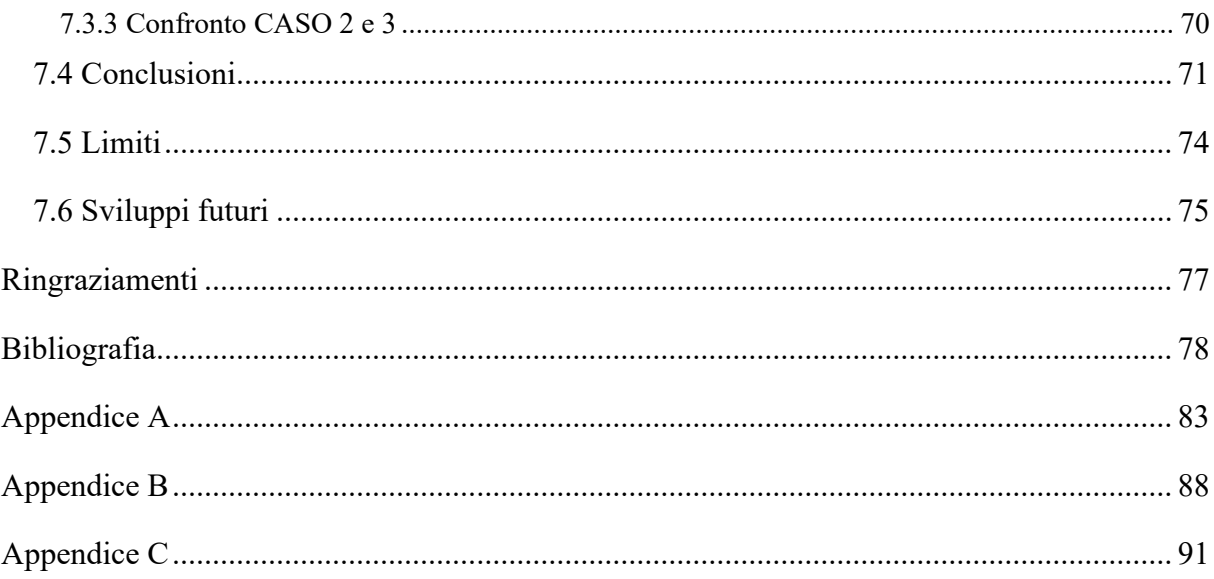

# **Capitolo 1 Introduzione**

### <span id="page-5-2"></span><span id="page-5-1"></span><span id="page-5-0"></span>**1.1 Introduzione**

Il presente lavoro di tesi si inserisce all'interno di una collaborazione tra l'azienda Orthomedica S.r.l. di Padova e il laboratorio di Bioingegneria del Movimento dell'Università degli studi di Padova (Dipartimento d'Ingegneria dell'Informazione) che prevede l'applicazione dell'analisi biomeccanica alla progettazione di ortesi plantari. L'obiettivo del presente lavoro di tesi è stato sviluppare un nuovo metodo di stampa 3D, basato sulla modellazione agli elementi finiti per la realizzazione di plantari su misura per pazienti con la patologia del piede piatto.

Ai soggetti con piatto piatto viene generalmente prescritto un plantare su misura. L'ortesi ha più un ruolo di sostegno che di correzione effettiva della malformazione e inoltre ha la funzione di alleviare il dolore ed evitare possibili conseguenze a livello di alterazioni posturali, associate ad un appoggio al suolo non corretto del piede.

Le tecniche attualmente adottate per la realizzazione dei plantari sono quella su calco, che sfrutta l'impronta del piede presa su resina fenolica, la tecnica CAD-CAM che utilizza modelli virtuali dei plantari e una macchina a fresatura, e la stampa 3D.

Con la stampa 3D è possibile superare i limiti delle tecniche tradizionali attualmente utilizzate per la produzione delle ortesi plantari su misura e ottenere dei prodotti di qualità più elevata, in termini di materiali e di geometria più dettagliata. La tecnica di produzione tramite stampa 3D si basa sulla fusione e deposizione di un filamento termoplastico strato su strato fino ad ottenere l'oggetto desiderato. Il lavoro di ricerca svolto presso Orthomedica Srl si è focalizzato sui parametri di processo di stampa, in particolare sulla variazione del tipo e della percentuale di riempimento (*infill*) del plantare.

Attraverso l'utilizzo dei software di *slicing* (Simplify 3D e Prusa Slicer) è stato possibile modificare le proprietà di ogni *layer* dell'oggetto da stampare. La scelta del *pattern* di riempimento, ovvero del disegno interno e del materiale da utilizzare, determinano la resistenza, la durata, il comfort e il peso dell'ortesi 3D. La stampante presente in Orthomedica Srl permette di ottenere diversi prototipi stampabili con il filamento biocompatibile Bioflex 35D di FiloAlpha.

Una delle tecniche per asserire la deformità del piede, al fine della pianificazione delle ortesi e di valutazione dell'efficacia e del comfort di un nuovo plantare, è l'analisi delle pressioni tramite baropodometria. Lo stato dell'arte propone questa valutazione in statica attraverso delle pedane di pressione. Nel presente lavoro, l'analisi delle pressioni plantari è stata utilizzata, sia nella pianificazione delle ortesi che nella valutazione della loro efficacia in dinamica, attraverso dei sensori posti all'interno della calzatura. Inoltre, al fine di tenere conto della biomeccanica del piede del soggetto nella costruzione del plantare, si è utilizzato un modello agli elementi finiti del piede disponibile presso il BiomovLab. Il modello è stato quindi informato attraverso un approccio innovativo precedentemente sviluppato presso il laboratorio che prevede l'acquisizione della cinematica e delle pressioni plantari del paziente al fine di personalizzare il modello e prevedere i carichi ai quali sarà soggetto il plantare. Attraverso il presente elaborato di tesi è stato aggiunto un ulteriore "step" nella personalizzazione dell'ortesi andandola a sviluppare all'interno del modello agli elementi finiti tenendo conto dell'interazione tra le pressioni registrate e i carichi conseguenti applicati ai tessuti del piede. Lo stesso materiale e la forma del plantare sono stati sviluppati all'interno del modello agli elementi finiti per poi ottenere il plantare ottimale da stampare direttamente mediante stampante 3D.

#### <span id="page-6-0"></span>**1.2 Composizione della tesi**

La tesi si compone di sei capitoli.

Questo capitolo contiene l'introduzione con l'obiettivo della ricerca, un breve riassunto di ogni capitolo e la presentazione dell'azienda dove si è svolto il tirocinio.

Nel secondo capitolo viene fornita una panoramica generale sull'anatomia, la funzionalità e le eventuali patologie del piede, ponendo più attenzione sul piede piatto.

Nel capitolo 3 vengono definite le ortesi plantari e vengono descritte le tecniche di produzione principali. Nello specifico, vengono trattate le tecniche su calco e CAD/CAM, molto utilizzate dall'azienda, e la più moderna tecnica con stampa 3D.

Nel capitolo 4 vengono riportate le caratteristiche della strumentazione utilizzata per la stampa 3D. Nel primo paragrafo viene descritta brevemente la struttura della stampante 3D, nei due paragrafi successivi i software correlati e infine le proprietà del materiale estruso. Chiude il capitolo una trattazione sul parametro di stampa più importante: il riempimento di stampa, chiamato *infill*.

Nel capitolo 5 viene introdotto il metodo agli elementi finiti ed è presente una revisione sullo stato dell'arte relativo al modello FEM del piede e dei plantari.

Il capitolo 6 è la parte di maggior rilevanza della tesi, infatti in esso vengono descritti: la progettazione dell'ortesi su misura, l'acquisizione delle pressioni plantari con le solette Novel e la creazione dei modelli del piede e del plantare da importare nel software Abaqus per compiere le analisi di interazione piede-plantare.

La tesi si conclude con il capitolo 7 relativo ai risultati ottenuti, ovvero con una valutazione dei plantari stampati riferendosi alle pressioni ottenute dalle solette Novel e dalle analisi FEM.

#### <span id="page-8-0"></span>**1.3 Presentazione dell'azienda**

L'attività di ricerca si è svolta presso l'azienda Orthomedica S.r.l [1] con sede a Padova (PD). Orthomedica S.r.l è leader nella realizzazione e distribuzione di prodotti ortopedici su misura, offrendo un'ampia gamma di tutori, protesi, busti e plantari. Tutti gli ausili ortopedici e presidi sanitari sono studiati al dettaglio per garantire al paziente massima efficacia, comodità e resistenza. Nata nel 1927 e da oltre 90 anni al servizio del settore, l'azienda ha saputo esprimere il meglio della tradizione e dell'innovazione in ortopedia, grazie alla passione di ogni tecnico e alla visione della Famiglia Pulin, che ha fondato Orthomedica e ne ha tracciato l'evoluzione. La missione dell'azienda è quella di migliorare la qualità di vita dei pazienti in termini di equilibrio posturale e libertà di movimento.

Il core business di Orthomedica è il reparto che tratta le patologie vertebrali dell'età evolutiva ed avanzata. Un continuo aggiornamento sia nelle tecniche che nei materiali di produzione dei busti sia negli strumenti di misura e macchinari, quali lo scanner 3D e la fresa CAD-CAM, ne determinano il successo.

Le calzature e i plantari ortopedici su misura vengono realizzati tramite la registrazione delle pressioni plantari in fase di statica e dinamica, il confezionamento di un calco o in gesso negativo o tramite l'acquisizione dei rilievi mediante scanner 3D. Ogni soluzione è frutto del confronto puntuale con gli specialisti e i pazienti, così da ottenere un prodotto unico, confortevole e di massima efficacia. Queste ortesi sono particolarmente indicate per correggere la postura ed alleviare i dolori dovuti a patologie come alluce valgo, piede reumatico, piatto o diabetico.

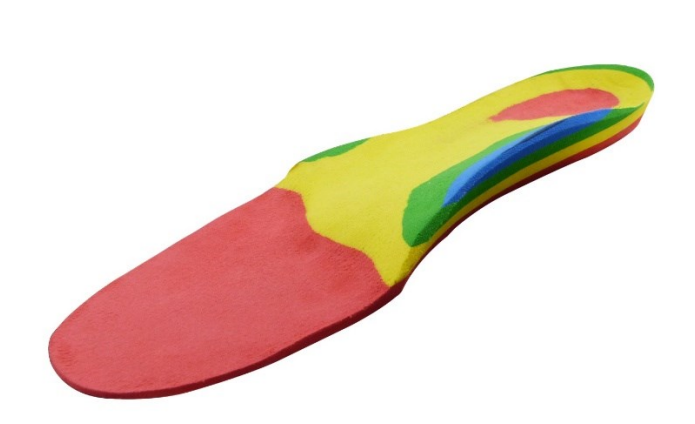

*Figura 1: Plantare su misura [1]*

# **Capitolo 2 Il Piede**

<span id="page-9-1"></span><span id="page-9-0"></span>In questo capitolo introduttivo vengono riportati brevemente l'anatomia e la statica del piede. In seguito, è presentata una panoramica delle patologie del piede, in particolare verranno descritte le principali caratteristiche del piede piatto e i possibili trattamenti.

### <span id="page-9-2"></span>**2.1 Piede: cenni anatomici e posturali [2] [3] [4] [5] [6]**

Il piede è il segmento distale di ciascun arto inferiore del nostro corpo, che garantisce stabilità alla posizione eretta e permette la deambulazione. Si può considerare una struttura anatomica fondamentale poiché su di essa agiscono tutti i carichi generati dal movimento corporeo. Si tratta di un organo complesso costituito da un gran numero di articolazioni, ossa, legamenti, muscoli e tendini. In particolar modo, le articolazioni permettono il movimento e la grande adattabilità del piede a tutte le superfici di appoggio. Grazie alla sua complessa anatomia, il piede consente all'uomo di camminare, correre, saltare e muoversi su superfici irregolari. Il piede è un organo di senso in grado di captare ogni minima differenza. Grazie ai propriocettori muscolari, tendinei, articolari e agli esterocettori, il piede riceve e trasmette informazioni determinando quindi un'interfaccia costantemente in sintonia con l'ambiente esterno e il sistema tonico-posturale. I recettori cutanei della pianta del piede sono in grado di captare e raccogliere informazioni utili per l'equilibrio in posizione statica e dinamica di tutto il corpo umano.

Le ossa del piede sono 26, ma questo numero non è costante per tutti gli individui poiché esistono delle "ossa accessorie" di piccolissime dimensioni (sesamoidi) in numero variabile. Lo scheletro del piede viene generalmente suddiviso in tre segmenti:

- Le ossa tarsali: 7 elementi ossei irregolari, l'astragalo, il calcagno, il navicolare, il cuboide e i tre cuneiformi.
- Le ossa metatarsali o metatarsi: 5 ossa lunghe.
- Le falangi: 14 elementi ossei che costituiscono le dita del piede.

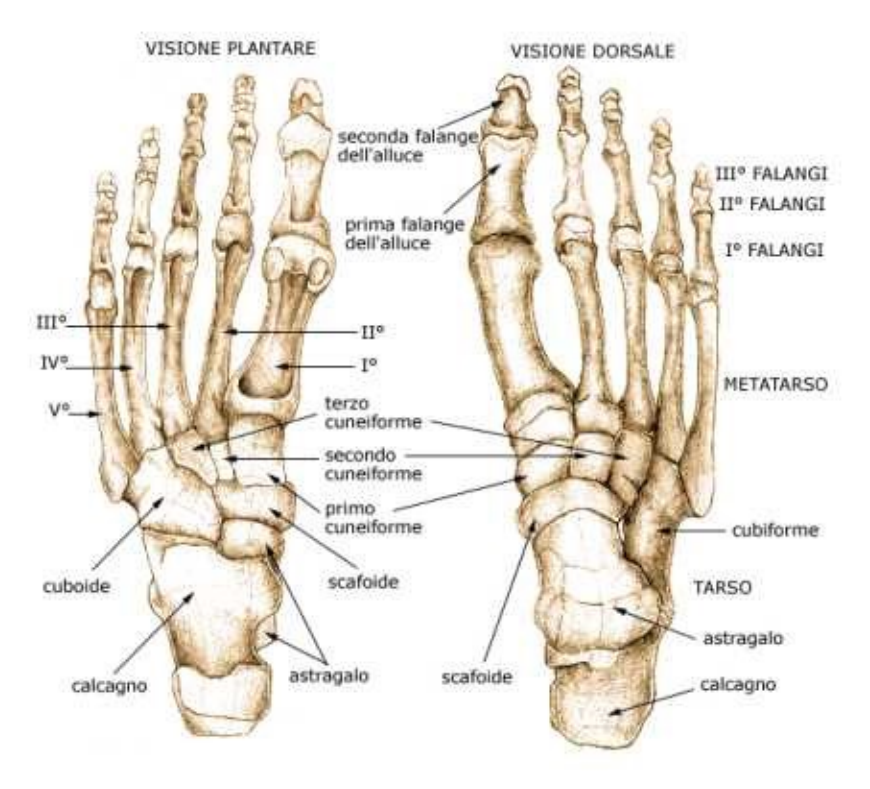

*Figura 2: Ossa del piede [7]*

Nel piede vengono riconosciute tre zone, che dalla prossimale a quella più distale sono: la zona del retropiede, la zona del mesopiede e la zona dell'avampiede. Il retropiede è composto da calcagno e astragalo; quest'ultimo attraverso l'articolazione tibio-tarsica si connette alle due ossa lunghe della gamba stabilizzando il piede. Il mesopiede include l'osso cuboide, i tre cuneiformi e l'osso navicolare e ha come funzione quella di ammortizzare i carichi. Infine, l'avampiede, che comprende i 5 metatarsi e le falangi ha come ruolo quello di fornire dinamicità al piede.

Le articolazioni, ovvero i complessi di strutture (tessuto fibroso, cartilagini, legamenti, capsule e membrane) che mantengono in reciproca contiguità due o più superfici ossee sono differenti e si distinguono in [5]:

- Articolazione della caviglia o tibio-tarsica
- Intertarsiche: tra le ossa del tarso
- Tarso-metatarsali: tra metatarsi e ossa tarsali
- Intermetatarsali: tra i metatarsi
- Metatarso-falangee: tra metatarsi e falangi
- Interfalangee: tra le falangi

La caviglia e le articolazioni del piede permettono il movimento della struttura anatomica su tre assi: i movimenti di ab/adduzione sugli assi sagittali, i movimenti di flessione ed estensione sugli assi trasversali e una rotazione interna o esterna (inversione ed eversione) sull'asse longitudinale. Oltre a questi movimenti attorno ad un preciso asse si aggiungono i movimenti di pronazione e supinazione che si svolgono sui tre piani e sono una combinazione dei tre tipi di movimento precedentemente descritti.

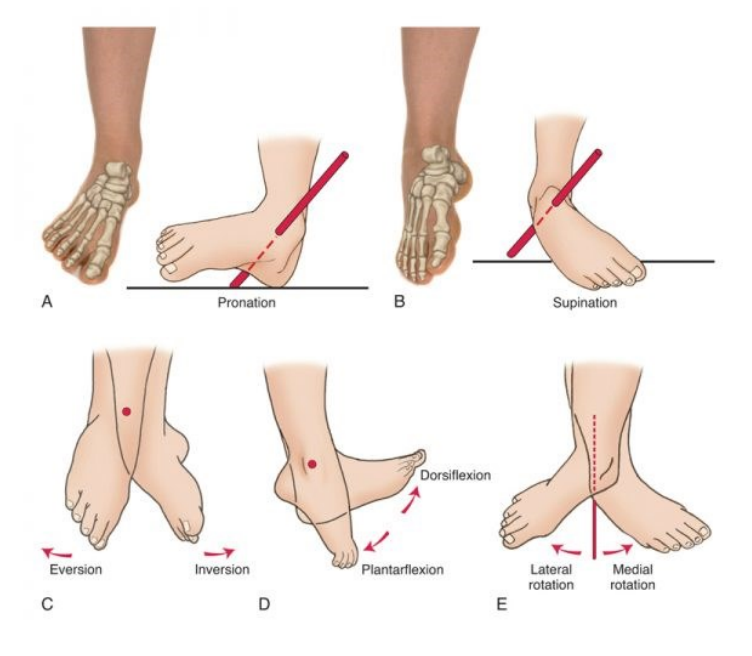

*Figura 3: Movimenti del piede [8]*

La funzionalità del piede dipende soprattutto dalla presenza di numerosi muscoli, che si distinguono in estrinseci ed intrinseci, quest'ultimi sono situati interamente nel piede. In generale, i muscoli intrinseci dorsali e i muscoli intrinseci plantari garantiscono, rispettivamente, la dorsiflessione e la plantiflessione del piede.

Nella regione plantare è distesa superficialmente l'aponeurosi plantare (o fascia plantare superficiale) un legamento lungo che occupa il piano superficiale della pianta, al di sotto dello strato sottocutaneo. Se ne distinguono tre parti, la mediale, l'intermedia e la laterale, che ricoprono i tre corrispondenti gruppi di muscoli plantari. Tra i legamenti più importanti da ricordare ci sono quelli della caviglia che si suddividono in laterali e mediali, il legamento plantare calcaneo-navicolare e il calcaneo-cuboide.

La pianta del piede non poggia completamente sul terreno, infatti si possono identificare tre archi plantari che delimitano una superficie concava, chiamata volta plantare. La volta plantare del piede è mantenuta da strutture legamentose e muscolari. La funzione di questi archi è paragonabile a quella degli archi architettonici, ovvero è quella di trasformare le spinte verticali in carichi laterali e dunque distribuire meglio il peso corporeo nella superficie di appoggio. I tre archi plantari sono: l'arco longitudinale interno, l'arco longitudinale esterno e l'arco trasversale. Essi devono essere adeguatamente equilibrati per consentire un appoggio del piede perfetto sia durante la deambulazione sia in posizione eretta. Il loro disequilibrio può portare all'alterazione della morfologia del piede. [6]

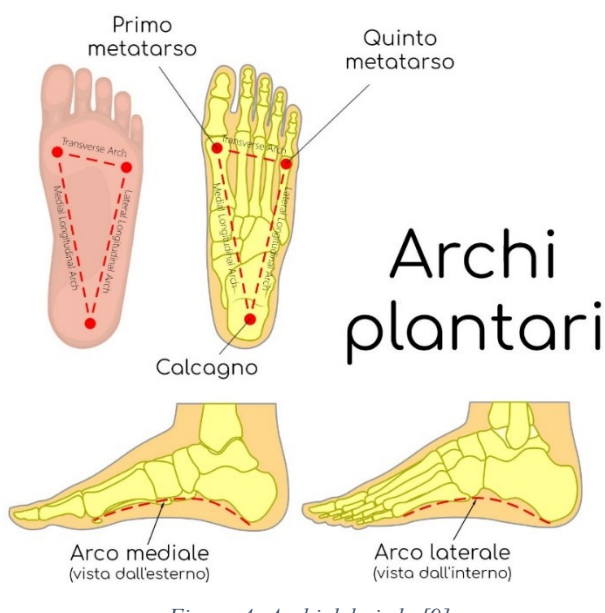

*Figura 4: Archi del piede [9]*

# <span id="page-12-0"></span>**2.2 Patologie del piede [4] [10]**

Forma e funzione del piede possono essere alterate da difetti congeniti o acquisiti nel tempo causando disturbi nella deambulazione e possibili dolori. Molte patologie sono causate dalla genetica ma anche le cattive abitudini (come indossare scarpe strette o tacchi alti) possono causare problemi negli anni. Le più diffuse sono elencate di seguito [4] [10].

- Alluce valgo: patologia molto diffusa che presenta una deviazione laterale dell'alluce verso le altre dita del piede.
- Neuroma di Morton: patologia degenerativa di un nervo plantare sensitivo che innerva il 3 e 4 dito. Per neuroma si intende l'ispessimento di un tratto di nervo dovuto alla formazione di tessuto fibroso in eccesso.
- 5° dito varo: sporgenza laterale della base del 5°dito che appare deviato in senso opposto all'alluce valgo a cui spesso si accompagna.
- Dita a martello: deformità delle dita del piede che si curvano verso l'alto in corrispondenza dell'articolazione centrale, assumendo un aspetto curvo simile ad un martello o ad un artiglio. Interessa più spesso il secondo dito del piede.
- Metatarsalgie: condizione dolorosa di tipo infiammatorio delle teste dei metatarsi dovuta a una cattiva distribuzione del carico dell'avampiede o sollecitazioni innaturali.
- Fascite plantare: dolore nella parte arcuata del piede dovuto alla degenerazione dell'aponeurosi plantare (fascia plantare). Solitamente è causata dalla ripetizione continua di eccessivi sovraccarichi a livello podalico.
- Morbo di Haglund: osteocondrosi (processo di tipo infiammatorio-degenerativo a carico dei nuclei di accrescimento delle ossa) caratterizzata dalla comparsa di una protuberanza ossea nel retro del calcagno, all'attaccamento del tendine d'Achille.
- Piede cavo: malformazione caratterizzata da un'eccessiva concavità dell'arco plantare. Il piede poggia solo nella parte anteriore e posteriore ed è caratterizzato da un varismo del retropiede (calcagno rivolto verso l'interno).
- Piede piatto: descritto nel paragrafo §1.2.1
- Infiammazione del tendine d'Achille: la causa più comune di dolore posteriore al tallone e porta ad una significativa limitazione funzionale.

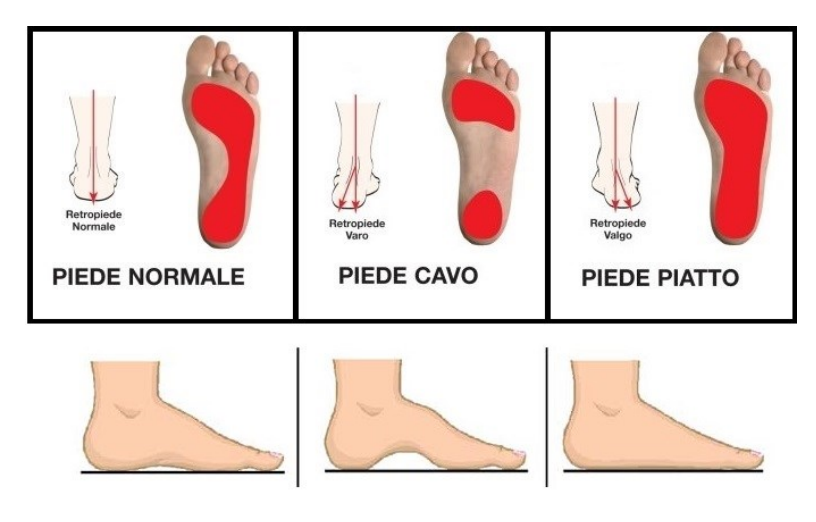

*Figura 5: Malformazioni del piede [6]*

Lo studio della distribuzione delle pressioni plantari in statica e in dinamica (in cammino e in corsa) è utile per valutare le proprietà dell'appoggio plantare e della camminata umana e consente di acquisire importanti informazioni per diagnosticare i differenti disturbi del piede.

Una volta correttamente inquadrate e diagnosticate con apposite proiezioni radiografiche o con ulteriori accertamenti, queste malformazioni o patologie possono essere trattate in modo conservativo o chirurgico a seconda della loro gravità. Per evitare complicanze o l'insorgenza di patologie correlate è importante eseguire i trattamenti proposti dagli ortopedici.

#### <span id="page-14-0"></span>**2.2.1 Piede piatto [11] [12] [13]**

Per piede piatto si intende una conformazione del piede caratterizzata da un abbassamento della volta plantare e della valgo-pronazione del calcagno. L'astragalo scivola verso il basso e internamente provocando una pronazione del retropiede e dunque il tallone risulta deviato verso l'interno. La pianta del piede risulta interamente o quasi a contatto con il suolo a causa del cedimento dell'arco longitudinale mediale. Il piede piatto è del tutto normale per i neonati e fino ai 3-4 anni di età poiché l'arco plantare deve ancora svilupparsi, è quindi una condizione transitoria che tende a correggersi generalmente entro i 7 anni di età. In alcuni casi però l'arco plantare non si sviluppa affatto e questa condizione permane anche in età adulta.

Nell'adulto questa malformazione può essere congenita oppure derivante da un trauma, una disfunzione o una patologia. Alcune delle patologie che possono determinare il piattismo del piede sono l'obesità, lesioni traumatiche al piede o alla caviglia, malattie in grado di colpire articolazioni e tessuti, come l'artrite reumatoide o l'invecchiamento. Ulteriori possibili cause sono: infiammazioni e danni del tendine tibiale, allungamento del tendine tibiale per le donne sopra i 40 anni o malattie che colpiscono nervi e muscoli (distrofia muscolare, morbo di Parkinson…). Esistono inoltre dei fattori che fanno aumentare il rischio di sviluppare i piedi piatti, quali l'aumento di peso, la pressione alta, il diabete, la gravidanza, abitudini posturali errate, l'utilizzo di calzature inadeguate o un eccesso della pratica della corsa negli anni.

La maggior parte dei bambini non presenta alcun sintomo, mentre negli adulti può verificarsi un leggero dolore nella regione del tallone o della volta plantare a volte combinato ad un rigonfiamento dell'interno della caviglia. Può presentarsi anche una sensazione di alterazione dell'equilibrio, soprattutto se il disturbo colpisce un unico piede.

Nel caso delle forme acquisite, in seguito alla disfunzione del tendine tibiale posteriore, il dolore deriva dalla lesione progressiva dei legamenti e delle capsule articolari del piede. Si possono distinguere tre stadi di evoluzione [14]:

• Stadio1: il paziente avverte dolore nella parte interna del piede e presenta un edema dovuto all'infiammazione del tendine.

- Stadio 2: iniziale appiattimento della volta plantare, ma la deformazione è ancora limitata.
- Stadio 3: la deformità è molto accentuata e il paziente presenta una perdita di funzionalità dell'arto e quindi fatica a camminare.

Per diagnosticare il piede piatto l'ortopedico osserva il piede al podoscopio, uno strumento che permette di visualizzare l'appoggio plantare e poter classificare il grado di piattismo. Anche osservare come si presentano le calzature risulta molto utile per la diagnosi, in particolare si va a vedere se è presente un consumo eccessivo nel margine interno della scarpa o nel tallone. Se il paziente lamenta dolore o ci sono dubbi sulla diagnosi potrebbero essere prescritti diversi esami di imaging:

- Radiografia
- TAC: fornisce maggiori dettagli rispetto alla radiografia.
- Ecografia: se si sospetta una lesione tendinea.
- Risonanza magnetica: fornisce immagini dettagliate sia per tessuti duri (ossa) che per tessuti molli (tendini e legamenti).

Nel quadro radiografico viene eseguita una proiezione dorso-plantare e una laterale del piede sotto carico. Con i radiogrammi ottenuti si può valutare il rapporto fra astragalo e scafoide e in particolare l'angolo di costa Bertani (unione di due rette, una che unisce il punto più basso dell'articolazione astragaloscafoidea con il contorno inferiore del sesamoide interno). Questo angolo è compreso normalmente fra i 112 e 115°, dunque per valori diversi si hanno condizioni di piattismo (angoli maggiori) o cavismo. Un ulteriore esame che si può svolgere è quello baropodometrico. Il paziente cammina in una piattaforma sensorizzata, tipo tapis roulant, capace di rilevare le pressioni esercitare dal piede durante la camminata, permettendo di valutare la qualità dell'appoggio dei piedi a terra.

Si possono distinguere 4 tipi di impronta plantare:

- $\bullet$  1° tipo: normalità
- 2° tipo: piede piatto di I grado
- 3° tipo: piede piatto di II grado
- 4° tipo: piede piatto di III grado

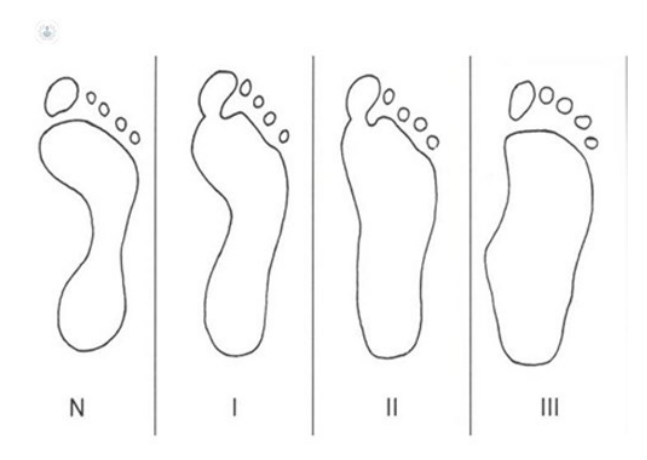

*Figura 6: Tipi di impronta di un piede piatto [15]*

In generale, è importante considerare tutto il quadro posturale e non solo l'appoggio del piede poiché il piede piatto possono essere presenti dei disturbi associati come il ginocchio valgo, alterazioni della colonna o un passo intra o extra rotato.

### <span id="page-16-0"></span>**2.2.2 Possibili trattamenti del piede piatto [10] [12] [16]**

I possibili trattamenti di questa deformità del piede sono generalmente conservativi, raramente si arriva al trattamento chirurgico. Per quanto riguarda i rimedi non-chirurgici troviamo al primo posto l'utilizzo di plantari su misura che svolgono un ruolo di sollievo per il paziente e di correzione della postura. Bisogna specificare che gli ausili ortopedici non sono in grado di curare il sintomo ma permettono di ottenere benefici sul cammino ed evitare possibili complicanze. Altre possibilità spesso indicate dagli ortopedici sono l'utilizzo di scarpe ortopediche per piede piatto, esercizi di fisioterapia, programmi dietetici per la riduzione del peso corporeo o la somministrazione di antidolorifici.

Il trattamento chirurgico del piede piatto viene riservato ai pazienti che, al termine dell'accrescimento, presentano un grado elevato di piattismo con sensazioni di discomfort e dolore durante le normali attività quotidiane e durante l'attività sportiva. Le tipologie di intervento per il piede piatto dell'adulto eseguibili sono varie a seconda della gravità della deformità e quindi della maggiore o minore flessibilità. Nei primi gradi di piede piatto si eseguono interventi di osteotomia del calcagno e transfer tendinei. Questi interventi non sovvertono completamente l'anatomia del piede, ma mirano a ripristinarla nel modo meno invasivo possibile. Nei casi in cui questo non sia possibile per la gravità della deformità allora si prediligono interventi di artrodesi, cioè fusione di una o più articolazioni, per ricreare la

normale forma del piede e riportare il piede in asse. Si tratta di interventi più importanti, ma con un alto tasso di soddisfazione da parte del paziente che può osservare, in maniera ancora più lampante il cambiamento nella forma del proprio piede.

Le due operazioni più comuni per correggere il piede piatto nel bambino sono [16]:

- La calcagno-stop: si tratta di uno stop meccanico, dovuto all'impianto ad esempio di una vite, che blocca la traslazione anteriore dell'astragalo.
- L'endortesi senotarsica: prevede l'inserimento di una piccola protesi (ad espansione o ad avvitamento) in una cavità naturale definita come "seno del tarso". È la chirurgia a minor invasività possibile con un potenziale di correzione analogo alle altre soluzioni.

Nei bambini si sfrutta la possibilità di correzione plastica del piede a seguito di stimoli propriocettivi e quindi questi ultimi interventi citati devono essere eseguiti preferibilmente entro i 13 anni di età.

# **Capitolo 3 Ortesi plantari**

<span id="page-18-1"></span><span id="page-18-0"></span>L'Organizzazione Internazionale degli Standard definisce l'ortesi "un dispositivo esterno utilizzato al fine di modificare le caratteristiche strutturali o funzionali dell'apparato neuromuscolo-scheletrico". Si intende dunque un ausilio ortopedico finalizzato al recupero o al miglioramento di una funzione di una parte del corpo, che si differenzia da una protesi perché può essere applicato solo all'esterno del corpo. Le ortesi possono essere prefabbricate oppure prodotte su misura se progettate e realizzate da ingegneri biomedici e tecnici ortopedici in ogni minimo dettaglio.

Nel primo paragrafo vengono presentate le ortesi plantari, la loro funzione e una possibile classificazione in sei tipologie.

In seguito all'interno del capitolo sono racchiuse le principali tecniche di realizzazione dei plantari con i loro vantaggi e svantaggi.

# <span id="page-18-2"></span>**3.1 Plantari su misura [17] [18] [19]**

Il plantare è un dispositivo ortopedico studiato per correggere o compensare le problematiche del piede, agendo sulle sue strutture articolari. Le ortesi plantari vengono indossate all'interno delle calzature con lo scopo di correggere difetti di postura o problemi degli arti inferiori, come ad esempio l'alluce valgo, il piede piatto o il piede cavo. Il plantare deve essere ben tollerato dal paziente risultando leggero e capace di migliorare la qualità di vita dell'individuo. Per adempiere al meglio il suo scopo, l'ortesi plantare deve essere fatta necessariamente su misura del soggetto dopo un'accurata visita ortopedica. Non si tratta quindi di una soletta, che è un prodotto industriale di massa e non è studiata e progettata appositamente per il singolo individuo. Il termine soletta è spesso utilizzato erroneamente come sinonimo di plantare, ma bisogna considerare le due cose molto differenti.

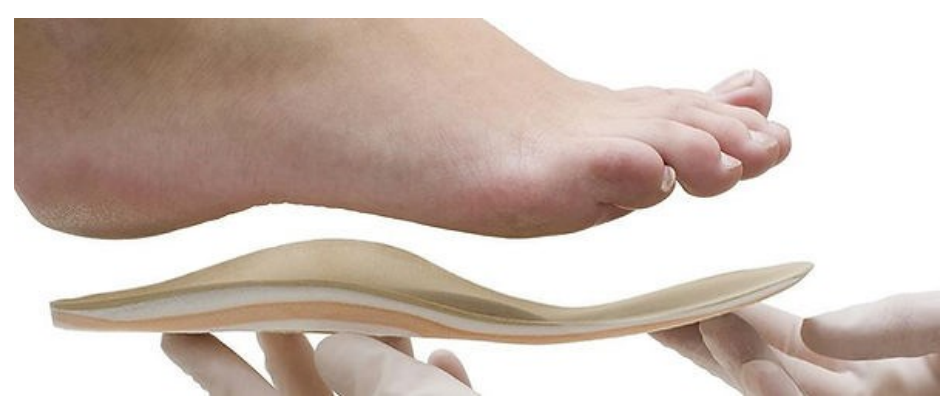

*Figura 7: Ortesi plantare su misura [20]*

Una possibile classificazione dei plantari su misura a seconda dell'utilizzo del plantare, della patologia trattata, della calzatura abbinata e dell'età prevede la distinzione di sei tipologie di ortesi [18]:

- Plantari correttivi: prescritti per i bambini, per prevenire e correggere patologie e disturbi come il piede piatto, tendiniti, l'avampiede varo, ginocchio valgo ecc. Funzionano in età evolutiva fino a quando l'apparato muscolo-tendineo-scheletrico è in grado di rispondere alle sollecitazioni esterne.
- Plantari ortopedici: categoria generale per le patologie del piede e degli arti inferiori più diffuse.
- Plantari sportivi: per prevenire e alleviare traumatismi, tendinopatie e migliorare le performance sportive distribuendo al meglio i carichi e sfruttare al massimo le potenzialità del piede.
- Plantari diabetici: sono specifici per la prevenzione di ulcerazioni da sovraccarico, infiammazioni e ipersensibilità.
- Plantari angiologici o flebologici: aiutano la funzionalità della pompa di ritorno e sono consigliati nei casi di insufficienza venosa, linfatica e durante la gravidanza.
- Plantari pre/post-operatori: utilizzati per brevi periodi di tempo in previsione o a seguito di un intervento chirurgico, anche al fine di consolidarne i risultati e prevenire le recidive.

# <span id="page-20-0"></span>**3.2.1 Plantari per il piede piatto [17] [18] [19]**

Lo scopo del plantare per piede piatto è quello di aumentare la superficie di contatto e supportare l'arco longitudinale mediale che può aiutare a distribuire il carico nella regione del mesopiede.

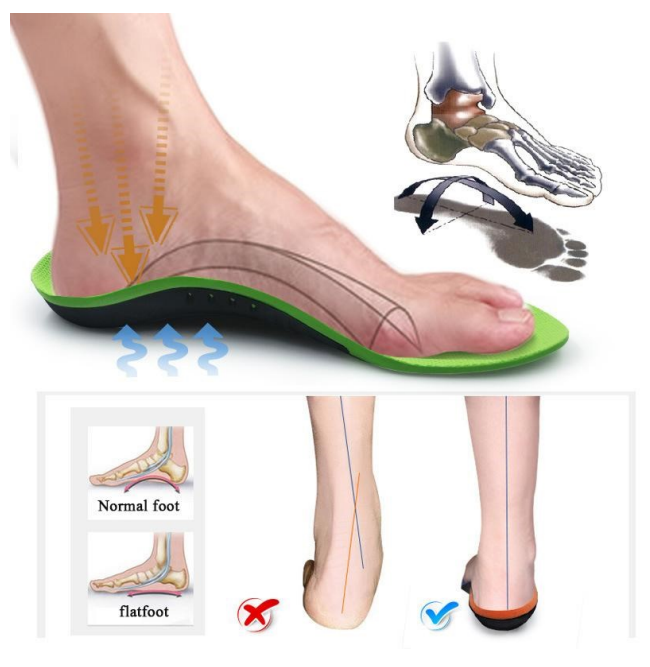

*Figura 8: Ruolo del plantare per piede piatto [21]*

I più comuni hanno una struttura con un arco plantare rigido o semirigido per offrire un sostegno adeguato all'arcata del piede. Esistono però diverse scuole di pensiero per correggere il piattismo dei piedi e di conseguenza diverse tipologie di ortesi su misura: plantari interi, a ¾, con differenti correzioni e scarichi. L'ortesi plantare per il piede piatto nel bambino può essere realizzata con diversi principi [19]:

- Ortesi plantare di martorelle o ¼ di sfera: chiamato così per la presenza di un una sfera tagliata in quattro che spinge l'arco mediale del piede. Inoltre, presenta un cuneo supinatore corregge il valgismo del calcagno.
- Ortesi plantare ad elica: per rispristinare la giusta elica del piede si realizza un cuneo supinatore del retropiede con un sostegno dell'arco e una controspinta sotto la testa del 5° metatarso. Questa ortesi è utile per ripristinare la fluidità del passo.
- Ortesi plantare Lelievre: presenta un cuneo supinatore che contiene la pronazione del retropiede e una controspinta retro capitata del 5° raggio metatarsale.

• Ortesi plantare avvolgente: ortesi con bordi laterali avvolgenti, che contengono l'astragalo evitando qualsiasi movimento di pronazione e supinazione viziata.

## <span id="page-21-0"></span>**3.2 Tecniche di realizzazione dei plantari [22] [23] [24]**

La realizzazione delle ortesi plantari, come per tutti i dispositivi medici su misura, deve seguire criteri di buona fabbricazione e di analisi del rischio. La riproducibilità del processo e la validazione del dispositivo devono basarsi sull'interazione e su competenze cliniche, biomeccaniche e di scienza dei materiali. Esistono diverse tecniche per la produzione del plantare ortopedico, di seguito vengono descritte quelle utilizzate dall'azienda Orthomedica.

#### <span id="page-21-1"></span>**3.2.1 Plantare su calco**

Questa tecnica si può riassumere schematicamente nei seguenti step:

- 1) Previa prescrizione medica, si procede all'acquisizione della forma del piede che viene affondato dal tecnico ortopedico in una schiuma fenolica.
- 2) Una volta ottenuto il calco si procede riempiendo il negativo con una colata di gesso o resina, ottenendo quindi il positivo del piede.
- 3) Si lavora il calco ottenuto con lime o frese meccaniche per ricreare le correzioni prescritte.
- 4) Vengono scelti i materiali che andranno a formare il plantare. In genere vengono combinati materiali a densità diversa ma tutti termoformabili, ovvero in grado di assumere la forma desiderata se riscaldati. La temperatura del forno dove vengono inseriti i fogli di materiale che andranno a formare gli strati del plantare varia dal 40 ai 180 gradi, mentre il tempo di cottura scelto a discrezione del tecnico ortopedico, va dai 30 secondi ai 2 minuti.
- 5) I materiali termoformabili vengono adagiati sul calco che viene pressato da un foglio di caucciù della macchina Vacuum. La generazione del vuoto permette l'adesione perfetta dei materiali scaldati al calco positivo.
- 6) Successivamente il plantare deve essere rifinito dal tecnico ortopedico, rimuovendo il materiale in eccesso e creando la cambratura.
- 7) Terminata la fase di creazione si procede con la prova nella calzatura. Viene richiesto al paziente di camminare e valutare l'ortesi indossata. Possono quindi seguire ulteriori modifiche in base alle opinioni e sensazioni che prova il paziente.

Con un'opportuna scelta e combinazione dei materiali si può ottenere un'ottima ortesi funzionale, ma sono presenti degli svantaggi di cui tenere conto. I lunghi tempi di asciugatura del modello in gesso, la grande quantità di polvere prodotta e la variabilità delle ortesi dovuta al fatto che il processo è fortemente tecnico-dipendente sono i principali svantaggi.

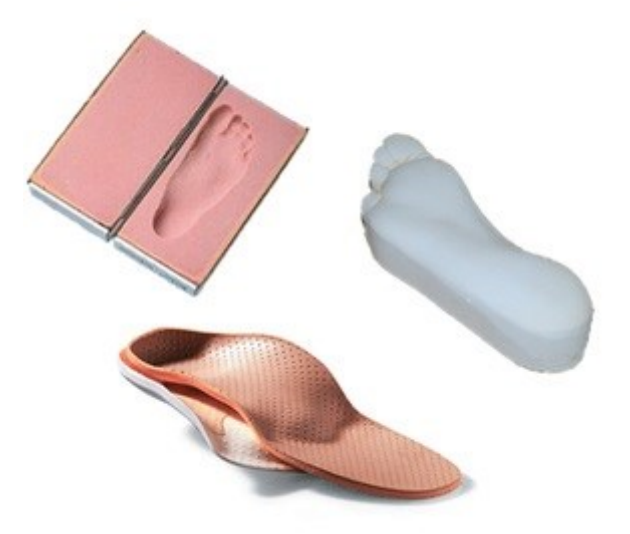

*Figura 9: Plantare su calco [1]*

#### <span id="page-22-0"></span>**3.2.2 Plantare CAD-CAM**

Il procedimento questa volta è basato sull'utilizzo di software per la creazione del modello del plantare e di una macchina a fresatura a controllo numerico. Si tratta dunque di un processo sottrattivo e non additivo come il precedente.

- 1) Si esegue un esame baropodometrico con lo scopo di rilevare le pressioni plantari del soggetto sia in statica che in dinamica. Grazie al software FreeStep e il tapis roulant baropodometrico presente in azienda la procedura risulta semplice e automatizzata.
- 2) La restante progettazione del plantare viene svolta al pc grazie al software di modellazione 3D EasyCAD Insole. Quet'ultimo è dedicato apposta alla progettazione delle ortesi plantari computerizzate. Vengono importate le acquisizioni ricavate da FreeStep e il tecnico ortopedico può creare il modello 3D dell'ortesi e apportare le modifiche necessarie. Le caratteristiche del plantare vengono definite dall'anamnesi e dalle pressioni plantari rese visibili dal programma.
- 3) Si salva il progetto e si inviano i dati del modello CAD alla fresa a controllo numerico.
- 4) Viene scelto il materiale da fresare. A seconda del tipo di plantare che si vuole ottenere Orthomedica mette a disposizione diversi tipi di panetti di materiale: Orthosport, Orthocomfort, Orthoextreme, Orthodynamic, Orthosoft, Orthostep e Orthoshock.
- 5) La coppia di plantari che si ottiene per sottrazione del materiale, deve poi essere rifinita dal tecnico ortopedico, che elimina il materiale in eccesso e completa la forma di ciascuna ortesi rifinendola con una macchina a smeriglio.
- 6) Se richiesto, può essere aggiunto uno scarico nel tallone, ovvero viene inserita una forma ovale di materiale più morbido (di solito lattice) dopo aver rimosso la parte da sostituire.

I software FreeStep e EasyCAD permettono di ottenere un'ortesi molto accurata e oggettiva e i tempi di fresatura non sono molto lunghi, sono compresi tra i 20 e i 30 min. L'aspetto negativo è l'elevato spreco di materiale. Pur scegliendo la dimensione del panetto da fresare adeguata al numero del piede del paziente, viene utilizzato poco meno della metà del materiale. Anche la produzione di polveri dannose per i tecnici ortopedici dovute alla rifinitura dell'ortesi è un aspetto negativo da tenere in considerazione.

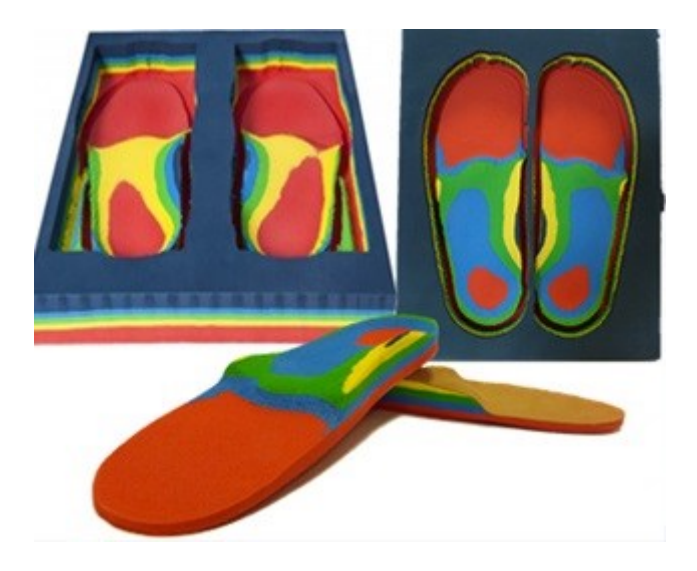

*Figura 10: Plantare CAD-CAM [1]*

### <span id="page-23-0"></span>**3.2.3 Plantari stampati 3D [22] [23] [24]**

La procedura più tecnologica per ottenere un plantare ortopedico e che sta prendendo piede in questi ultimi anni è la stampa 3D. Con una stampante 3D è possibile produrre ortesi con materiali e parametri differenti, e realizzare quindi prodotti altamente funzionali e customizzati. Come dimostra lo studio [25] queste ortesi su misura stampate 3D sono più confortevoli delle

solette prefabbricate. Al contrario della tecnica CAD-CAM, il processo è di additive manufacturing, cioè si basa sulla deposizione e addizione di materiale strato per strato. Le quantità di materiale utilizzato sono unicamente quelle necessarie a completare la geometria richiesta, riducendo quindi gli sprechi. L'integrazione tra i sistemi di rilievo stabilometrici e baropodometrici, e i software di modellazione CAD, consente di ottimizzare e di variare i riempimenti interni per un comfort ottimale e una maggiore resistenza e sicurezza. Il metodo *Fused Filament Fabrication* (FFF) è il metodo più comune per stampare in 3D e lavora per sovrapposizione di strati di materiale per ottenere l'oggetto desiderato. Si possono variare i tipi di riempimento (chiamati *infill*) con configurazioni e pattern diversi. I software che permettono di modificare i parametri di stampa slice per slice sono chiamati software di slicing. Il codice che viene generato dal programma da inviare alla stampante è un file G-CODE che contiene tutte le informazioni impostate.

Purtroppo, i tempi di stampa sono ancora abbastanza lunghi, ma si sta cercando di ridurli impiegando estrusori di diametro diverso e materiali adatti a una stampa a velocità più elevata. Le stampanti 3D rispetto alle tradizionali macchine a controllo numerico (CNC) offrono diversi vantaggi operativi:

- Costo delle stampanti inferiori rispetto alle macchine CNC
- Disponibilità di diversi materiali, filamenti, che non richiedono un elevato spazio di magazzino
- Possibilità di variare densità in ogni punto e/o altezza del plantare (variando l'infill e senza utilizzare altri materiali)
- Possibilità di creare plantari in materiale flessibile o in fibra di carbonio per applicazioni sportive
- Oggettività della procedura
- Ridotto spreco di materiale
- Non si formano polveri duranti il processo

Per mettere in stampa una coppia di plantari si devono seguire i seguenti step:

- 1) Rilevazione delle pressioni plantari in statica e in dinamica.
- 2) Elaborazione della sola superficie del plantare in EasyCad Insole da parte del tecnico ortopedico.
- 3) Conferimento di forma e spessore al plantare tramite il software di modellazione 3D Blender.
- 4) Importazione del modello del plantare in formato STL, elaborato e corretto dal tecnico ortopedico in un software di slicing (Simplify 3D).
- 5) Settaggio di tutti i parametri quali infill, temperatura, velocità e materiale, ottenimento del G-CODE e avvio della stampa.

I materiali che possono essere utilizzati per la stampa di plantari sono diversi, in generale si tratta di polimeri termoplastici o elastomeri di diversa durezza SHORE, ad esempio: il TPU, il PLA, il polipropilene, l'ABS, fino ai filamenti caricati di fibra di carbonio o vetro.

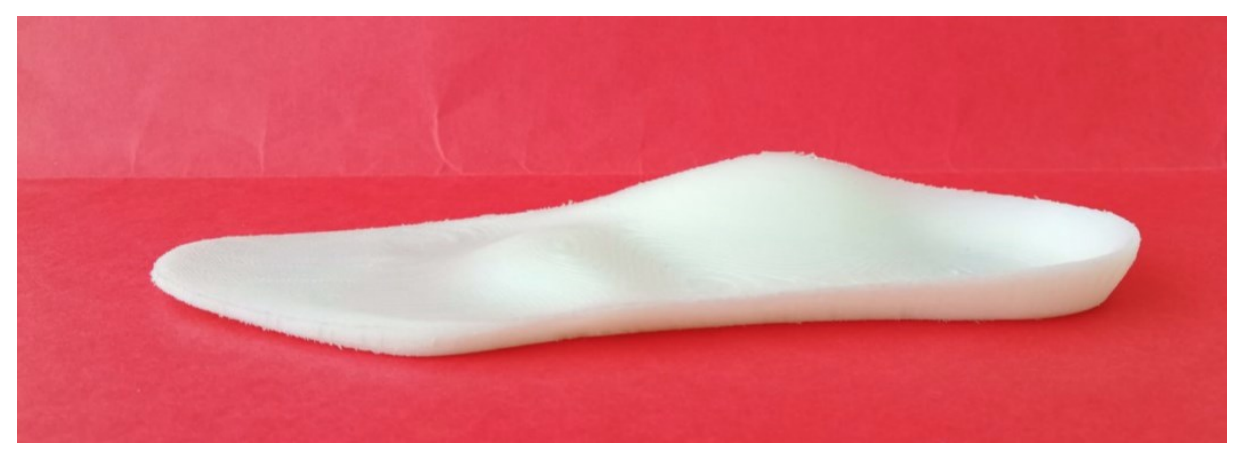

*Figura 11: Plantare stampato in 3D*

# **Capitolo 4**

# <span id="page-26-1"></span><span id="page-26-0"></span>**Strumenti, materiali e parametri di stampa**

In questo capitolo vengono presentati gli strumenti che l'azienda ha a disposizione per la stampa 3D, cioè la stampante 3D DELTA WASP 4070 e i software correlati (Blender, Simplify 3D). La scelta del materiale e di tutti i parametri di stampa è molto importante perché determinano le caratteristiche meccaniche e fisiche dell'oggetto stampato. Vengono quindi riportate le proprietà del BioFlex 35D, il polimero utilizzato per la stampa e le possibili impostazioni di riempimento o *infill* per la realizzazione dei plantari.

#### <span id="page-26-2"></span>**4.1 Stampante [26]**

La stampante 3D è una macchina di prototipazione rapida progettata per realizzare un oggetto tridimensionale partendo da un modello 3D digitale. Il modello da stampare viene prodotto da software di modellazione 3D come Blender o AutoCAD e in seguito viene importato in un software di *slicing*. La tecnologia è additiva, ovvero permette di ottenere le geometrie desiderate attraverso la sovrapposizione di strati di materiale, chiamati comunemente *layers*.

La stampante 3D DELTA WASP 4070 – Industrial line 4.0 presente in Orthomedica lavora con il metodo FDM (*Fused Deposition Modelling*), cioè sfrutta il calore per fondere un polimero termoplastico ed estruderlo *layer* dopo *layer* sul piano di stampa. Questa tecnica di stampa, nota anche con il nome FFF (*Fused Filament Fabrication*), è considerata la più semplice ed è dunque quella più utilizzata. Per quanto riguarda il funzionamento, una bobina di materiale viene posizionata sopra la stampante e il filamento viene inserito nell'estrusore che, sospeso da tre bracci meccanici è capace di seguire il percorso definito dal software di *slicing*.

I componenti principali della stampante in questione sono:

• Piano di stampa: è il piatto dove andrà a posizionarsi l'oggetto stampato. Costruito in alluminio rettificato può essere riscaldato fino a 120 gradi. Avere una superficie riscaldata permette alla plastica che viene depositata di non deformarsi per contrazione termica una volta raffreddata. Per garantire che l'oggetto non si stacchi dal piano viene

utilizzato un ulteriore accorgimento che consiste nello spruzzare della lacca prima di avviare la stampa.

- Filamento: si possono utilizzare bobine di filamento di dimensioni 1,75 mm o 2,85 mm. I materiali che può stampare la WASP 4070 sono molteplici polimeri termoplastici, come il PLA, il TPU, l'ABS, il PETG, il PVA, il TPE o il PP.
- Estrusore: è il cuore della stampante 3D, poiché si occupa delle 3 fasi fondamentali del processo di stampa: il passaggio del polimero alla fase di riscaldamento, la fusione del filamento e la fuoriuscita dall'ugello per la fabbricazione dell'oggetto. L'estrusore è il primo componente responsabile di tutto ciò che riguarda la precisione del lavoro, il dettaglio della stampa, la robustezza del modello e in genere l'affidabilità del dispositivo. Esistono vari modelli che possono essere sostituiti a quello montato di default. Quello utilizzato per la stampa dei plantari è il FLEX.
- *Hobbed gear*: aggancia il filamento e lo spinge verso il basso
- *Idle gear*: un ulteriore dispositivo di aggancio
- *Nozzle* o ugello: permette alla plastica fusa di uscire attraverso un piccolo foro (0,4 mm). Questo pezzo è intercambiabile, modificando così la velocità di stampa o l'accuratezza dell'oggetto da stampare. Un problema frequente è che l'ugello si intasi a causa del solidificazione del filamento al suo interno.

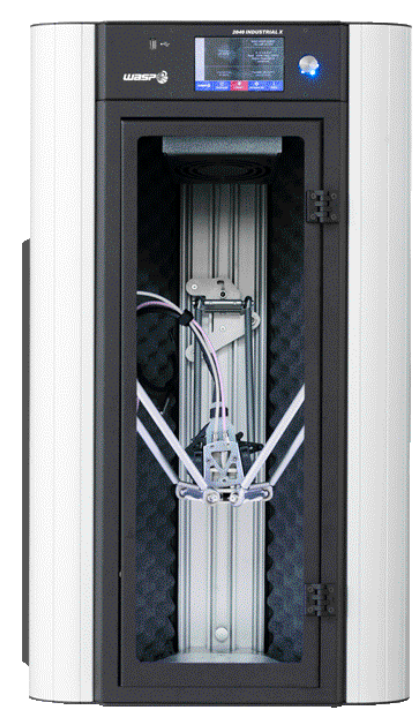

*Figura 12: Stampante DELTA WASP 4070 [26]*

## <span id="page-28-0"></span>**4.2 Software**

Il software utilizzato per realizzare il disegno tridimensionale dei plantari è Blender, mentre per trasformare il file CAD in un codice interpretabile dalla stampante è necessario il software Simplify 3D.

# <span id="page-28-1"></span>**4.2.1 Blender [27]**

Blender è un software libero e multipiattaforma di modellazione, animazione, montaggio video, composizione, *rendering* e *texturing* di immagini tridimensionali e bidimensionali. Dispone di un robusto insieme di funzionalità paragonabili, per caratteristiche e complessità, ad altri noti programmi per la modellazione 3D. L'interfaccia di Blender propone due modalità principali di gestione degli oggetti, la Modalità oggetto (*object mode*) e la Modalità modifica (*edit mode*), ed è possibile passare dall'una all'altra per mezzo del tasto tab. Per quanto riguarda la realizzazione di un plantare questo software permette di:

- importare la superficie del plantare in formato STL precedentemente elaborata dal tecnico ortopedico in EasyCAD Insole (in seguito alla rilevazione delle pressioni su *treadmill* sensorizzato).
- Dare spessore al plantare estrudendo tutti i punti lungo l'asse Z.
- Modellare il plantare per conferirgli la giusta forma, in particolare un'angolatura ai lati di 45° mentre nella zona del retropiede di 30°.

# <span id="page-28-2"></span>**4.2.2 Simplify 3D [28]**

Simplify 3D è uno dei più utilizzati software per lo *slicing* e per la creazione dei G-CODE, i codici numerici che la stampante è in grado di "leggere" per conferire la forma agli oggetti. Il programma permette di importare facilmente file di tipo .stl o .obj, ripararli ed avere un'anteprima di stampa interattiva. Lo step fondamentale per ottenere l'oggetto suddiviso in *layers* è quello di definire un processo di stampa. La definizione di un processo in Simplify significa andare a settare e modificare i tantissimi parametri che definiscono la stampa dell'oggetto. Le impostazioni comprendono il settaggio dell'estrusore, le dimensioni dei *layers*, il materiale, il tipo di riempimento, la temperatura di stampa, la velocità, i supporti (se necessari) e molte altre funzioni ben precise. La finestra del programma presenta infatti molti

tab e sottosezioni. Per quanto riguarda questo studio ritengo opportuno riportare le impostazioni di *infill* ovvero di riempimento dell'oggetto.

- ➢ *Infill Extruder*: comando che determina con quale estrusore dovrà essere eseguita la stampa.
- ➢ *Internal fill Pattern*: imposta il tipo di motivo utilizzato per creare il riempimento, vedi paragrafo § 3.4.
- ➢ *External Fill Pattern*: come il comando precedente ma per i riempimenti esterni quali Top e Bottom Layer.
- ➢ *Interior Fill Percentage*: determina in percentuale la quantità di riempimento che va da 0% a 100%. Dove 100% indica un riempimento completamente pieno.
- ➢ *Outline Overlap*: imposta in percentuale quanto le linee dell'infill andranno a sovrapporsi ai perimetri per avere una buona adesione tra di loro.
- ➢ *Infill Extrusion width*: viene utilizzata per poter avere una stampa più grossa durante la stampa del riempimento.
- ➢ *Minimum Infill Length*: la lunghezza minima che deve avere una linea per essere estrusa nel riempimento,
- ➢ *Combine infill Every*: funzione che serve a velocizzare i tempi di stampa. Se settato a 1 stampa l'*infill* ad ogni livello, aumentando tale valore stamperà il riempimento ogni tot volte. Es: se l'altezza di *layer* è impostata a 0.2 e settiamo questo parametro a 2, la stampante stampa 2 perimetri da 0.2mm e solamente un *infill* da 0.4! In questo modo si riesce ad avere stampe più veloci.
- ➢ il *flag Include Solid diaphragm every* serve a stampare un *layer* con riempimento al 100% ogni tot layer impostati.

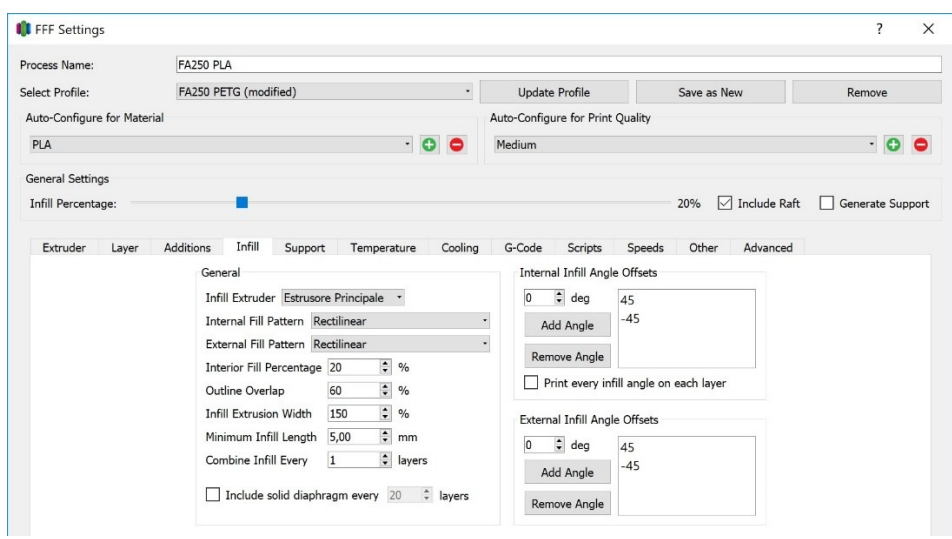

*Figura 13: Impostazioni di infill [28]*

# <span id="page-30-0"></span>**4.3 Materiale [29] [30] [31] [32]**

Il materiale scelto dall'azienda Orthomedica per la stampa di plantari è il filamento antibatterico Bioflex 35D targato FiloAlpha. Questo è un filamento flessibile e resistente che ha eccellenti caratteristiche meccaniche, è facile da stampare e offre un piacevole effetto superficiale al tatto. La sua principale caratteristica, come suggerisce il nome, è la sua proprietà di resistenza alla crescita batterica, sia nei confronti dei Gram positivi che dei Gram negativi. Il risultato della riduzione batterica è ottimo e si attesta su percentuali maggiori dell'80%.

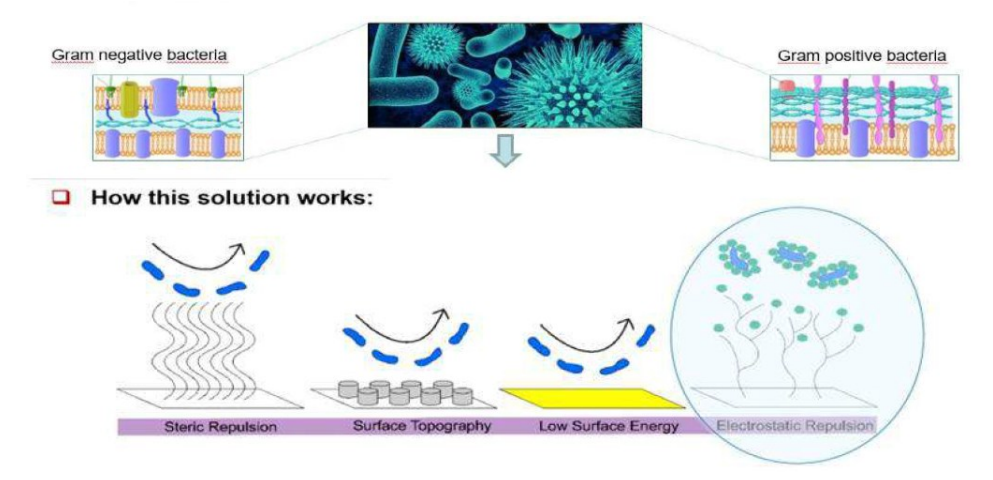

*Figura 14: Proprietà antibatteriche del Bioflex [29]*

Il filamento Bioflex è testato in accordo con la normativa ISO 846 e può entrare in contatto con alimenti (granulo certificato) secondo la Norma EN 10/2011. Inoltre, nella sua composizione non sono contenuti ioni metallici, e non rilascia in acqua alcun elemento, né in forma nano né micro. Il materiale è atossico e inodore in fase di estrusione, gode di buona memoria elastica e durabilità nel tempo.

Il materiale di base è il copoliestere TPC-ET. Il TPC-ET è un elastomero termoplastico a blocchi poliestere-polietere, composto da un segmento cristallino di polibutilentereftalato (PBT) e un segmento morbido amorfo basato su catena lunga di glicoli polieteri e/o poliesteri. Elevate proprietà termiche ed elastiche, buona resistenza chimica, buona stabilità dimensionale ed ottimo comportamento alla fatica ed all'urto buona resistenza all'abrasione sono le principali caratteristiche [32].

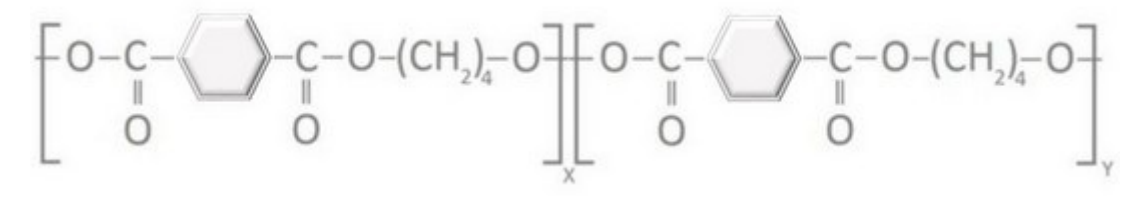

*Figura 15: formula chimica del TPC-ET [32]*

Tipicamente, la parte cristallina di un TPC-ET è una catena corta di polibutilentaraftalato (PBT o un PBT modificato) e il componente amorfo è un polietere a base di polietetrametilene etere glicole (PTMEG / PTHT). Il rapporto tra i due componenti, nonché la lunghezza delle loro catene polimeriche, fornisce al prodotto diverse combinazioni di durezza, punto di fusione e altre proprietà distintive. La gamma di resine TPC-ET copre durezze da 25 Shore D a 72 Shore D con punti di fusione tra 150°C e 222°C.

Caratteristiche:

- Memoria elastica
- Bassa isteresi
- Assenza di plastificanti
- Eccellente resistenza chimica
- Buona resistenza UV
- Eccellente resistenza alla fatica
- Elevato creep
- Eccellente resistenza alle basse e alte temperature
- Resistenza all'usura
- Resistenza a fatica
- Resistenza all'urto
- Resistenza all'invecchiamento

La dicitura 35D si riferisce alla scala di durezza SHORE, che viene utilizzata per misurare la durezza di polimeri termoplastici. Le due scale più comuni sono la tipo A per la misurazione delle plastiche più morbide e la tipo D per quelle più dure indicate nella norma ASTM D2240 [33].

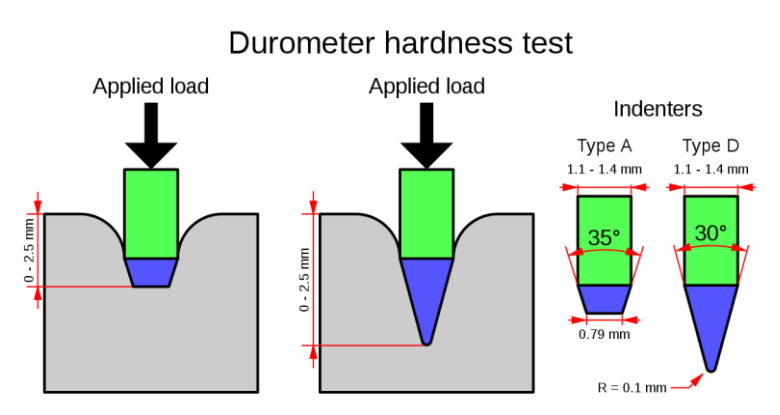

*Figura 16: Durometri di tipo A e D [33]*

## <span id="page-32-0"></span>**4.4 Infill [34] [35]**

L'*Infill* o riempimento può essere definito come un valore, solitamente in percentuale, che determina quanto un modello solido deve essere riempito di materiale durante la stampa. Durante la fase di slicing e preparazione del modello da stampare è possibile andare a modificare le proprietà meccaniche dell'oggetto variando i parametri dell'infill: in particolare variando la percentuale dell'infill è possibile ottenere risultati differenti in termini di deformabilità e leggerezza da conferire all'ortesi.

In generale, per ottenere la massima resistenza alla trazione e torsione si devono realizzare pezzi al 100% di riempimento, ma ciò implica costi più elevati, sia in termini di tempo che di materiale, oltre a rendere il pezzo più pesante. Risulta necessario studiare ogni caso in dettaglio in base al tempo di resistenza e tempo di stampa tenendo conto che dal 25% al 50% del riempimento la resistenza viene aumentata del 25% e dal 50% al 70% della resistenza al riempimento è aumentata solo del 10% [35].

A seconda del software di laminazione (*slicing*) utilizzato, esistono diverse geometrie di riempimento, ma i tipi più utilizzati sono Rettangolare, Triangolare o Diagonale*, Wiggle* e *Honeycomb* (*fast* o *full*) e compaiono in tutti i tipi di software come Simplify3D, Cura3D, Slic3r, Prusa slicer ecc. Il pattern dell'*infill* è in sostanza il disegno del riempimento interno, e influisce molto sulla velocità di stampa e sulle caratteristiche strutturali dell'oggetto. Si può

dedurre che più lo schema è complesso più richiederà tempo e materiale per realizzare l'oggetto 3D.

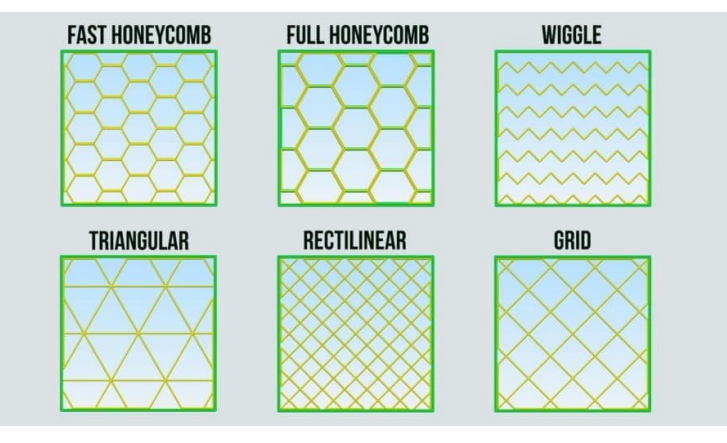

*Figura 17: Tipologie di infill [36]*

La percentuale di *infill* determina la dimensione delle celle e il numero di strati.

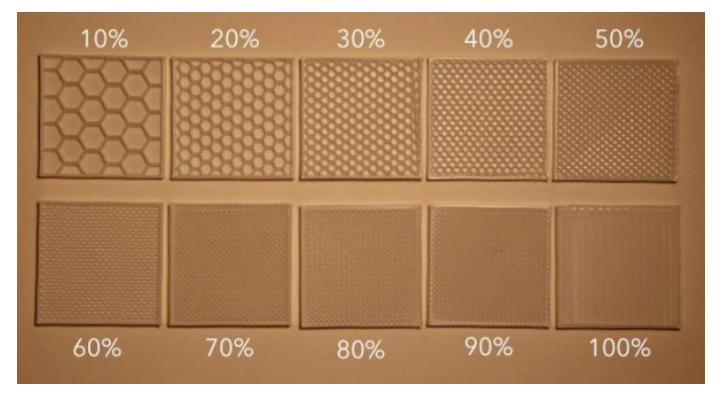

*Figura 18: percentuali di infill per un riempimento a nido d'ape [34]*

Soprattutto in questi ultimi anni, sono stati eseguiti numerosi studi che indagano gli effetti della forma geometrica degli *infill* sulle proprietà meccaniche delle plastiche stampate 3D.

Per quanto riguarda i test di trazione di campioni di PLA stampati con diversi *infill*, sono stati ottenuti i seguenti risultati [37] [38]:

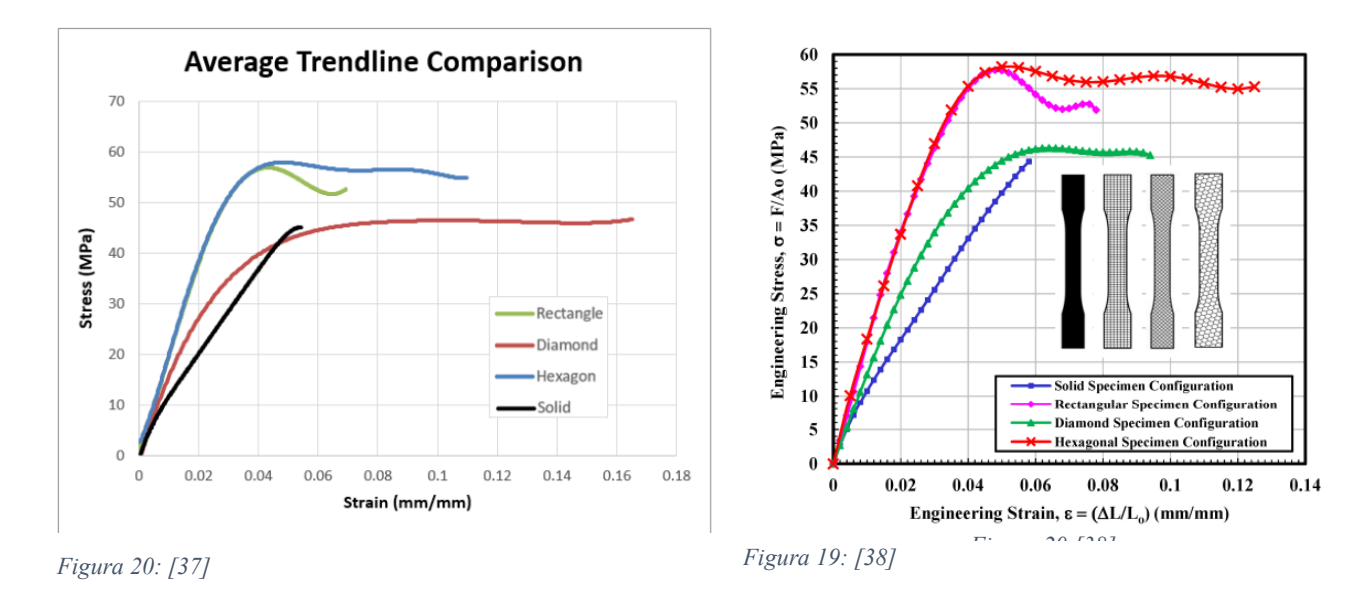

In questi grafici sono stati messi a confronto i dati di prove sperimentali di trazione di 4 campioni stampati tutti al 15% di riempimento ma ognuno con geometria diversa: rettangolare (*rectangle*), romboidali (*diamond*), esagonale (*Hexagon/honeycomb*) e un campione solido come confronto. Il tipo di riempimento riferito alla curva sforzo-deformazione più ripida (blu figura 19 o rossa figura 20) è quello Esagonale o *honeycomb*, seguito dal rettangolare. Infatti, in entrambi gli studi è stato valutato un modulo elastico molto più elevato rispetto al campione solido. Le prestazioni migliori dei pezzi stampati al 15% rispetto al campione solido sono state associate ad un termine di efficacia del materiale, ovvero i tre campioni non pieni sfruttano meglio le proprietà del materiale e non sarebbe così a parità di % di *infill.*

In [39] si conferma la maggior resistenza dell'*infill* a nido d'ape e *grid* attraverso l'analisi agli elementi finiti di 5 campioni di PLA (*infill density* 70%).

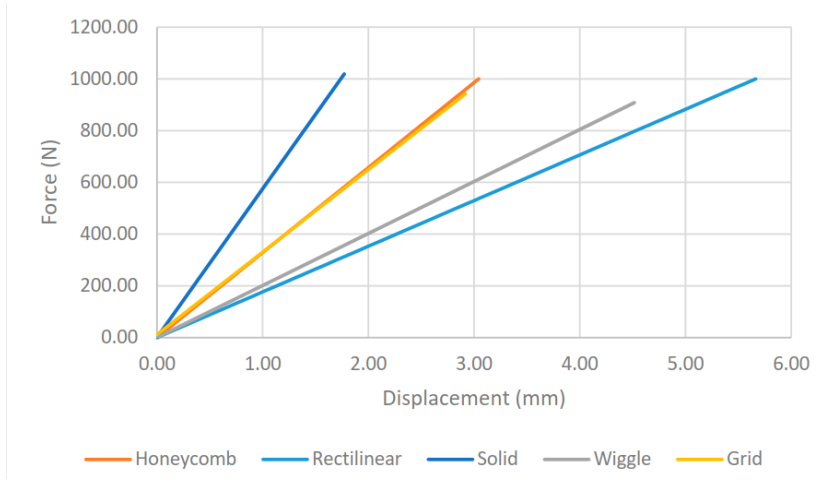

*Figura 21: grafico forza-spostamento per i diversi pattern [39]*

Altri studi [40] [41] [42] hanno eseguito test di compressione su campioni di *infill* diversi e i risultati ottenuti suggeriscono che il tipo di *infill* ha un impatto sulla risposta a compressione di materiali stampati 3D.

In [40] sono stati testati 4 *infill* differenti su campioni in TPU per la progettazione di un plantare e in base ai moduli di compressione e ai valori di deformazione a compressione ottenuti sono stati applicati questi diversi *infill* in varie regioni del plantare. Questa soluzione è molto utile in quanto permette di personalizzare il grado di rigidità dell'ortesi solo in determinate zone a seconda delle necessità del paziente.

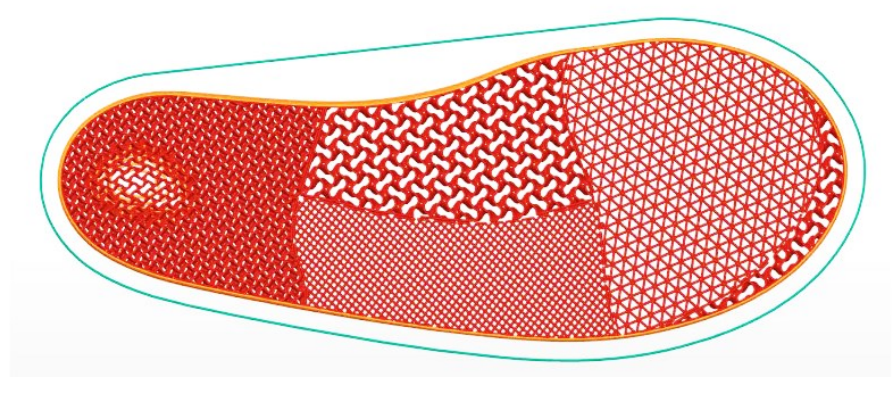

*Figura 22: plantare con diversi infill [40]*

Anche in [42] è stato testato il TPU e i risultati dimostrano che a una percentuale di *infill* superiore i campioni presentano una maggiore rigidità e tensione di snervamento.

Un'altra ricerca sperimentale [41] ha permesso di determinare i migliori *infill* in termini di massimo carico sopportato e minor peso possibile. Sono stati testati 14 campioni cilindrici di PLA con *infill* patterns differenti e con 5 diverse densità (20%, 40%, 60%, 80%, 100%). I test di compressione hanno permesso di ricavare i valori del carico massimo sopportato e in seguito questo valore è stato diviso per il peso del campione per ricavare alpha:  $\alpha = \frac{F \text{ or } z \text{ a max}}{P \text{ or } z \text{ a max}}$  $\frac{2a}{\text{Hax}}$  . I risultati mostrano un rapporto forza su peso migliore per i campioni con un infill 2D (*Grid*, *Cross*, *Lines*, *Triangles*, *Concentric*, *Tri-hexagonal*, and Zig-zag) e per densità più elevate. Per

quanto concerne gli *infill* 2D, avendo il materiale sempre allineato lungo la direzione di carico sopportano meglio gli stress rispetto alle altre direzioni. Un *infill* 3D invece sopporta lo stress equamente in tutte e tre le direzioni. Un test di compressione uniassiale non è quindi sufficiente per un confronto delle proprietà meccaniche dei diversi *infill*.
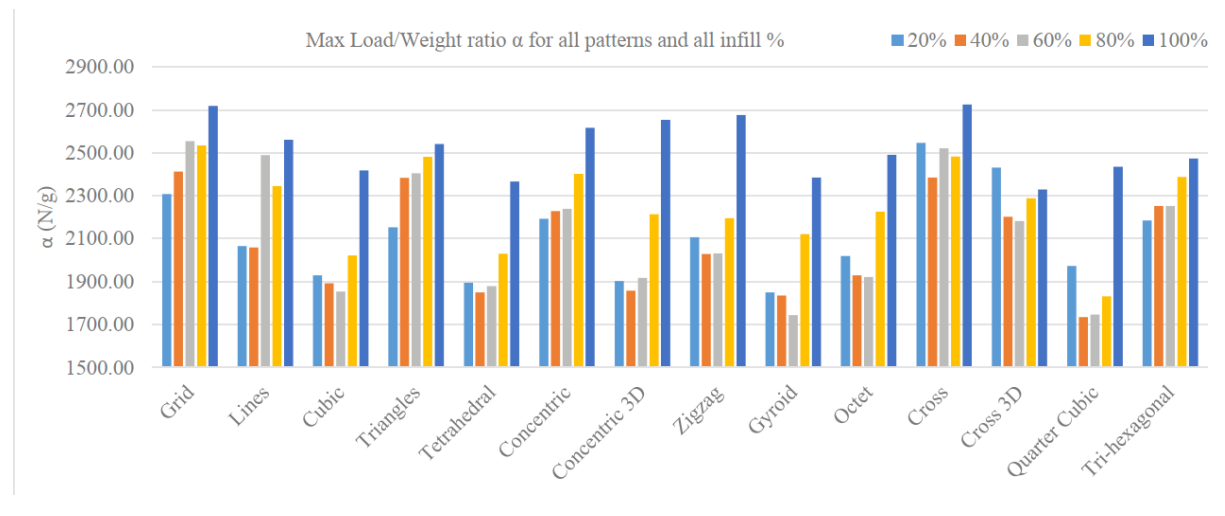

*Figura 23: grafico che mostra la variazione del parametro alpha al variare dei tipi di infill [41]*

In [43], per testare le proprietà di due elastomeri termoplastici a differenti percentuali di *infill*  sono stati svolti tre tipi di test: a trazione, a flessione e di durezza. I 10 campioni a celle esagonali sono stati realizzati con una percentuale di *infill* dal 10% fino al 100%.

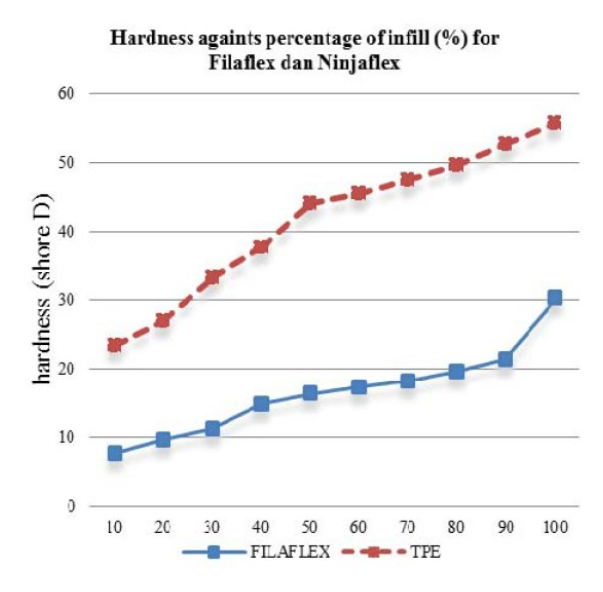

*Figura 24: grafico durezza su percentuale di infill [43]*

I test con il durometro Shore hanno permesso di realizzare il grafico durezza contro percentuale di riempimento che evidenzia molto bene l'aumento di durezza al crescere della densità (% *infill*). Per uno dei due elastomeri la forza massima a trazione si raggiungeva ad un *infill* del 70% mentre per l'altro al 100%. Lo spostamento massimo a rottura si è ottenuto per entrambi i materiali per i campioni 100% pieni. Infine, i risultati migliori dei test di flessione, ovvero una forza di bending più elevata è stata ottenuta per gli *infill* a 70% e 80%.

Non sempre quindi le migliori proprietà meccaniche si ottengono scegliendo un *infill* del 100%.

# **Capitolo 5**

# **Biomeccanica del movimento**

La definizione di biomeccanica si può intuire dalla parola stessa, poiché "Bio" sta per sistemi biologici o viventi e "meccanica" per studio delle forze e dei loro effetti. Lo scopo principale della biomeccanica del movimento consiste nello studiare le leggi generali del movimento e dell'equilibrio di corpi viventi o di loro parti, sotto l'azione di forze ad essi applicate. Per le indagini biomeccaniche nell'ambito dello studio del movimento umano si possono distinguere tre aree di studio [44] [45]:

- 1. La statica: si occupa dello studio delle condizioni di equilibrio meccanico sotto l'azione di forze esterne.
- 2. La dinamica (o cinetica): studia il movimento dei corpi sotto l'azione delle forze.
- 3. La cinematica: descrive per lo più i parametri del movimento in termini di posizione, velocità e accelerazione, senza tener conto delle forze o cause del moto.

#### **5.1 Analisi del movimento**

L'analisi del movimento è la definizione della posizione e dell'orientamento dei segmenti anatomici e dell'intero corpo, ed è finalizzata al miglioramento della prestazione motoria, all'approfondimento delle conoscenze fisiologiche, alla valutazione post-infortunio e al miglioramento tecnologico delle attrezzature e delle ortesi. Per descrivere quantitativamente il moto relativo di segmenti corporei adiacenti (cinematica) e le forze in gioco che ne determinano il movimento, è necessario:

- Descrivere matematicamente il moto relativo tra sistemi di riferimento di assi x, y, z.
- Monitorare il movimento di un sistema di riferimento locale (mobile) rispetto ad un sistema di riferimento globale (fisso). L'acquisizione del movimento avviene tramite sistemi stereofotogrammetrici, che richiedono l'impiego di marker (marcatori).

In particolare, l'analisi del passo (paragrafo 5.5.1), meglio conosciuta come *Gait Analysis,* è lo studio quantitativo della camminata dell'uomo e viene effettuata integrando le informazioni ottenute attraverso l'uso delle pedane di forza o solette di pressione (paragrafo 6.3) e le

informazioni cinematiche rilevate dai sistemi fotogrammetrici (paragrafo 5.1.2). Inoltre, tramite l'elettromiografia è possibile ottenere informazioni sull'attività dei muscoli durante il movimento. In questo lavoro di tesi mi sono concentrata principalmente sull'analisi delle pressioni plantari ottenute con le solette di pressione della Novel.

### **5.1.1 Ciclo del passo [46] [47]**

Per cammino (o deambulazione) intendiamo una serie di movimenti ritmici degli arti inferiori, superiori, del bacino e del tronco che, determinano uno spostamento in avanti del centro di gravità attraverso una serie di traslazioni e rotazioni dei segmenti ossei e delle articolazioni. [Perry 1992 GAIT ANALYSIS]. La deambulazione è data da una successione di movimenti alterni di propulsione dei due arti pelvici, che permette di spostare il centro di pressione (COP: proiezione del baricentro a terra) alternativamente da un piede all'altro per mantenere l'equilibrio dinamico. Viene definito ciclo del passo (*gait cycle*) il periodo di tempo che intercorre tra due appoggi successivi dello stesso piede sul terreno. Si suddivide questo intervallo in due fasi: la fase di appoggio (*stance*) e quella di oscillazione (*swing*). L'appoggio, cioè il tempo in cui il piede è a contatto con il terreno comprende circa il 60% del ciclo mentre la fase di oscillazione, cioè di sollevamento del piede copre il restante 40% del ciclo. Nel primo 10% del ciclo avviene l'accettazione del carico, ovvero una fase di doppio appoggio iniziale, ma il piede che sta compiendo l'avanzamento è a contatto al suolo solo con il tallone. Dal 10 al 50% invece, si ha una fase di appoggio singolo, per poi tornare doppio dal 50 al 60%, dato che inizia la fase di *stance* per l'altro piede.

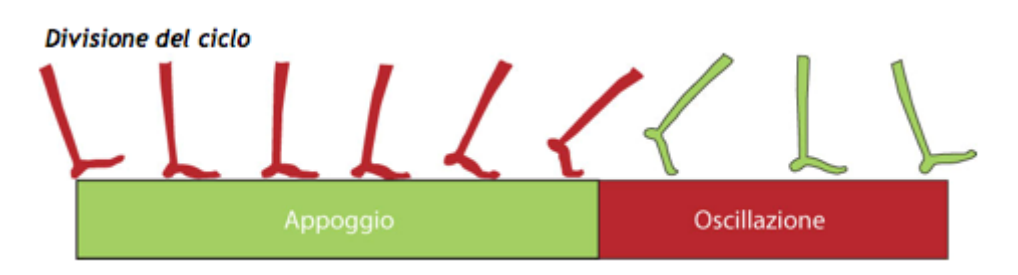

*Figura 25: Fasi del passo [48]*

La fase di *stance* è suddivisibile in 5 fasi:

- 1. *Initial contact*: in cui il tallone del piede proiettato in avanti si trova a contatto con il suolo (0-2%);
- 2. *Loading response*: intervallo di doppio appoggio iniziale (0-10%);
- 3. *Mid-stance*: prima metà dell'intervallo di appoggio singolo, termina quando si raggiunge la stabilità dell'arto e del tronco, il peso del corpo è allineato con l'avampiede  $(10-30\%);$
- 4. *Terminal stance*: questa fase conclude l'appoggio singolo, il peso del corpo viene trasferito sull'avampiede dato che l'arto ha superato la verticale (30-50%);
- 5. *Preswing*: fase finale dell'appoggio, ho il trasferimento di carico da un arto all'altro (50- 60%).

Invece, la fase di *swing* si divide in:

- 1. *Initial swing*: inizia con il piede che si alza dal suolo e termina con l'arto che avanza fino ad una posizione parallela al piede di appoggio (60-73%);
- 2. *Mid-swing*: inizia con l'arto oscillante che avanza e termina quando la tibia raggiunge una posizione parallela all'arto in appoggio (73-85%);
- 3. *Terminal swing*: è il periodo finale dell'oscillazione, completa l'avanzamento dell'arto e termina quando il piede entra in contatto con il suolo (85-100%).

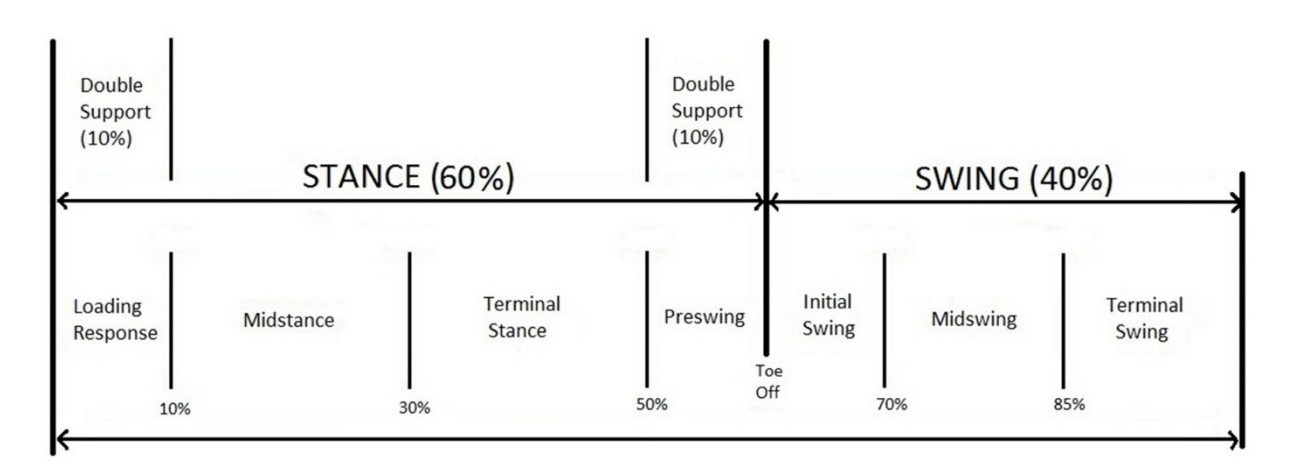

*Figura 26: Ulteriore suddivisione delle due fasi del passo [47]*

# **5.1.2 Sistemi fotogrammetrici [49] [50] [51]**

Il termine fotogrammetria deriva da tre parole greche: photos che significa "luce", gramma che significa "disegno" e metros che significa "misurazione". In un modo semplice, si può definire come la scienza delle misurazioni a partire dalle fotografie. La stereofotogrammetria è un caso speciale di fotogrammetria che prevede l'utilizzo di un sistema multicamera in grado di rilevare le coordinate tridimensionali di punti selezionati su un oggetto, detti marcatori. Attraverso una procedura di triangolazione, basata sulla combinazione di immagini bidimensionali provenienti

da telecamere posizionate in diversi punti dello spazio, è possibile determinare la posizione dei marcatori in ogni istante di tempo.

In particolare, i sistemi optoelettronici permettono di acquisire immagini 2D sfruttando le caratteristiche geometriche della superficie corporea o l'ausilio di marcatori cooperativi (*markers*). I marcatori vengono fatti aderire alla superficie corporea, solitamente in punti di repere anatomico e risultano facilmente riconoscibili nelle immagini. Questi *markers* possono essere di due tipi:

• Passivi: sono supporti sferici di materiale plastico, ricoperti da pellicola catarifrangente per garantire la migliore riflessione dei raggi infrarossi.

• Attivi: sono dei LED (light-emitting diodes) che emettono luce nello spettro infrarosso. Generalmente si utilizzano videocamere con emettitori nell'infrarosso e l'uso di marker passivi per l'acquisizione delle immagini.

L'analisi della stereofotogrammetria si può suddividere nelle seguenti fasi:

- Fase di acquisizione; in questa prima fase vengono riconosciuti i marcatori mediante sogliatura (analisi tonalità di grigio che formano il riflesso), *blob analysis* (analisi dimensione o forma marcatori) o correlazione (analisi di sovrapposizione).
- Calibrazione: fase in cui si determinano i parametri geometrici delle telecamere, che possono essere interni (lunghezza focale, coordinate del punto principale, coefficienti di distorsione) ed esterni (posizione del sistema di riferimento della telecamera rispetto al sistema di riferimento assoluto).
- Ricostruzione o triangolazione: fase in cui si ricostruisce la posizione dei marcatori nello spazio 3D, utilizzando una procedura di triangolazione.
- Tracking: fase in cui vengono ricostriuite le traiettorie dei marcatori. Il problema può essere affrontato con due approcci differenti: ci si può basare sulla regolarità della traiettoria o si possono sfruttare informazioni a-priori, quali forma del soggetto e tipo di movimento.

Una volta ottenute le coordinate istantanee tridimensionali, e quindi le traiettorie dei marcatori, è possibile stimare la cinematica articolare.

# **5.2 Modellazione agli elementi finiti [52] [53]**

Negli ultimi anni l'analisi agli elementi finiti si è rivelata essere un metodo molto valido per la valutazione dell'interazione tra il piede e uno specifico plantare. In generale il metodo agli elementi finiti (FEM) è un mezzo computazionale volto a calcolare le risposte meccaniche di un sistema con funzioni strutturali (come il piede). Un grande vantaggio è che può monitorare gli effetti sull'intera struttura, e non solo le risposte locali. Al giorno d'oggi, la modellazione computazionale è uno strumento robusto per approfondire la biomeccanica del piede e per integrare o avere una reciproca validazione di dati sperimentali. L'analisi agli elementi finiti può essere utilizzata per predire le interazioni meccaniche tra piede e diversi tipi di plantare valutando in dettaglio il comportamento meccanico dei tessuti del piede. Ciò consente efficaci valutazioni sulla forma e sui materiali del plantare, limitando la necessità di fabbricare e testare ortesi in una serie di prove sul paziente.

Le equazioni che governano il moto di un qualunque sistema sono generalmente equazioni differenziali alle derivate parziali (tipicamente non-lineari), ovvero PDEs (*Partial Differential Equations*) che sono estremamente difficili da risolvere in termini matematici. I problemi fisici reali implicano complesse proprietà dei materiali, condizioni di carico e condizioni al contorno; perciò, quello che si tenta di fare è di introdurre delle ipotesi e semplificazioni necessarie per rendere il problema matematicamente più facile. Il legame tra il reale sistema fisico e la soluzione matematica è fornito dal modello matematico del sistema idealizzato, che include tutte le ipotesi ritenute significative per il sistema reale. La soluzione delle equazioni del modello viene calcolata attraverso l'impiego di potenti metodi numerici che rendono possibili l'esecuzione dello studio e della progettazione in maniera pratica ed efficace. In numerosi problemi fisici e ingegneristici risulta sufficiente ottenere soluzioni numeriche approssimate, piuttosto che soluzioni analitiche esatte ma poco pratiche.

Il metodo degli elementi finiti (FEM) è una tecnica numerica volta a cercare soluzioni approssimate di problemi descritti da equazioni differenziali alle derivate parziali riducendo queste ultime ad un sistema di equazioni algebriche. Il FEM è attualmente uno dei migliori strumenti utilizzati per studiare sistemi complessi e si presta molto bene a risolvere equazioni alle derivate parziali quando:

- il dominio ha forma complessa;
- il dominio e/o le condizioni al contorno sono variabili;
- l'accuratezza richiesta alla soluzione non è omogenea sul dominio (in un plantare sotto carico, l'accuratezza è maggiore nelle regioni con gradiente di deformazione più elevati)
- la soluzione cercata manca di regolarità.

L'idea di base dell'approssimazione nel FEM è la frammentazione del dominio in tanti sottodomini di forma elementare, chiamati elementi finiti. Il dominio da analizzare viene visto come una serie di punti di un reticolo, chiamato *mesh*. In un corpo continuo in cui ha luogo un particolare fenomeno, la variabile di campo (Pressione, temperatura…) è funzione di ogni suo punto, dunque, si ottiene un problema con un numero infinito di incognite. La discretizzazione ha come scopo quello di ottenere un problema con un numero finito di incognite. In altre parole, il principio ingegneristico è quello di scomporre il problema in tanti sotto problemi più semplici. All'interno di ciascun elemento finito il valore del campo ignoto è il risultato della [combinazione lineare](https://it.wikipedia.org/wiki/Combinazione_lineare) di funzioni dette funzioni di base o funzioni di forma (*shape functions*), che hanno andamento noto e possono essere funzioni polinomiali, trigonometriche ed esponenziali. Vengono presi in considerazione un numero limitato di punti, chiamati nodi, interni al dominio di integrazione, per i quali i valori della funzione approssimata risulteranno identici a quelli della funzione approssimante. La funzione di forma deve quindi essere definita in modo tale da avere valore unitario al nodo considerato e nullo nel resto dei nodi. I valori nodali della variabile di campo diventano perciò le nuove incognite (in numero finito) di queste funzioni.

Il grado di approssimazione non dipende solo dal grado del polinomio utilizzato ma anche dal numero di elementi con cui viene discretizzato il corpo. La potente flessibilità di questo metodo deriva dalla possibilità di infittire la *mesh* solo nelle regioni di forti gradienti (pendenze) della funzione da approssimare, piuttosto che in tutto il dominio della stessa.

La *mesh* o griglia è composta da geometrie di forme matematicamente definite. Vengono utilizzati quadrilateri o triangoli per il caso bidimensionale ed esaedri o tetraedri per domini 3D. I nodi sono generalmente i vertici delle parti, ma possono essere presenti anche all'interno o sugli spigoli per ottenere elementi finiti che meglio si adattano alle geometrie curvilinee [54]. Un elemento quadrangolare, ad esempio, può avere un numero di nodi variabile da quattro (uno per ogni vertice) a nove (quattro ai vertici, quattro nei punti medi dei lati ed uno centrale). È evidente che all'aumentare del numero di nodi aumenta il grado del polinomio utilizzato per interpolazione dei dati ai nodi e quindi la qualità dell'approssimazione. Bisogna tenere in considerazione alcuni aspetti importanti per il posizionamento dei nodi, che devono essere presenti in tutti i punti in cui voglio conoscere spostamenti e sollecitazioni interne:

- il numero di nodi deve essere sufficiente a descrivere la struttura
- devono essere presenti anche nelle regioni di discontinuità

• si devono inserire nodi sufficienti nella regione da vincolare

La tecnica di simulazione per un modello a elementi finiti, chiamata Analisi agli elementi finiti (FEA), si può suddividere in tre fasi:

- 1. *Pre-processing*: fase di definizione della geometria, della *mesh*, dei vincoli, delle condizioni al contorno e dei carichi applicati.
- 2. *Processing*: lancio dell'analisi che permette di risolvere il problema precedentemente definito.
- 3. *Post-processing*: Visualizzazione dei risultati e la loro elaborazione.

#### **5.3 Stato dell'arte della modellazione FEM del piede e del plantare**

Per ottenere un modello numerico e svolgere un'analisi agli elementi finiti, che simuli l'interazione del piede col plantare, il primo passo da compiere è ottenere una geometria solida dell'oggetto da analizzare.

La struttura del piede risulta molto complessa ed è difficile riprodurre la geometria di tutte le sue componenti (ossa, tendini, legamenti, cartilagini) in dettaglio. I modelli FEM del piede che sono stati realizzati nei vari studi proposti in letteratura si differenziano per il livello di complessità a seconda di diverse assunzioni semplificative. Le assunzioni possono distinguersi in semplificazioni geometriche, limitazioni sui movimenti delle giunzioni, l'esclusione di alcune strutture legamentose e semplificazioni sulle proprietà dei materiali. In generale, per ottenere la reale geometria delle ossa e dei tessuti molli vengono utilizzate immagini ottenute da MRI o tomografia computerizzata (TC) e software di segmentazione 3D delle immagini.

Come riporta lo studio [55] le immagini MRI di un piede destro (soggetto sano 20 anni, 70 kg, 174cm) sono state segmentate con MIMICS ed elaborate con SolidWorks per ottenere una geometria solida. Sono stati così ottenuti i modelli di 28 ossa, 72 legamenti e della fascia plantare e inseriti all'interno dei tessuti molli che determinano la forma del piede. Le falangi sono state fuse assieme con elementi spessi 2 mm per semplificare il modello. Ossa e tessuti molli sono stati *meshati* con elementi tetraedrici e i legamenti sono stati considerati come 103 elementi trave tensionati. Un ulteriore semplificazione è che tutti i segmenti sono stati ipotizzati omogenei ed elastici lineari.

| Cross-Sectional Area (mm <sup>2</sup> )<br>Poisson Ratio v |
|------------------------------------------------------------|
|                                                            |
|                                                            |
|                                                            |
| 18.4                                                       |
| 290.7                                                      |
|                                                            |
|                                                            |

*Figura 27: Tipi di elementi e proprietà dei materiali nello studio [55]*

L'interfaccia piede-plantare è stata considerata con coefficiente di attrito 0.6.

Anche per lo studio [56] le immagini MRI di un piede destro (donna di 28 anni, 165 cm, 54 kg) hanno permesso di distinguere e modellare 28 segmenti ossei, 78 legamenti e la fascia plantare. Le falangi delle 4 dita laterali sono state fuse in elementi spessi 2 mm. Le proprietà dei materiali e il coefficiente di attrito tra piede e plantare sono uguali a quelle riportate in [55].

In [57] sono state utilizzate immagini di TC di un piede cadaverico (uomo di 67 anni) per ottenere un modello del piede abbastanza dettagliato. In particolare, 7022 elementi shell sono stati utilizzati per *meshare* le ossa mentre il tessuto plantare è stato modellato da 2112 elementi a otto nodi esaedrici. I corpi cartilaginei 3-D sono stati generati dai modelli 3D di superficie dell'osso, poiché la cartilagine non è facilmente visibile nelle scansioni TC. Le *mesh* degli elementi cartilaginei vanno da 47 a 9 elementi esaedrici a 8 nodi.

Lo studio [58] mette a confronto un'analisi FEM tra un piede piatto e il suolo con e senza il plantare ortopedico. In questo caso è stata rilevata l'impronta del piede su schiuma poliuretanica e non è stato creato il modello dell'intero piede. Per ottenere il modello solido del plantare e dell'impronta del piede, sono state eseguite delle scansioni ottenendo delle nuvole di punti successivamente trasformate in modelli solidi con il Software Geomagic. Le superfici ricostruite sono poi state importate nel software CATIA V5 per formulare il modello agli elementi finiti e svolgere le simulazioni. La scelta della *mesh*, uguale sia per il plantare che per l'impronta del piede ha previsto l'uso di elementi tetraedrici a 8 nodi. Le proprietà meccaniche dell'impronta e del suolo sono descritte dai seguenti parametri elastici lineari: E=1,15 Mpa, ν=0,49 per l'impronta e E=2000000, ν=0,29 per il suolo.

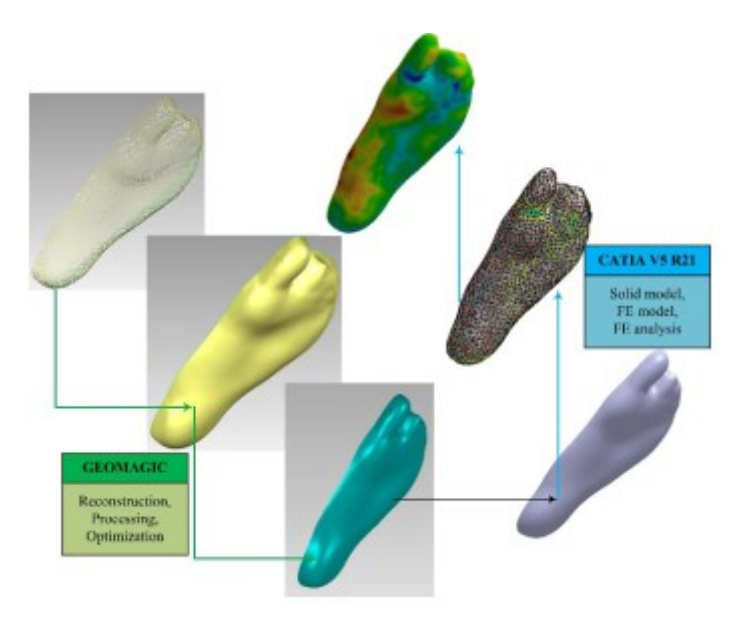

*Figura 28: Trasformazione della superficie plantare in modello solido [58]*

Il tipo e il numero di elementi utilizzati per modellare le parti del piede di un uomo di 24 anni in [59] sono riportati in tabella:

| Material    | Element type       | No. of elements | Cross-sectional<br>area $(cm2)$ | Modulus of<br>elasticity | Poisson's<br>ratio $(v)$ |
|-------------|--------------------|-----------------|---------------------------------|--------------------------|--------------------------|
| Bone        | 4-node tetrahedron | 4574            | $\sim$                          | $10$ GPa                 | 0.34                     |
| Soft tissue | 4-node tetrahedron | 9630            |                                 | $1.15$ MPa               | 0.49                     |
| Cartilage   | 4-node tetrahedron | 468             | $\overline{\phantom{a}}$        | $10 \text{ MPa}$         | 0.4                      |
| Ligament    | 2-node cable       | 8               | 3.16                            | 11.5 MPa                 |                          |
| Flat insole | 6-node wedge       | 378             |                                 |                          |                          |
| TCI-1       | 6-node wedge       | 1260            |                                 |                          |                          |
| $TCI-2$     | 6-node wedge       | 840             |                                 |                          |                          |

*Figura 29: tipo di elementi e proprietà dei materiali nello studio [59]*

I tre modelli di plantari utilizzati nel seguente studio (Flat insole, TCI-1, TCI-2) sono stati ottenuti direttamente dal modello del piede, ovvero la *mesh* è stata creata espandendo verso l'esterno elementi di superficie della pianta del piede. I materiali che compongono i plantari testati sono polimeri che possiedono un comportamento elastico non lineare. La curva tensionedeformazione è stata ottenuta da prove sperimentali di compressione e da questa sono stati estratti i parametri per il modello costitutivo. Il coefficiente di attrito scelto per le interfacce piede-plantare e plantare-terreno è di 0,3.

In [60] per modellare un piede piatto sono state apportate delle approssimazioni al modello per omettere i dettagli non rilevanti nella fase di schiacciamento del piede. Perciò le dita del piede sono state fuse a livello della pelle, le tre falangi sono state fuse per ogni dito (due per l'alluce), le cartilagini sono state modellate in maniera molto approssimata (dato che ad esse è associata la sola necessità di collegare le ossa), l'azione di tendini e legamenti è stata considerata

mediante l'applicazione di 98 elementi asta, in particolare per simulare l'azione dei tendini della fascia plantare ed il tendine d'Achille, mentre la pelle è stata realizzata come superficie esterna di un unico corpo che rappresenta i muscoli e i tessuti epiteliali. Tutti i tessuti sono stati considerati elastici lineari isotropi, tranne i tessuti molli che circondano le strutture modellate. Per rappresentare la natura elastica non lineare e l'incomprimibilità dei tessuti molli è stato utilizzato un modello iperelastico, impostando come parametri di modello quelli ricavati da misurazioni in vivo con indentazione a ultrasuoni. Il coefficiente di attrito scelto per l'interazione piede-plantare è 0,6 come per molti degli altri studi.

| <b>Component</b>                   | <b>Element Type</b>       | <b>Young's Modulus</b><br>E(MPa) | <b>Poisson's Ratio</b><br>v | <b>Cross-sectional</b><br>Area (mm <sup>2</sup> ) |
|------------------------------------|---------------------------|----------------------------------|-----------------------------|---------------------------------------------------|
| <b>Bony</b><br><b>Structures</b>   | 3D-Tetrahedra             | 7.300                            | 0.3                         |                                                   |
| Encapsulated<br><b>Soft Tissue</b> | 3D-Tetrahedra             | <b>Hyperelastic</b>              |                             |                                                   |
| Cartilage                          | 3D-Tetrahedra             |                                  | 0.4                         |                                                   |
| Ligaments                          | Tension-only Truss        | 260                              |                             | 18.4                                              |
| Fascia                             | <b>Tension-only Truss</b> | 350                              |                             | 58.6                                              |
| <b>Foot Orthosis</b>               | 3D-Brick                  | Hyperfoam                        |                             |                                                   |
| Ground<br>Support                  | 3D-Brick                  | 17,000                           | 0.1                         |                                                   |

*Figura 30: tipi di elementi e proprietà dei materiali nello studio [60]*

Per valutare quali fossero i materiali più appropriati per i plantari per il piede diabetico Ghassemi et al. [61] hanno realizzato il modello FEM di diverse ortesi previa scansione, elaborazione (software CATIA) e importazione in Abaqus. La *mesh* è stata realizzata da elementi tetraedrici a 4 nodi mentre le proprietà dei materiali sono state date in seguito a prove di trazione monoassiale e considerando una formulazione iperelastica alla Odgen. Invece di utilizzare il modello del piede per caricare il plantare, sono state applicate come condizioni di carico le pressioni plantari ricavate da altri studi di letteratura nelle regioni più significative del plantare. Nella simulazione è stato creato un piano rigido che simula il suolo e il coefficiente di attrito imposto tra piano e plantare è 0,3.

Il modello solido di un piede destro ricavato in [62] comprende 30 segmenti ossei (elementi lineari tetraedrici, materiale lineare elastico) incapsulati nei tessuti molli (elementi lineari tetraedrici, modelli iperelastici) e la fascia plantare. Elementi lineari tetraedrici e un modello iperelastico sono stati assunti anche per il plantare. L'attrito è stato imposto con un coefficiente di attrito pari a 0,5.

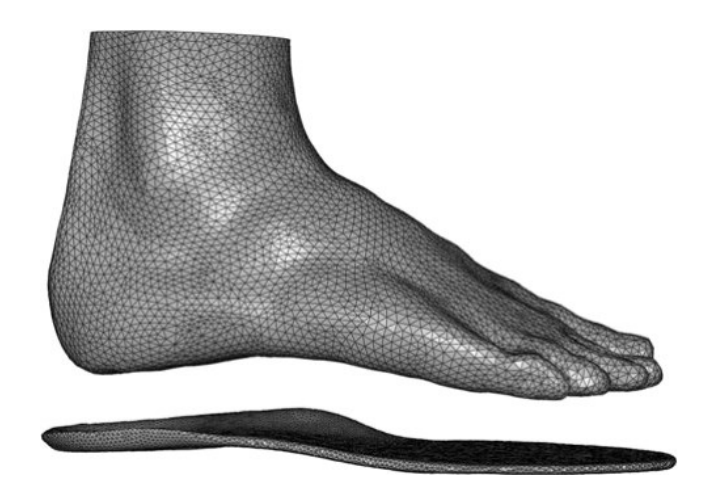

*Figura 31: esempio modello FEM piede e plantare [62]*

Dei ricercatori [63] hanno realizzato un modello semplificato dell'avampiede che presenta delle forme geometriche semplici al posto delle ossa metatarsali. Lo scopo dello studio era quello di ottenere un modello FEM veloce da costruire e da risolvere e allo stesso tempo adeguato in termini di predizioni delle variabili biomeccaniche di interesse. Il modello semplificato è stato poi confrontato con uno geometricamente dettagliato. I tessuti molli sono stati modellati con elementi tetraedrici lineari C3D4 di lunghezza 1.8 mm e materiale iperelastico alla Odgen. Per garantire che il tipo di elemento scelto funzioni adeguatamente è stata rieseguita l'analisi con elementi quadratici tetraedrici C3D10. La differenza tra i modelli lineari e quadratici era <5kPa, suggerendo che l'uso di elementi lineari fosse adeguato allo studio.

Altri studi, come [64] [65] hanno scelto di ottenere modelli altamente dettagliati, considerando un numero elevato di componenti e proprietà meccaniche più vicine alla realtà. Si ottengono risultati sicuramente più accurati ma il costo computazionale diventa molto alto. La *mesh* delle ossa e dei tessuti molli è definita da 54188 elementi tetraedrici a 4 nodi e i legamenti da 98 elementi *truss* (*tension-only*).

In un articolo del 2008 [66] è stato utilizzato il software ANSYS per compiere l'analisi agli elementi finiti tra piede e plantare. La geometria del piede è stata ricostruita da immagini CT di un soggetto di 24 anni (179 cm, 79 kg). Il modello 3D è stato ottenuto dal software ANSYS 9.0 e comprende falangi, cartilagini, ossa e pelle simulate con elementi SOLID 45. La fascia plantare e le principali strutture legamentose sono state create con elementi LINK10, che possono essere solo tensionati. In totale il modello comprende 34251 nodi e 38908 elementi. I materiali utilizzati sono tutti elastici lineari e i parametri sono elencati in tabella. Per il plantare testato in questo studio è stato imposto un modulo di Poisson di 0.2 e E=0.4 Mpa.

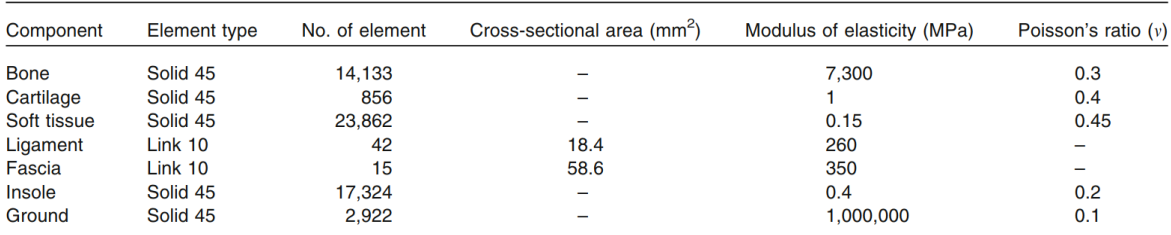

#### *Figura 32: tipo di elemnti e proprietà dei materiali nello studio [66]*

Solo nel 2019 i ricercatori [67] riportano le lunghezze degli elementi tetraedrici ottimali ottenuti da un approccio di *trial-error*. Sono state considerate le condizioni per ottenere una dimensione della *mesh* ragionevole senza compromettere il tempo di calcolo: una dimensione minima della *mesh* sufficientemente piccola per adattarsi ai segmenti più stretti e una dimensione massima coerente con la minima per evitare forti differenze nella dimensione degli elementi tra regioni.

| Segmenti del piede                          | Lunghezza di elemento tetraedrico |
|---------------------------------------------|-----------------------------------|
|                                             | lineare                           |
| Cartilagine tra falangi                     | l mm                              |
| Falangi, legamenti più sottili, cartilagine | $2 \text{ mm}$                    |
| Metatarsi, tendini                          | $3 \text{ mm}$                    |
| Ossa larghe nel retropiede                  | mm ל                              |

*Tabella 1: Lunghezze ottimali per la mesh riportate in [67]*

Nella maggior parte dei modelli pubblicati non vengono considerati determinati tessuti o delle loro caratteristiche necessarie per analizzare nel dettaglio un piede piatto. Gli studi clinici hanno identificato alcuni stabilizzatori passivi dell'arco plantare con un ruolo importante nella patologia del piede piatto: la fascia plantare, il legamento plantare lungo e corto e il legamento calcaneo-navicolare plantare, chiamato anche legamento di Spring. I modelli spesso simulano questi tessuti senza considerare rigorosamente la loro geometria, considerandoli come elementi semplici a molla (*truss*). Questo tipo di elementi a barra elastica generano una discreta deformazione del piede ma non sono in grado di misurare aspetti rilevanti come lo stress biomeccanico interno generato dai tessuti sotto carico e la sua distribuzione sulle geometrie. Il modello ottenuto da [67] oltre a differenziare i tessuti ossei corticali e trabecolari considera i legamenti sopra citati con la loro geometria ricavata da immagini anatomiche.

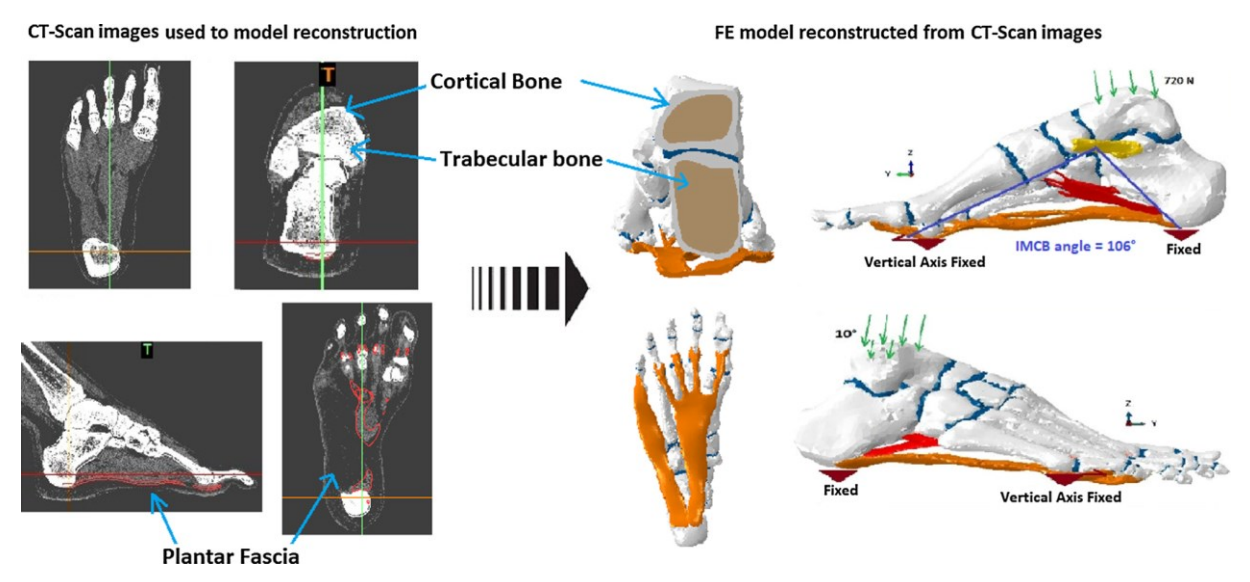

*Figura 33: Ricostruzione della fascia plantare da immagini di TC [67]*

# **Capitolo 6 Materiali e metodi**

In questo capitolo vengono trattati la progettazione di un plantare per un soggetto che presenta il piede piatto, le prove di stampa 3D dell'ortesi e le analisi FEM dell'interazione tra piede e plantare. Dopo aver presentato il soggetto per il quale sono stati realizzati i plantari, vengono descritti la scelta del tipo e della percentuale dell'*infill*, con due programmi di *slicing* differenti. Seguono il metodo di acquisizione delle pressioni plantari tramite le solette di pressione Novel e il metodo di acquisizione della cinematica al fine di definire la posizione del piede rispetto al suolo. Si conclude il capitolo con l'impostazione del modello agli elementi finiti per la predizione delle pressioni.

#### **6.1 Il Soggetto**

Il soggetto in esame è stato scelto sulla base della tipologia podalica, ossia il piede piatto e ha fornito il consenso informato allo studio. In tabella si riportano i dati demografici, antropometrici e dell'esame podalico.

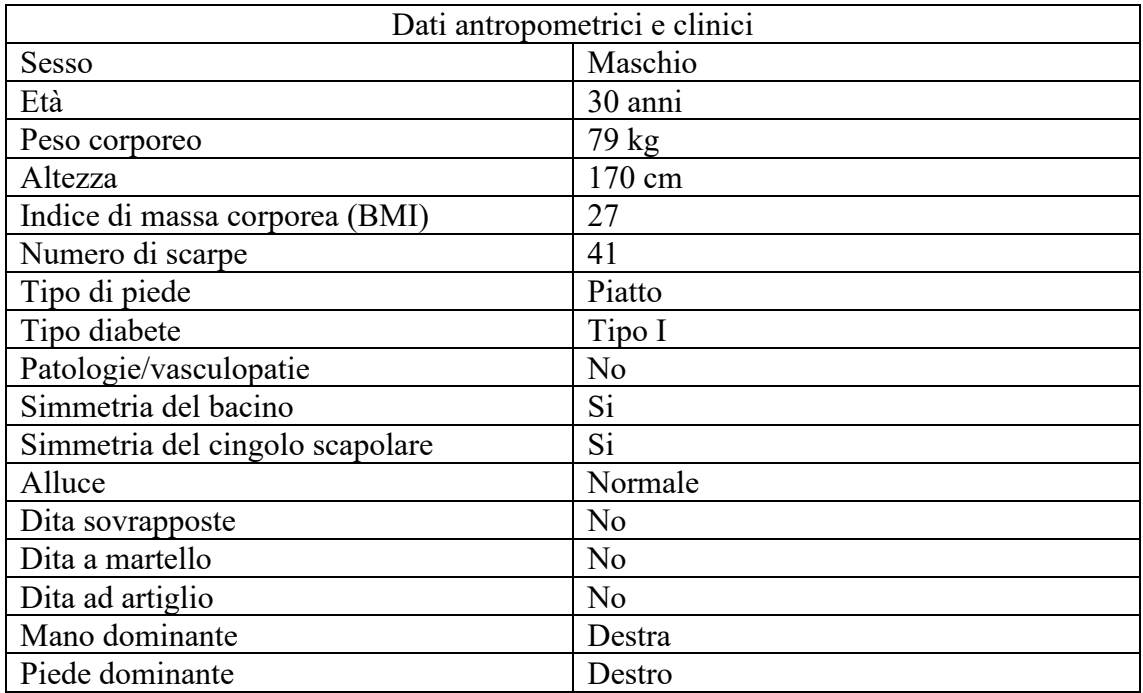

*Tabella 2:Dati del soggetto*

#### **6.2 Progettazione dei plantari su misura**

Come precedentemente accennato nel paragrafo 2.1.1 per il piede piatto è necessario avere un sostegno dell'arcata plantare che risulta più piatta del normale.

Si è pensato quindi di utilizzare un *infill* rigido sull'arcata e uno meno compatto e più leggero nel tallone e nell'arco anteriore. Utilizzare un riempimento a percentuale minore e meno compatto sarebbe equivalente all'inserimento dello scarico (pezzo di materiale più morbido) nel caso di plantari stampati con la procedura CAD-CAM. Sono stati scelti un'*infill* di tipo rettilineo e uno a nido d'ape (*honeycomb*) per rendere il plantare meno rigido e più confortevole dove possibile. La scelta del riempimento a nido d'ape è stata fatta sulla base della letteratura, in quanto gli studi [37] e [38] riportavano un miglior comportamento meccanico per questo tipo di *infill*.

Bisogna fare molta attenzione alla scelta della percentuale di *infill*, soprattutto per il pattern *honeycomb*, poiché percentuali troppo basse possono portare ad un'invadenza della struttura, ovvero celle esagonali troppo grandi possono essere percepite dal paziente che indossa il plantare. In questo caso si avrebbe quindi un effetto di *discomfort*, opposto a quello desiderato.

Per modificare l'*infill* del plantare solo in alcune regioni è stato utilizzato il software di *slicing*  Prusa Slicer. Con il seguente programma è stato possibile inserire dei modificatori ovvero delle parti appositamente create in Abaqus e inserite nel modello del plantare nella giusta posizione. Questi oggetti permettono di separare il plantare in diverse regioni a cui verranno assegnati diversi tipi di riempimento.

In particolare, sul tallone è stato inserito un cilindro ellittico di dimensioni standard (6mm/4mm) usato anche dai tecnici ortopedici come scarico per i plantari ottenuti da fresatura.

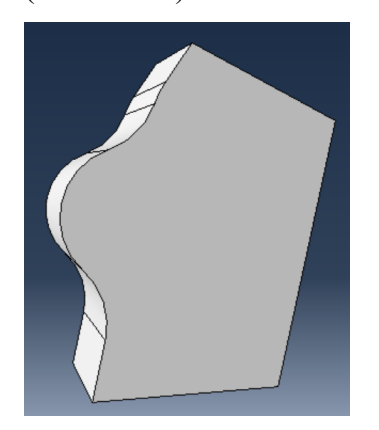

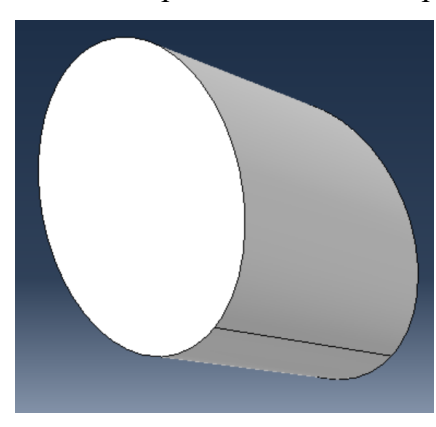

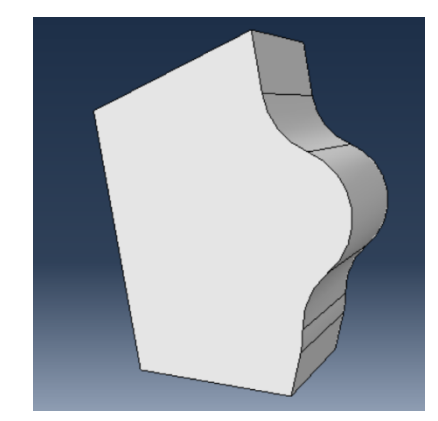

*Figura 34: Scarico destro Figura 35: Scarico tallone Figura 36: Scarico sinistro*

Il secondo scarico (la parte in giallo in fig.36) realizzato con l'aiuto di un tecnico ortopedico, è stato posizionato ad un 67% della misura del plantare partendo dal lato posteriore e le misure (in mm) sono quelle riportate in figura 35.

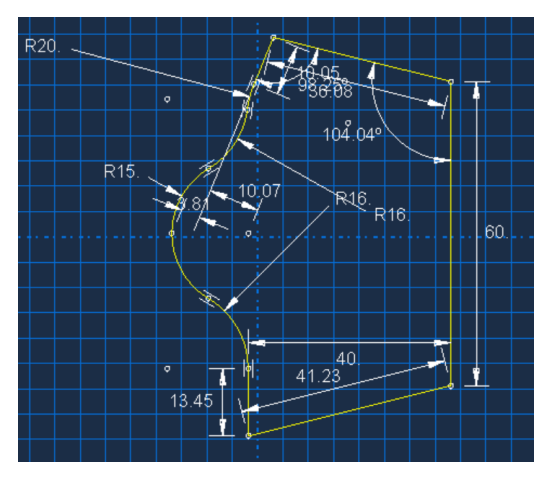

*Figura 37 : sketch scarico destro*

Come si può notare dalle immagini 32 e 34, lo scarico per il plantare dx deve essere diverso da quello per il plantare sx poiché i piedi non sono simmetrici.

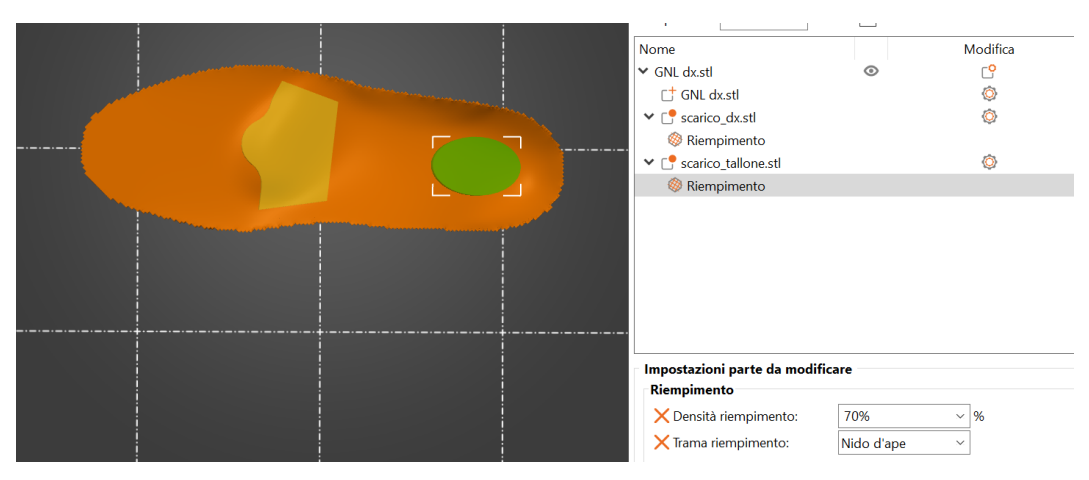

*Figura 38: Modificatori in Prusa Slicer*

Di seguito un'anteprima di stampa:

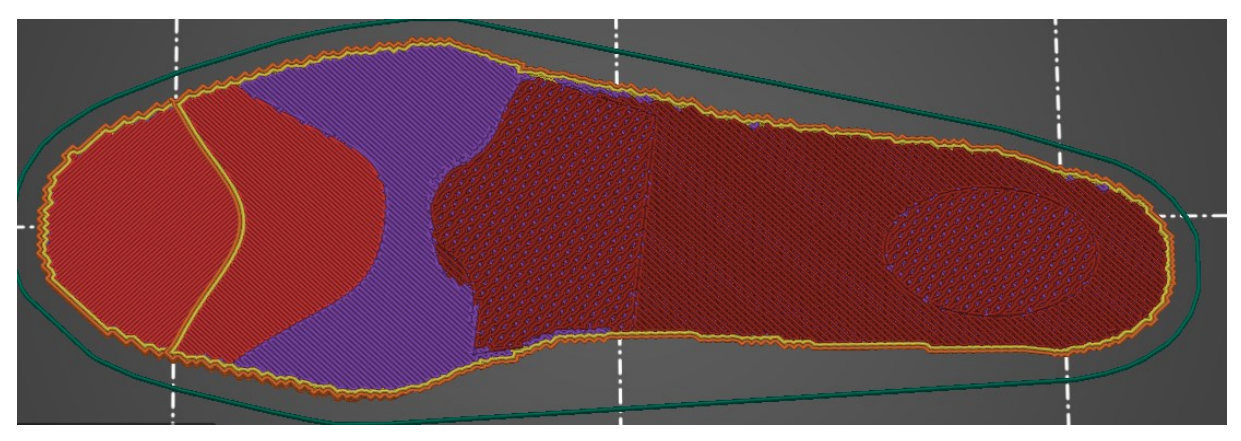

*Figura 39: Anteprima di stampa sul software Prusa Slicer*

Il software Simplify 3D, invece, ci permette di cambiare l'*infill*, ma solo per *layer*, cioè è possibile stampare un certo numero di strati orizzontali con un certo tipo di riempimento e gli strati successivi con un tipo differente.

Con il comando *Tools*, *Variable setting wizard* è possibile suddividere il modello in strati e assegnare diverse proprietà di stampa. In particolare, vengono creati dei processi di stampa differenti per ogni strato impostando lo spessore desiderato con i comandi *Start* e *Stop printing* nella sezione *Advanced*.

Nell'esempio riportato di seguito sono stati scelti i seguenti parametri:

Strato 1: FLEX 2040\_1 70% Rettilineo

Strato 2: FLEX 2040\_2 30% Full honeycomb

Strato 3: FLEX 2040\_3 10% Rettilineo

Nelle immagini si notano i tre riempimenti evidenziati con colori diversi.

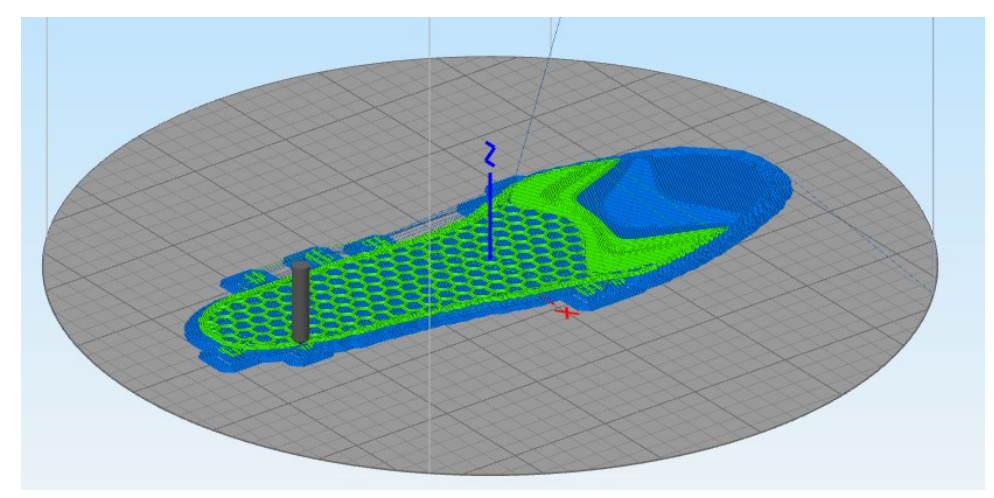

*Figura 40*

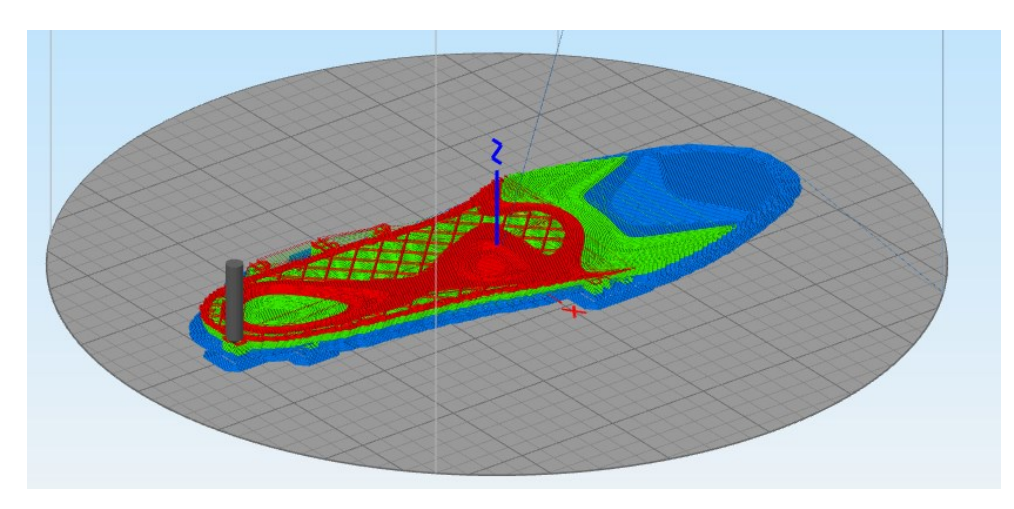

*Figura 41*

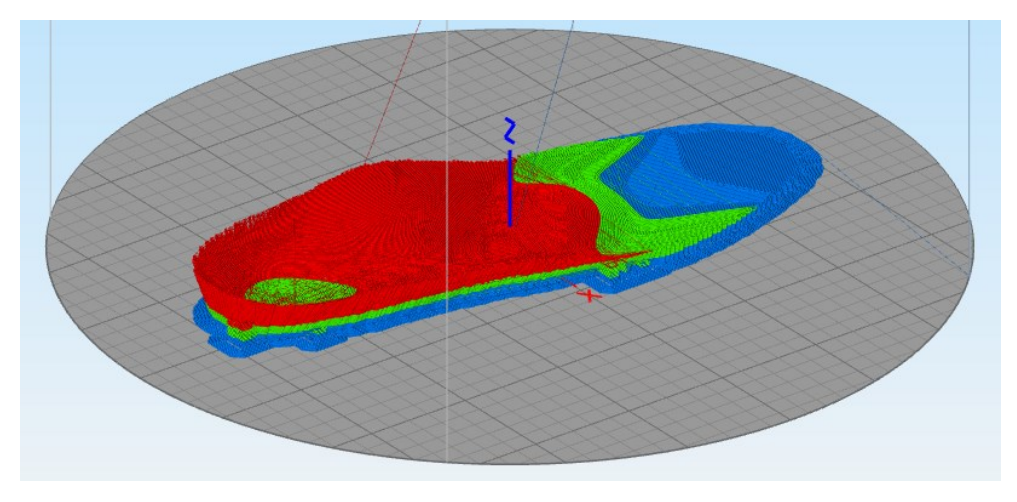

*Figura 42*

#### **6.3 Acquisizione pressioni plantari [68]**

Al fine di fornire le forze di reazione al suolo come condizioni al contorno per la simulazione FEM, e per validare la distribuzione delle pressioni simulate con il dato sperimentale, si sono acquisite le pressioni plantari del soggetto durante il cammino tramite il sistema Pedar X, a sensori capacitivi, che utilizza delle solette baropodometriche flessibili ed elastiche da inserire nella calzatura per la misurazione in tempo reale delle pressioni plantari. Le solette sono disponibili in diverse taglie e larghezze e di conseguenza varia anche il numero dei sensori capacitivi (da 85 a 99) che ricoprono l'intera superficie plantare. Questi sensori acquisiscono ad una frequenza di 100Hz con un range di pressione di 15-1200 kPa. Il sistema Pedar può essere collegato al pc tramite presa USB, con il Bluetooth o salvare i dati in una scheda SD ed elaborare i dati in secondo momento. Risulta quindi uno strumento molto versatile per il monitoraggio delle pressioni che il piede imprime sulla calzatura.

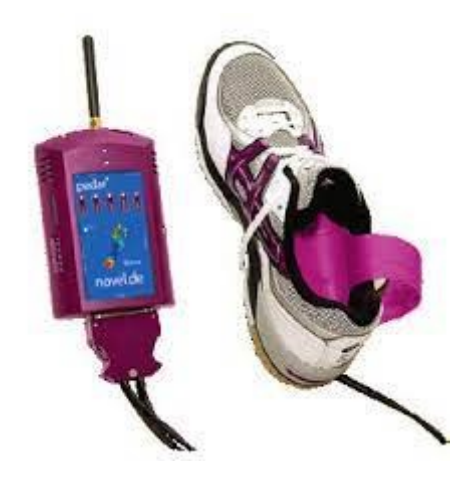

*Figura 43:Sistema Pedar [69]*

Il software Pedar-x associato permette l'analisi e la visualizzazione dei dati raccolti ed inoltre consente di selezionare solo determinati passi. Si ricavano delle immagini che riportano con una scala colore le pressioni più o meno elevate misurate dal sistema.

Il procedimento è stato svolto presso Orthomedica S.r.l e si può descrivere nei seguenti step:

- La scelta del numero di solette sensorizzate più opportune al numero del piede e al tipo di calzatura che il soggetto indossa e quindi l'inserimento nella scarpa (se il test prevede il plantare all'interno, le solette vengono posizionate tra il plantare e il piede);
- Il posizionamento della fascia elastica con il dispositivo di trasferimento bluetooth dei dati a livello del petto;
- Il fissaggio dei cavi che partono dalle solette con delle fasce in velcro lungo l'arto inferiore per evitare che il soggetto inciampi;
- L'azzeramento delle solette: viene richiesto al paziente di sollevare il piede destro per azzerare la soletta destra e in seguito il piede sinistro per azzerare la sinistra.
- Al soggetto viene richiesto di camminare finché non si ritiene che l'acquisizione sia avvenuta in modo corretto per una buona serie di passi.
- I dati pressori che registrano i sensori vengono visualizzati sul pc connesso via bluetooth al sistema di acquisizione e possono essere elaborati.

Le acquisizioni dei dati pressori senza il plantare da testare, solo con la scarpa, sono servite per ottenere i carichi da utilizzare nelle simulazioni FEM. Per valutare invece il nuovo plantare stampato 3D, sono stati fatti dei test inserendo le solette Novel prima nella calzatura con il plantare in poliuretano (per confronto), che il paziente già indossava, e poi con il plantare stampato.

#### **6.4 Analisi FEM**

Per svolgere l'analisi agli elementi finiti sono stati importati in Abaqus tre modelli solidi distinti costruiti per la simulazione, ovvero il modello del piede, delle ossa e del plantare. Successivamente sono state assegnate le proprietà meccaniche dei materiali alle singole parti e nel modulo assembly sono state posizionate in modo corretto. Inoltre, prima di lanciare l'analisi sono state definite le condizioni al contorno, le interazioni tra le parti, i vincoli e il carico.

#### **6.4.1 Plantare**

Il modello agli elementi finiti dell'ortesi plantare è stato realizzato a partire da un modello in formato STL già ottenuto in precedenza presso Orthomedica Srl per il paziente. [70]

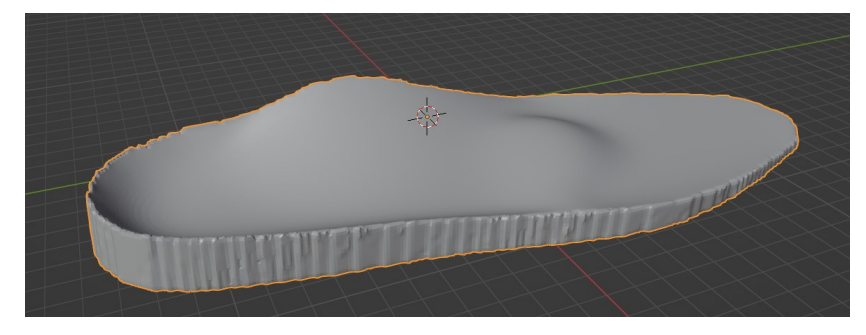

*Figura 44: plantare in Blender*

Per ricavare la geometria 3D, il soggetto è stato sottoposto ad un esame baropodometrico durante il quale vengono generate delle mappe di pressione mediante il software Free Step. Le mappe di pressione permettono al software di generare una *mesh* di superficie, cioè la superficie superiore del plantare e esportarla in formato STL.

In seguito con il software Blender è stato conferito uno spessore alla superficie estrudendo tutti i punti lungo l'asse Z (verticale). Gli step successivi sono esclusivamente necessari all'importazione del modello in Abaqus e riguardano la semplificazione del modello e la trasformazione della *mesh* da superficiale a piena (oggetto solido).

Per ottenere una *mesh* omogenea lungo l'intera superficie e ridurre gli spigoli presenti nella superficie laterale sono stati utilizzati i comandi automatici di *Remesh* e *Smoothing*.

Questo modello ottenuto con Blender è stato poi esportato sempre in formato STL e importato nel software Rhino 7, dove è stata compiuta una seconda operazione di *remesh* e di *smoothing* mediante comandi automatici per ottenere un modello caratterizzato da una *mesh* di superficie maggiormente levigata e omogenea, avente elementi quadrati di lato medio pari a 5 mm.

Sempre in Rhino, la *mesh* è stata triangolata con il comando *Triangola mesh*. Ottenuto quindi il modello con una *mesh* adeguatamente regolare e senza fori, questo viene salvato sempre in formato STL e importato nel software FreeCAD. L'utilizzo di questo terzo software è dovuto alla sua potenzialità di convertire una mesh superficiale in un solido. Alcuni comandi di verifica della correttezza della *mesh* e dell'eventuale riparazione della stessa precedono la trasformazione da forma a solido. Finalmente ottenuto il modello solido del plantare, si può esportare in formato STEP per poi essere importato nel software Abaqus.

Il workflow di tutta la procedura della realizzazione del modello FE in dettaglio si trova in Appendice.

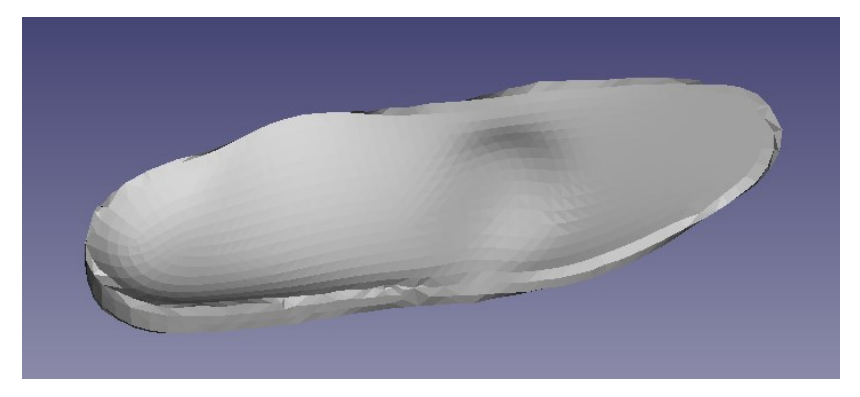

*Figura 45: Modello solido del plantare in FreeCAD*

Per assegnare il comportamento meccanico del bioflex 35D all'ortesi plantare sono stati utilizzati i seguenti parametri di elasticità lineare:

#### E=3.89 MPa

 $v=0.3$ 

Dove il modulo di Young è stato ricavato dalla seguente formula, riportata in [71]:

 $E = e^{[(SHOREA \cdot 0.0235) - 0.6403]}$ 

Considerando inoltre che:

$$
Since A = \text{Shore } D + 50
$$

Come modulo di Poisson è stato scelto il valore tipico dei materiali lineari elastici. Per simulare il plantare in poliuretano 35A ottenuto con la tecnica CAD-CAM, che indossa attualmente il soggetto, sono stati imposti i seguenti moduli elastici:

$$
E=1.20
$$
 Mpa

 $v=0.3$ 

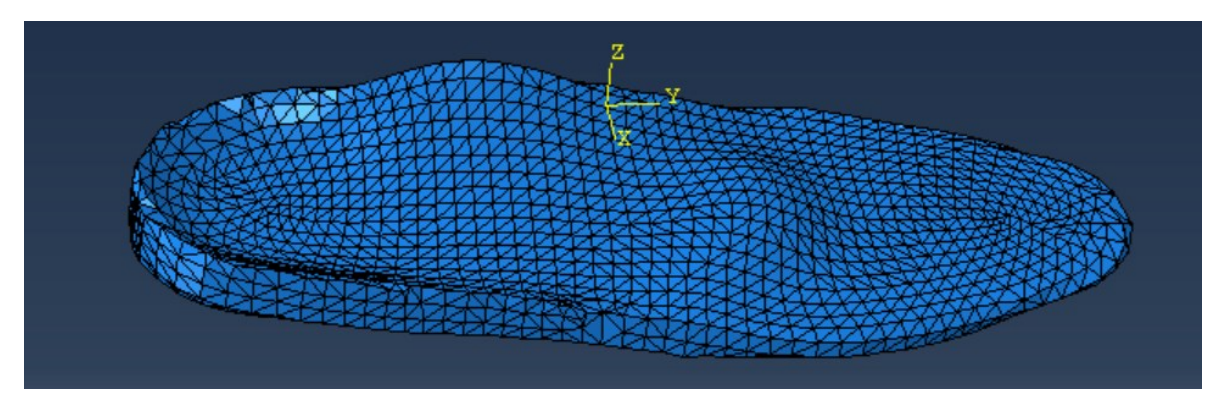

*Figura 46: Modello plantare in Abaqus (TIPO A)*

Oltre al plantare solido (TIPO A), sono stati creati in Abaqus altri due tipi di plantari:

- 
- 1. TIPO B: plantare con *infill* rettilineo e i due scarichi con l'*infill* a nido d'ape

*Figura 47:Plantare con scarichi infill honeycomb (TIPO B)*

2. TIPO C: plantare con *infill* 15% nido d'ape

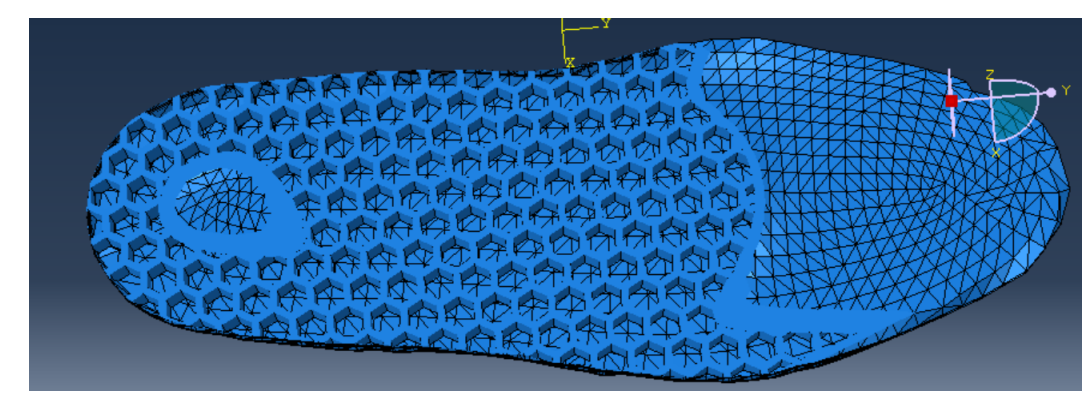

*Figura 48:Plantare con infill honeycomb (TIPO C)*

Per l'intera procedura di creazione dei modelli consultare l'appendice C.

### **6.4.2 Piede**

L'acquisizione dei tessuti molli è avvenuta tramite un'ipad a cui è stato collegato uno scanner 3D (Structure Sensor) che ha permesso di ottenere un file .obj contenente il volume del piede. In seguito, questo file è stato elaborato passando per diversi software (MeshLab, Rhino e FreeCAD) per ottenere il modello solido del piede.

Per tutta la procedura di elaborazione consultare l'appendice C.

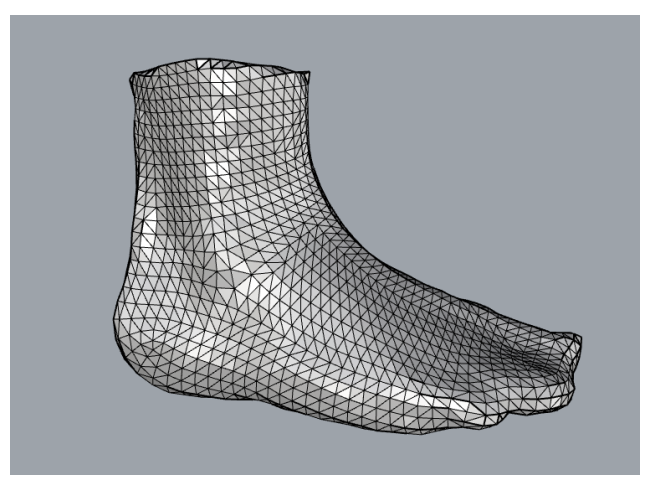

*Figura 49: Piede in Rinho*

A questa parte costituita dunque dal tessuto molle e dalla pelle, è stata assegnata una *mesh* con elementi tetraedrici lineari di lunghezza 5 mm. Il modello scelto per simulare al meglio le proprietà meccaniche è quello iperelastico di secondo grado presentato nello studio [72]. I coefficienti utilizzati sono riportati in tabella:

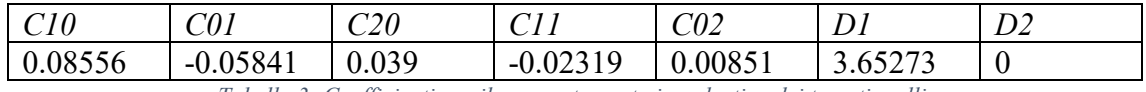

*Tabella 3: Coefficienti per il comportamento iperelastico dei tessuti molli.*

Non avendo a disposizione immagini di risonanza magnetica del soggetto in questione, sono state utilizzate delle ossa modellate di un altro soggetto, opportunamente scalate in modo da corrispondere al volume dei tessuti molli rilevati tramite scanner. Questo modello delle ossa è stato ottenuto presso il Laboratorio di Bioingegneria del Movimento a partire da immagini di risonanza magnetica del piede. Le immagini sono state segmentate attraverso il software Simpleware ScanIP (Synopsys) presente in laboratorio.

Nel dettaglio, con questo software sono state estratte insieme le ossa e la cartilagine adiacente così da avere un volume unico, il quale una volta ottenuto viene meshato automaticamente dal programma e restituito in un file in formato .inp importabile in Abaqus.

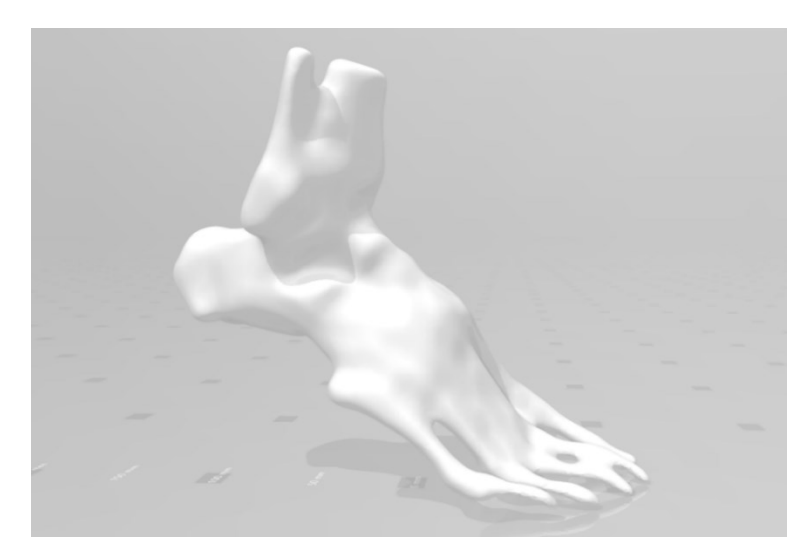

*Figura 50: Ossa del piede*

Anche per le ossa si è utilizzata una *mesh* lineare tetraedrica avente elementi lunghi 5 mm, mentre per conferire al modello le proprietà meccaniche è stato assegnato un comportamento lineare isotropo elastico con i valori ricavati dalla letteratura [72]:

> E= 7300 MPa  $v=0.3$

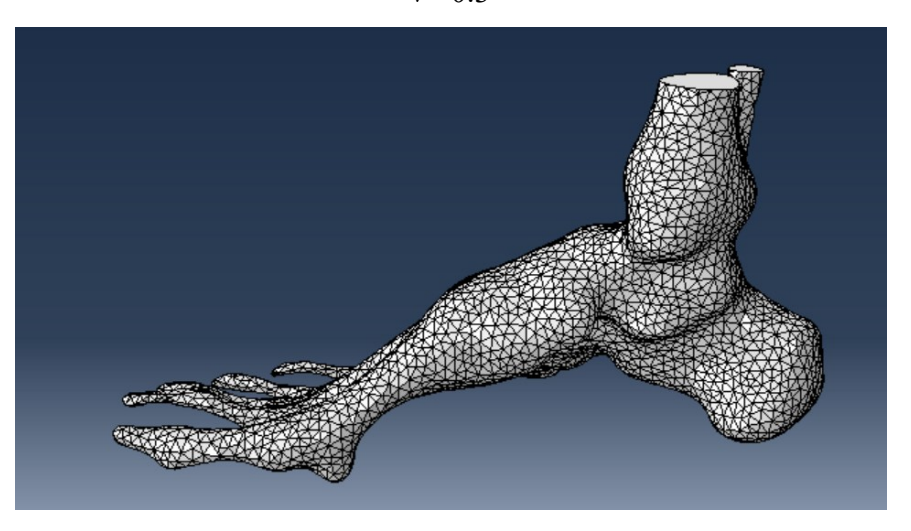

*Figura 51: Ossa importate in Abaqus meshate*

#### **6.4.3 Assembly**

Con i comandi di traslazione e rotazione presenti nel modulo di Assembly sono state inserite le ossa nel tessuto molle, utilizzando come punti di riferimento soprattutto il calcagno e le falangi. Questa procedura complessa per il posizionamento può dare origine a delle approssimazioni, in quanto le ossa, pur se opportunamente scalate, non appartengono al soggetto a cui è stata eseguita l'acquisizione del volume del piede non si rispecchia del tutto l'anatomia reale del piede da simulare. Tuttavia, sarebbe troppo oneroso (in caso di MRI o per i tempi di segmentazione delle immagini) e/o invasivo (in caso di CT) avere la geometria delle ossa specifica di ogni soggetto che si volesse simulare.

La procedura di sovrapposizione di due parti solide richiede in seguito un'operazione booleana di sottrazione per ottenere una cavità. Si sottrae dunque il modello delle ossa a quello dei tessuti molli e in questo spazio vuoto vengono riposizionate nuovamente le ossa. Imponendo la condizione di tipo *Tie* come vincolo di ancoraggio (*Constraint*) si evita il moto relativo tra le due parti, ovvero che le ossa si stacchino dalla cavità dei tessuti molli appena creata.

Il plantare invece è stato disposto sotto la pianta del piede in modo più accurato possibile, non a diretto contatto con i tessuti molli.

#### **6.4.4 Step**

Oltre allo step *Initial* impostato di default da Abaqus, sono stati creati altri due step:

- Lo step *Move* permette di avvicinare il piede al plantare in modo che avvenga il contatto senza esplicare forze su di esso. Durante questa fase, il piede subisce una traslazione verticale perpendicolare alla superficie inferiore del plantare che verrà mantenuta per tutto il tempo della simulazione.
- Lo step *Load* è stato definito per poter applicare la forza peso del soggetto, una volta che è avvenuto il contatto piede-plantare. Questo carico provoca la deformazione dei tessuti molli e di conseguenza anche del plantare.

#### **6.4.5 Condizioni di carico**

Come condizione di carico nella simulazione FEM è stata imposta la forza di reazione al suolo in *Mid stance* ottenuta dai dati di forza di una porzione di camminata del soggetto senza plantari,

acquisiti come descritto nel paragrafo § 5.3. Scegliendo i frame di due passi, il valore in MS è di 457 N per il piede destro e 451 N per il sinistro. Considerando il dato per il piede destro, esso è stato imposto come forza concentrata in un punto preciso nell'estremità superiore delle ossa.

#### **6.4.6 Condizioni al contorno e interazioni**

Per evitare che la superficie inferiore del piede scivoli rispetto a quella superiore del plantare, una volta avvenuto il contatto, è stato imposto un coefficiente di attrito di 0.6 tra le due superfici. Questo valore è quello più frequentemente utilizzato in letteratura [55], [56], [60].

Le condizioni al contorno (*Boundary Conditions*, BCs) che sono state imposte sono le seguenti:

- 1. A un nodo situato sulla tibia e alla parte superiore del guscio del piede a livello della caviglia, è stata resa possibile nello step di carico la sola traslazione lungo la direzione perpendicolare al plantare, mentre nello step precedente è stata data una traslazione verso il basso e una rotazione nulla per tutte le direzioni.
- 2. Alla superficie inferiore del plantare è stato imposto un vincolo a incastro in modo tale che durante i due step l'ortesi non possa effettuare alcun movimento.

# **Capitolo 7**

# **Risultati**

Nei paragrafi del seguente capitolo sono riportati i prototipi stampati e i risultati delle simulazioni agli elementi finiti effettuate su Abaqus, in particolare i grafici delle pressioni plantari e delle tensioni di Von Mises per tutti i tipi di plantari (TIPI A, B e C).

Inoltre, con i risultati delle pressioni plantari ottenute con le solette di pressione Novel è stato possibile fare un confronto tra pressioni reali e simulate. Chiudono il capitolo le problematiche e i limiti riscontrati durante il tirocinio e gli sviluppi futuri della ricerca.

#### **7.1 Plantari stampati**

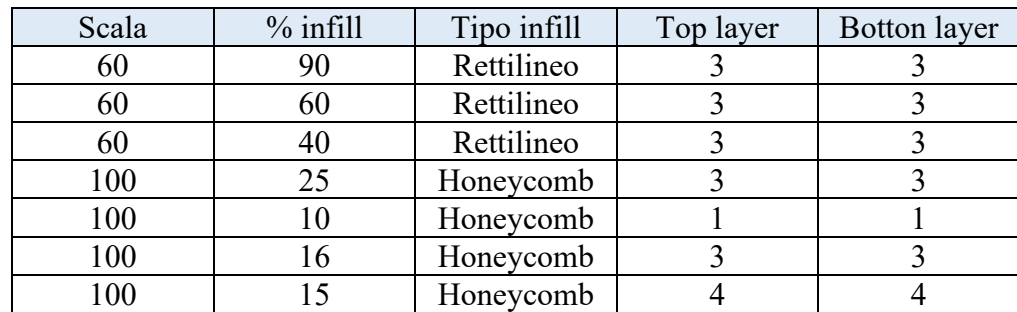

I plantari che sono stati stampati (T=215° e T piatto=70°) sono elencati in tabella.

*Tabella 4: Ortesi plantari ottenute con la stampa 3D*

I primi test in scala 60 sono stati eseguiti per verificare la rigidezza del plantare con il nuovo materiale utilizzato. In precedenza, erano stati stampati dei plantari con il Bioflex 27D, più morbido del 35D. Tutti i primi quattro plantari elencati in tabella, secondo un parere dei tecnici ortopedici, risultano rigidi, non sono delle ortesi confortevoli e potrebbero provocare rossori, ulcerazioni o grattare il piede. Si rischia quindi che il paziente non utilizzi il plantare perché si trova meglio a camminare senza. Per rendere il plantare più confortevole al contatto con il piede si è pensato di abbassare la percentuale di *infill* e degli strati di *top* e *bottom layer*, ovvero lo strato di base e di copertura superiore. La prova di stampa dell'ortesi destra con *infill* 10% *honeycomb* (*top/botton layer*: 1) è stata interrotta perché il *bottom layer* cedeva probabilmente per la dimensione eccessiva delle celle a nido d'ape. Dunque, è stato scelto per compromesso un *infill* intermedio tra il 10% e il 25%. I risultati più promettenti si sono ottenuti stampando il plantare con un *infill* del 16% e del 15% e con almeno 3 layer di copertura (ultimi due plantari della tabella 4). Tra tutti i prototipi stampati, per le simulazioni in Abaqus e i test con le solette della Novel, è stato scelto il penultimo (15% *honeycomb*).

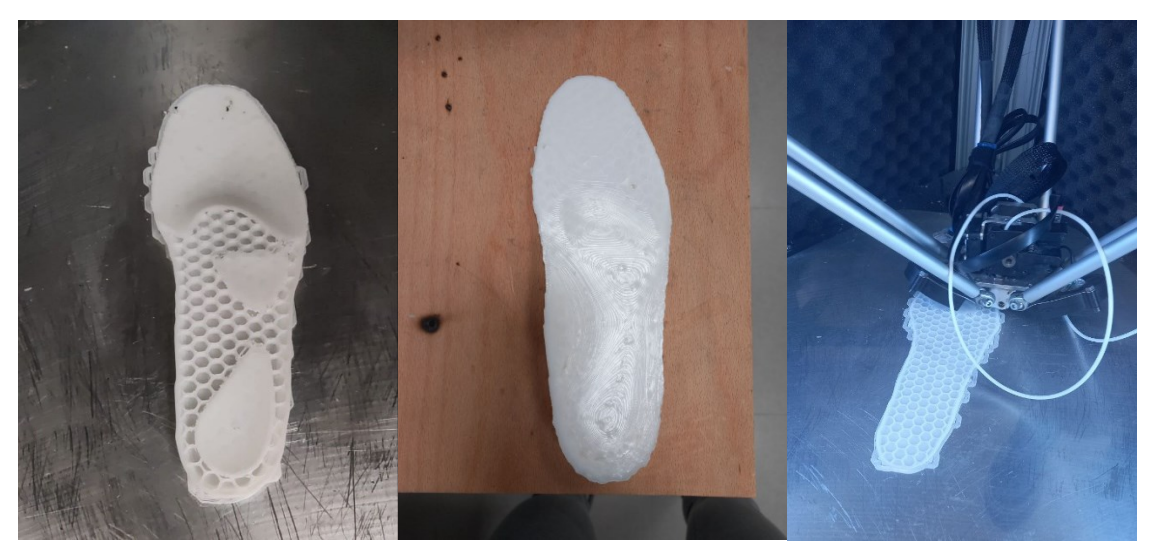

*Figura 52: Fasi di stampa plantare 15% honeycomb*

### **7.2 Risultati analisi computazionali svolte in Abaqus**

Dalle immagini delle pressioni plantari (CPRESS) ricavate con le analisi svolte in Abaqus è possibile osservare come si distribuiscono le pressioni sulla superficie plantare e dove si trova la pressione di picco nella fase di *Mid Stance*. Il valore massimo si può leggere sulla scala dei colori o ricavarlo esportando il file contenente i dati pressori. Sono state riportate anche le immagini con le tensioni interne di Von Mises per tutti e tre i casi (plantare TIPO A, TIPO B e TIPO C).

L'analisi con il plantare di tipo solido (TIPO A) è stata utile per confrontare i risultati ottenuti con i due nuovi tipi di plantari (TIPI B e C). Per CASO A si intende l'analisi agli elementi finiti utilizzando il plantare di TIPO A, per CASO B la stessa analisi ma con l'ortesi di TIPO B e infine per il CASO C si intende l'interazione simulata tra il piede e il plantare di TIPO C. In più, il CASO A.1(caso di controllo) fa riferimento all'analisi svolta considerando il plantare che il soggetto già indossa, simulato con un'ortesi di TIPO A ma con le proprietà meccaniche del poliuretano 35A. In tutti e quattro i casi la posizione del plantare rispetto al piede è sempre la stessa in modo da ottenere risultati comparabili. Un'ulteriore analisi computazionale è stata svolta posizionando un piano a rigidezza molto elevata (E=68900 MPa) sotto la pianta del piede

per avere anche la simulazione di interazione del piede con il suolo, senza l'ausilio di ortesi plantari. Questa analisi per comodità viene denominata CASO 0.

Per il CASO A le immagini delle pressioni plantari e delle tensioni interne di Von Mises sono le seguenti:

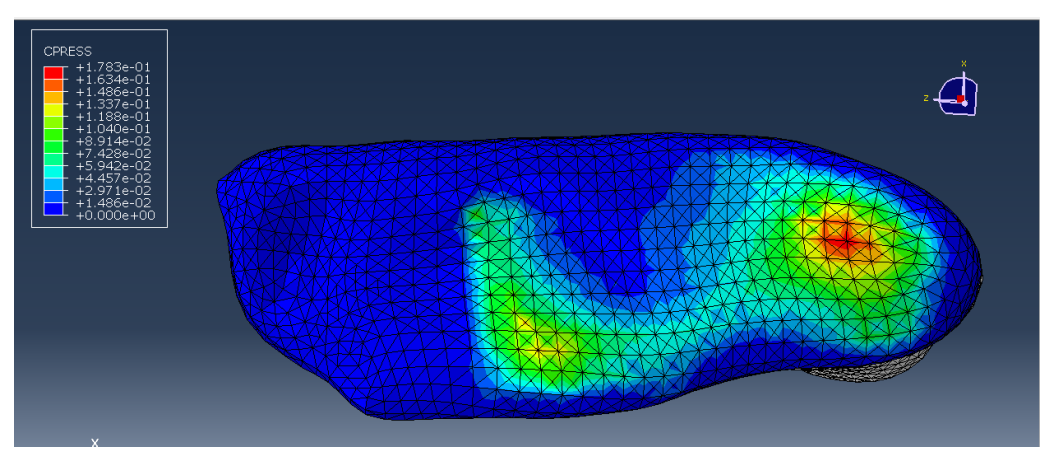

*Figura 53: Pressioni plantari CASO A*

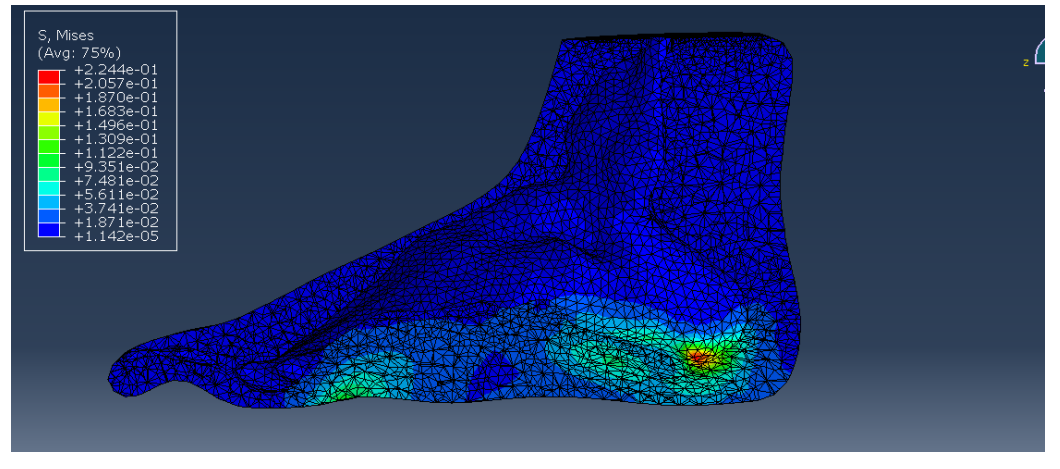

*Figura 54: Tensioni di Von Mises CASO A*

L'analisi con il plantare con i due scarichi a nido d'ape, cioè il TIPO B, ha permesso di ottenere le seguenti immagini (al 63% del carico imposto):

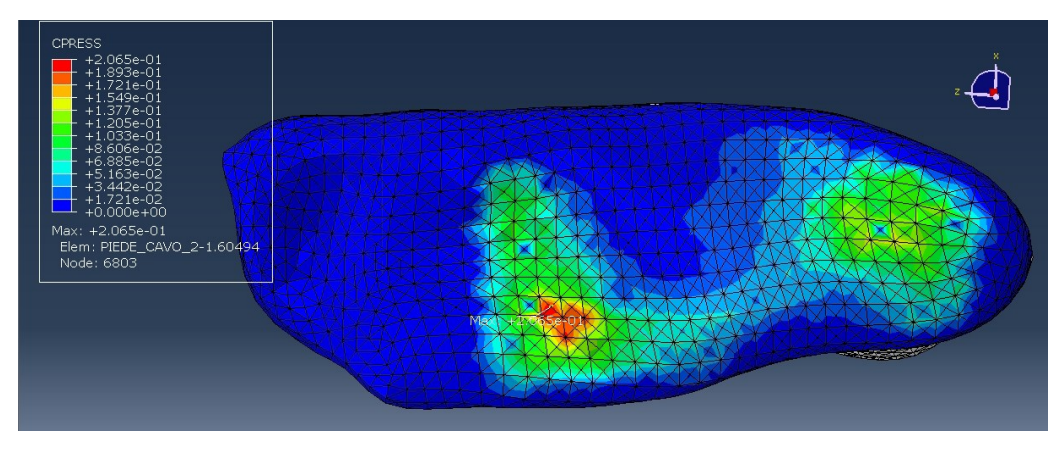

*Figura 55: Pressioni plantari CASO B al 63% del carico*

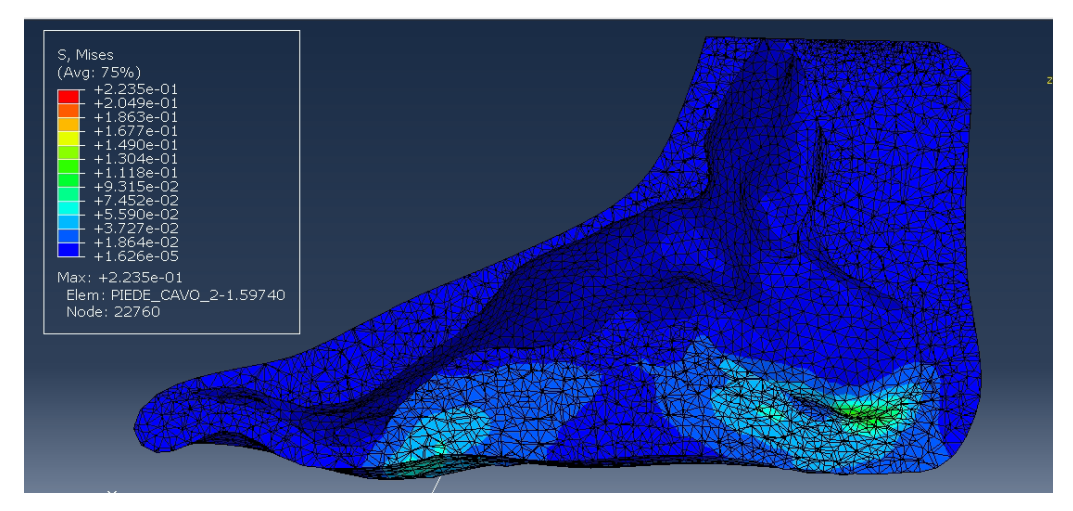

*Figura 56: Tensione si Von Mises CASO B al 63% del carico*

Per quanto riguarda il plantare con l'*infill* del 16% a nido d'ape (TIPO C), i risultati sono i seguenti:

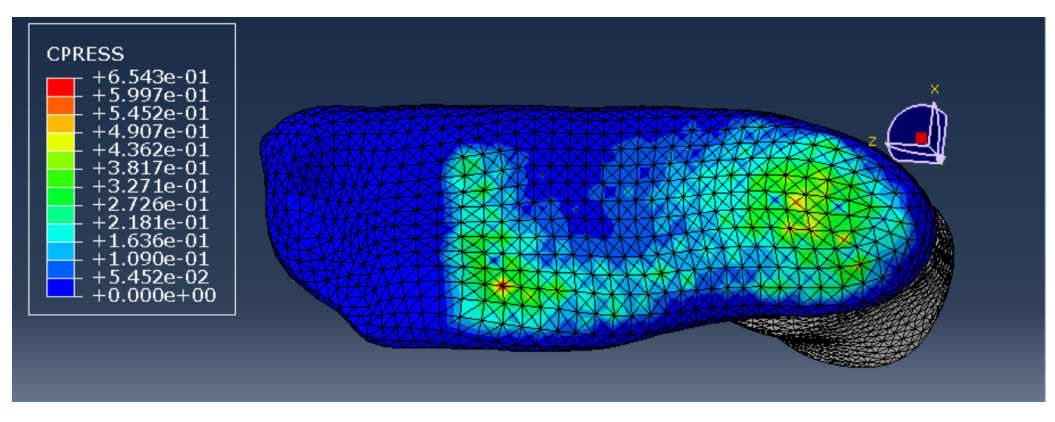

*Figura 57: Pressioni plantari CASO C*

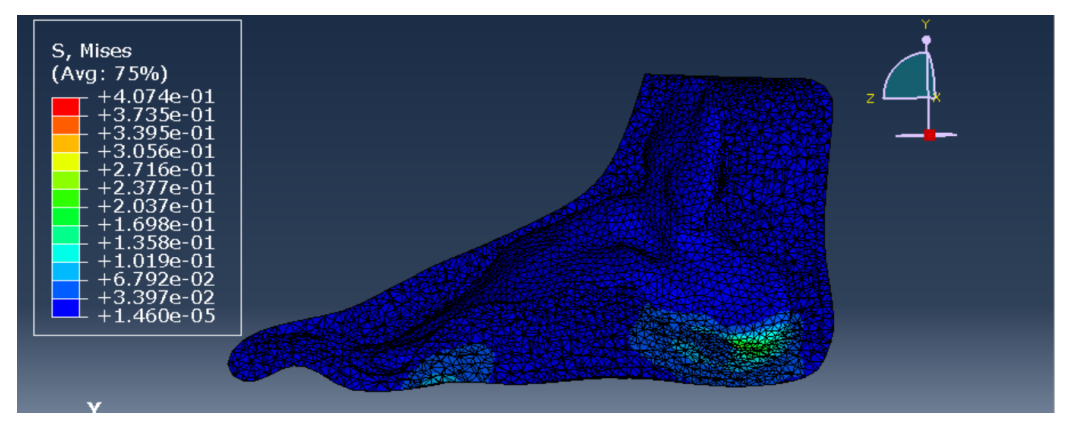

*Figura 58: Tensioni di Von Mises CASO C*

Per valutare l'efficacia dei plantari di tipo B e C sono stati confrontati i valori di picco delle pressioni e delle tensioni interne di von Mises rispetto al caso CASO A e A.1. Inoltre, tramite l'esportazione dei dati (CPRESS e COORD) e una loro successiva elaborazione è stata ricavata e confrontata anche la pressione media.

# **7.2.1 Confronto CASI 0, A, A.1 e C**

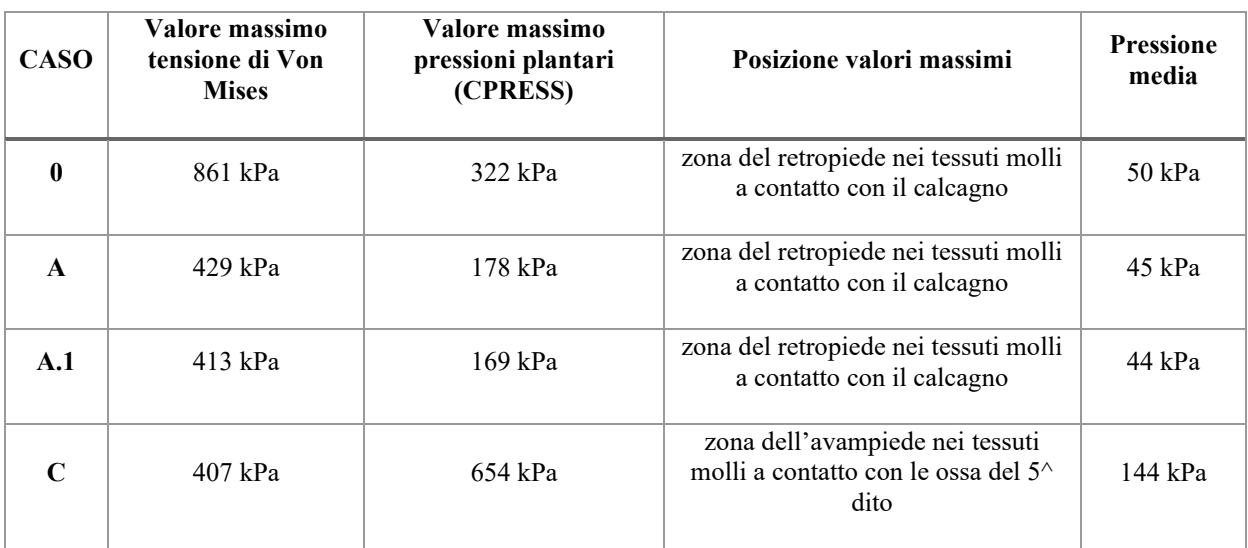

Confronto CASO 0, A, A.1 e C al 100% del carico imposto:

*Tabella 5: Confronto risultati CASO A e C*

Il valore delle tensioni interne di Von Mises risulta molto elevato nel caso in cui il piede appoggia al suolo rispetto agli casi. Per il CASO A e A.1 i valori di pressione e tensioni interne che si ottengono sono piuttosto simili; da queste stime il plantare stampato in Bioflex 35D si può paragonare a quello ottenuto dalla macchina a fresatura in poliuretano 35A. Dalla tabella 5 si può notare inoltre, un valore di picco delle pressioni plantari stimate più elevato per il plantare

realizzato con l'*infill* a nido d'ape (TIPO C) rispetto a quello pieno (TIPO A). Questa differenza del valore massimo e della sua posizione (avampiede rispetto alla zona del retropiede), è dovuta probabilmente alla struttura interna del plantare C, che comporta una diversa distribuzione delle forze dovuta alla presenza del reticolo interno a *honeycomb*. Per quanto riguarda le tensioni di Von Mises, il valore massimo per il CASO C è inferiore a tutti gli altri casi presi in esame.

# **7.2.2 Confronto CASO A, A.1, B e C**

Per confrontare tutti e tre i tipi di plantari simulati sono stati presi in esame i risultati ottenuti ad una percentuale del carico imposto minore, poiché l'analisi FEM del plantare di TIPO B non è stata completata a causa dell'eccessiva distorsione degli elementi finiti nella regione di contatto tra le parti a nido d'ape e il restante plantare. Sono state eseguite diverse prove in Abaqus, cambiando le interazioni tra le parti e la *mesh* dei due scarichi *honeycomb,* ma non è stato possibile ottenere un'analisi completa nei tempi prestabiliti. Ricercando un frame in comune per tutte e tre le analisi, è stato scelto lo *step* a circa il 56% del carico.

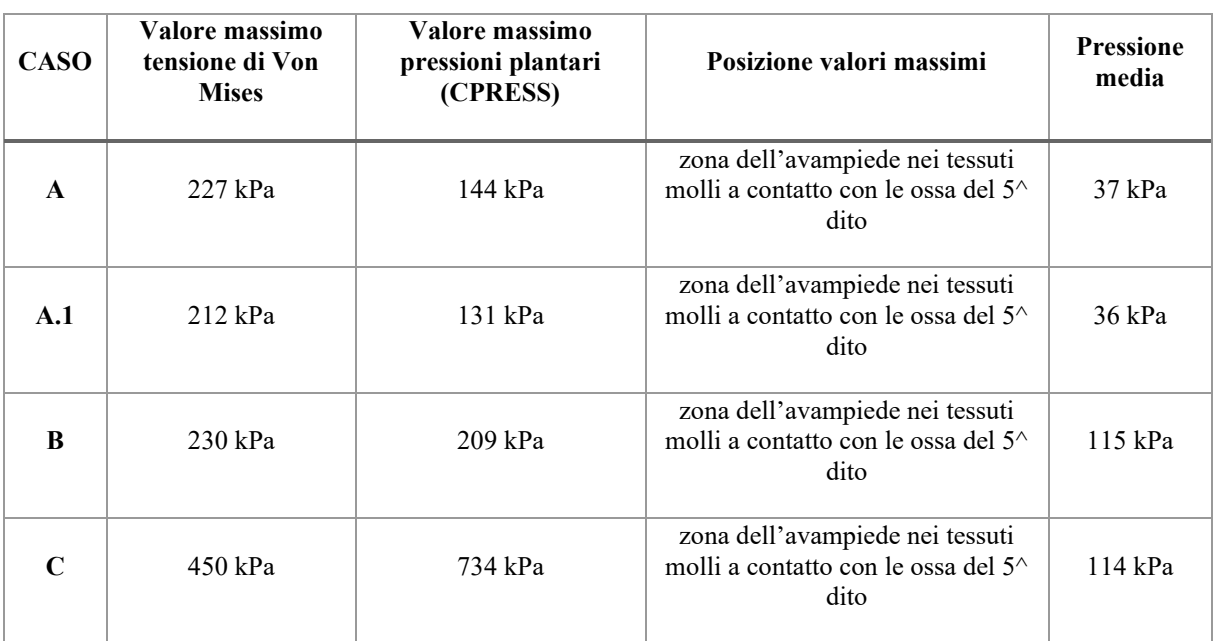

Confronto CASO A, A.1, B e C al 56% del carico:

*Tabella 6: Confronto risultati CASO A, B e C*

Anche al 56% i dati ottenuti nel CASO A e A.1 non risultano particolarmente differenti. Il plantare con i due scarichi (TIPO B) presenta dei valori massimi non molto più elevati rispetto a quelli ricavati nel caso A.1, ma la pressione media resta di gran lunga superiore.

Per il plantare di TIPO C si ottengono dei risultati piuttosto anomali. Questi risultati al 56% del carico non sono molto significativi, poiché il piede non ha completato l'appoggio.

### **7.3 Pressioni sperimentali ottenute con le solette di pressione Novel**

L'acquisizione delle pressioni plantari con le solette sensorizzate della Novel (paragrafo 6.3) ha permesso di ricavare le immagini delle mappe di pressione in un istante di *mid-stance* di un passo della camminata del soggetto. Di seguito vengono riportare le mappe a colori delle pressioni medie e massime per il piede destro, nei vari casi:

1. Pressioni ottenute con la scarpa senza il plantare (CASO 1):

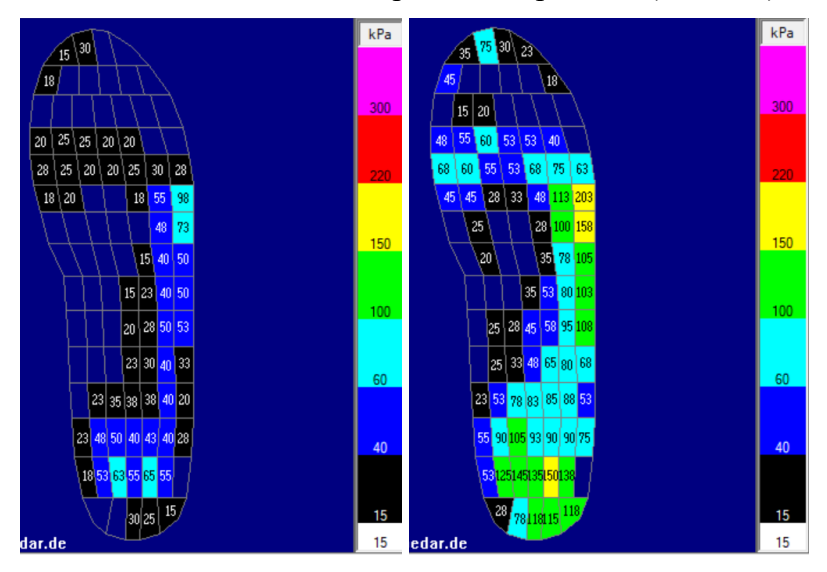

*Figura 59: Pressioni medie e massime CASO 1*

2. Pressioni ottenute indossando il plantare in poliuretano (CASO 2):

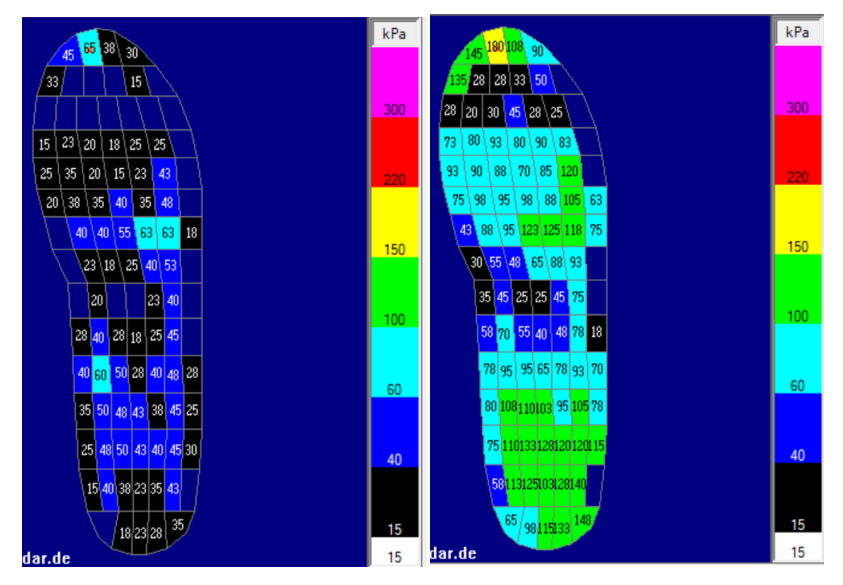

*Figura 60: Pressioni medie e massime CASO 2*

3. Pressioni ottenute con il plantare stampato 3D *honeycomb* al 15% (CASO 3):

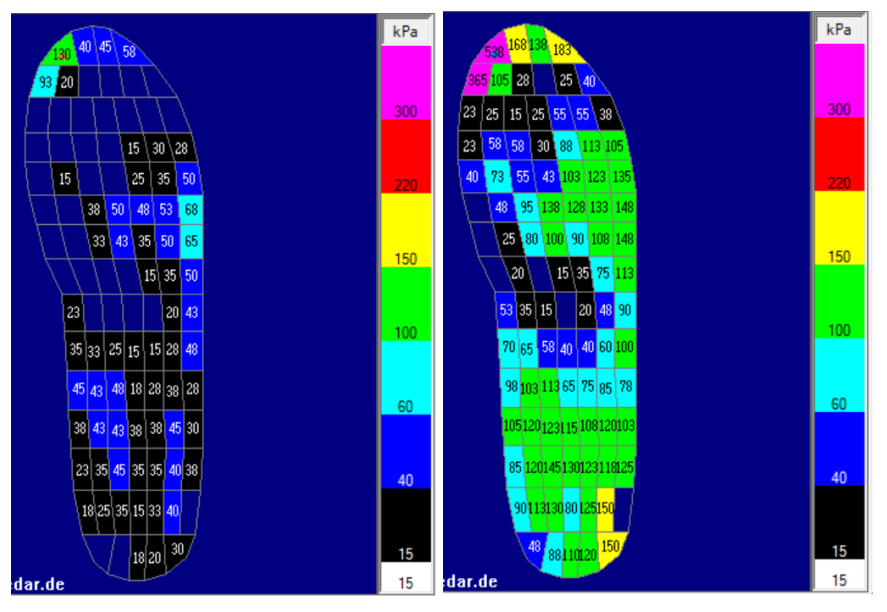

*Figura 61: Pressione medie e massime CASO 3*

# **7.3.1 Confronto CASO 1 e 2**

Per confrontare i dati ottenuti nel caso in cui il soggetto non indossava il plantare (CASO 1) e quello in cui indossava il plantare in poliuretano (CASO 2), sono state eseguite delle operazioni di sottrazione dei dati. In particolare, le mappe riportano i valori di pressione ottenuti sottraendo i dati del caso 2 a quelli del caso 1.

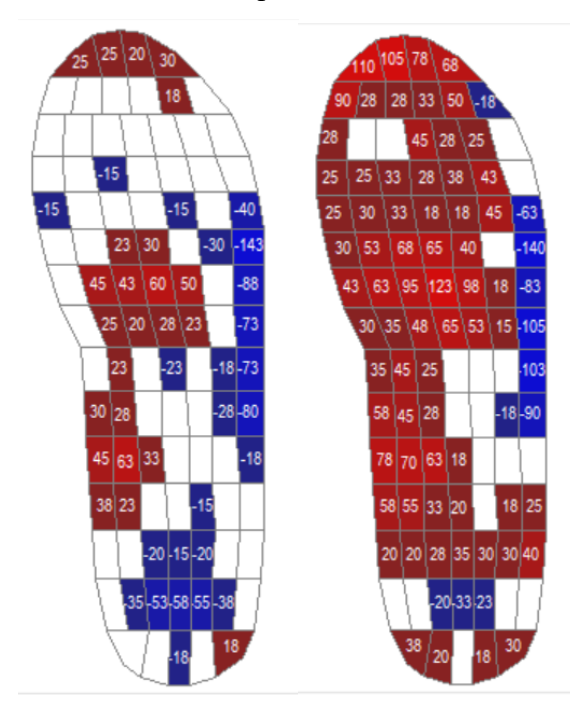

| CASO    | Pressione<br>media | Pressione<br>massima |
|---------|--------------------|----------------------|
|         | 32 kPa             | 53 kPa               |
|         | 28 kPa             | 76 kPa               |
| $2 - 1$ | $-13$ kPa          | 30 kPa               |

*Tabella 7: Confronto CASO 1 e 2*

*Figura 62: Pressioni medie e massime CASO 2-1*

Le differenze maggiori per le pressioni medie si trovano sulla zona del mesopiede nel lato dell'arco plantare mediale. Confrontando le pressioni massime, queste risultano maggiori indossando il plantare, con una differenza di 30kPa.

## **7.3.2 Confronto CASO 1 e 3**

Le seguenti mappe riportano i valori di pressione medi e massimi ottenuti sottraendo quelli ricavati dal caso 1 (senza plantare) al caso 3 (plantare 15% *honeycomb*).

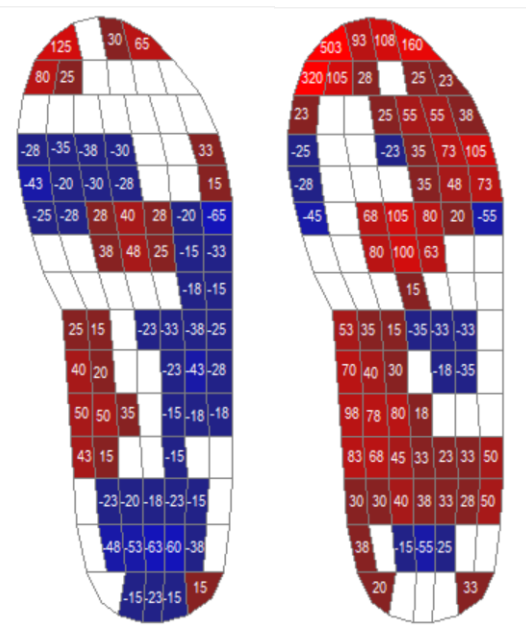

| CASO    | Pressione<br>media | Pressione<br>massima |
|---------|--------------------|----------------------|
|         | $32$ kPa           | 53 kPa               |
|         | 28 kPa             | 85 kPa               |
| $3 - 1$ | $-12$ kPa          | 38 kPa               |

*Tabella 8: Confronto CASO 1 e 3*

*Figura 63: Pressioni medie e massime CASO 3-1*

Anche con il plantare stampato, le pressioni medie rispetto al CASO 1 risultano inferiori, mentre quelle massime superano di 38 kPa quelle ottenute senza indossare l'ausilio ortopedico. Le differenze per i valori medi si concentrano sulla regione dell'arcata plantare.

# **7.3.3 Confronto CASO 2 e 3**

In questo sottoparagrafo vengono confrontati i dati pressori del plantare in poliuretano (CASO 2) e di quello stampato in 3D con *infill* a nido d'ape (CASO 3). Sottraendo le pressioni del caso 3 a quelle del caso 2 si ottengono le seguenti mappe:
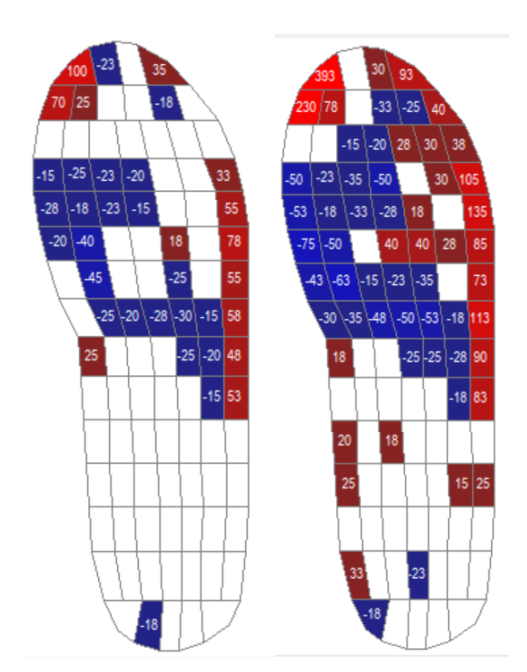

| CASO    | Pressione  | Pressione |
|---------|------------|-----------|
|         | media      | massima   |
|         | 28 kPa     | 76 kPa    |
|         | 28 kPa     | 85 kPa    |
| $3 - 2$ | $0.72$ kPa | 11 kPa    |

*Tabella 9: Confronto CASO 2 e 3*

*Figura 64: Pressioni medie e massime CASO 3-2*

In seguito al confronto dei due plantari in esame si possono osservare delle differenze minime, concentrate principalmente nella zona dell'avampiede.

## **7.4 Conclusioni**

Confrontando solo le stime dei valori massimi delle pressioni (CPRESS), l'ortesi di TIPO C non sembra riuscire a ridurre il valore delle pressioni eccessive, ma riferendosi alle immagini 53 e 57 si può osservare come questa sia in grado di distribuire meglio il carico nel tallone rispetto al plantare di TIPO A. Come si osserva in tabella 5, purtroppo la pressione media risulta di quasi 100 kPa superiore per il nuovo prototipo di ortesi rispetto a quella che il paziente indossa. Un dato positivo è la tensione massima di Von Mises registrata simulando il plantare di TIPO C, che risulta inferiore al CASO A.1 e pari a circa la metà del CASO 0. Questo significa che il nuovo plantare svolge la sua funzione di distribuzione del carico e dovrebbe risultare confortevole al paziente che lo indossa. La posizione del valore massimo di pressione nella zona dell'avampiede, invece che nel tallone, è probabilmente causata da una regione particolarmente invadente della griglia a nido d'ape. Considerando invece la figura 58, si può osservare che le tensioni di Von Mises assumono comunque valori maggiori nella zona del retropiede, nei tessuti molli a contatto con il calcagno, rispetto alle altre zone del piede. Per confrontare le tensioni interne nei vari casi, risulta dunque più opportuno osservare le immagini del piede in sezione piuttosto che confrontare la posizione dei valori di picco.

Analizzando le stime ottenute ad un carico del 56%, i dati di pressione e tensioni di picco sono localizzati nella regione dei tessuti molli dell'avampiede per tutti e quattro i casi. Ciò è probabilmente dovuto ad un posizionamento del piede non perfetto sopra al plantare, ma leggermente ruotato in avanti, oppure al fatto che l'acquisizione del volume del piede sia avvenuta con il piede in leggera plantarflessione. A circa metà dell'analisi quindi il piede appoggia di più al plantare nella regione dell'avampiede rispetto alla regione calcaneare. Ciò è un aspetto negativo, in quanto indica che le simulazioni eseguite devono essere oggetto di ulteriori modifiche probabilmente per quanto riguarda la fase di pre-processing dell'analisi agli elementi finiti. Già al 63% del carico invece, il valore massimo della tensione di Von Mises per il plantare di tipo B si trova nella zona del retropiede nei tessuti molli a contatto con il calcagno. L'analisi FEM con il plantare di tipo B ha fornito risultati migliori del CASO C ma non molto soddisfacenti se comparati al CASO A.1, poiché la pressione media risulta nettamente superiore. Inoltre, è interessante notare i due valori molto simili per le pressioni medie nel caso B e C, ciò significa che le due parti a nido d'ape sono posizionate in modo corretto, ovvero dove il plantare è più compresso. Anche al 56% del carico è evidente il problema dell'invadenza della struttura a griglia del plantare C che causa dei picchi elevati delle pressioni plantari, soprattutto nell'avampiede. Ciò è visibile anche per il plantare di TIPO B al 63% del carico (fig. 65). Bisogna tenere in considerazione che le analisi FEM sono state svolte con uno strato di copertura di 1 mm, inferiore allo spessore dei *bottom layers* dell'ultimo plantare stampato e testato con le Novel (15% *honeycomb*, 4 *bottom layer*).

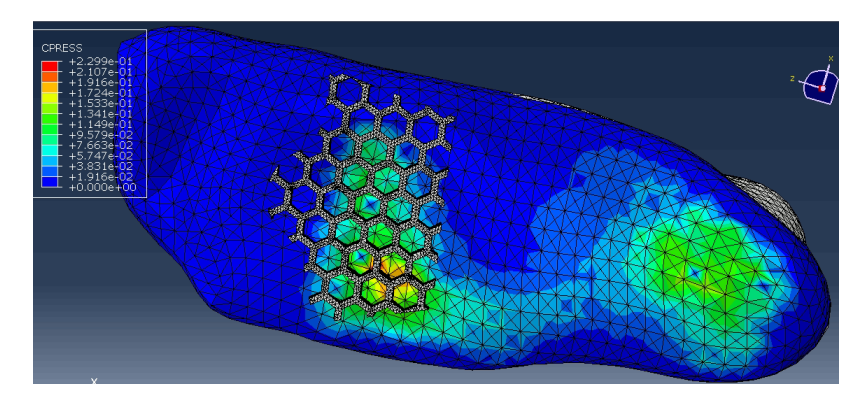

*Figura 65: pressioni plantari più elevate in una zona dove il piede tocca l'incrocio tra le celle*

Si può concludere che con le stime ottenute dalle analisi agli elementi finiti non si è osservata una riduzione delle pressioni plantari né per il prototipo di ortesi B né per il prototipo di tipo C, rispetto al caso di controllo A.1. Mentre le tensioni di Von Mises massime risultano lievemente inferiori per il plantare C (al 100% del carico) e lievemente superiori per il TIPO B, sempre

rispetto al CASO A.1. Secondo le analisi computazionali, i plantari con un'*infill* a nido d'ape presentano i seguenti vantaggi: una distribuzione delle pressioni plantari più uniforme nel tallone e delle tensioni di Von Mises paragonabili a quelle del caso di controllo (CASO A.1). Inoltre, la stampa dei due plantari di TIPO B e C richiede un tempo di stampa inferiore e un risparmio di materiale se paragonata alla stampa del plantare pieno (TIPO A).

Il confronto delle pressioni reali acquisite con le Novel con e senza il plantare (paragrafo 7.3.2) ha dimostrato l'efficacia del plantare di TIPO C, mostrando delle pressioni medie più elevate nella regione mediale del mesopiede e più ridotte nelle altre regioni della pianta del piede. Nella zona mediale del mesopiede, il plantare deve sostenere di più il carico per contrastare il cedimento della volta plantare. Le stesse osservazioni si possono attribuire al confronto tra il CASO 1 (senza plantare) e 2 (plantare in poliuretano). Le pressioni medie risultano inferiori indossando i plantari, ma ciò non vale per quelle massime. I motivi dei valori più elevati per le pressioni massime nel CASO 3 sono da ricercare sulla geometria del plantare a nido d'ape, che può essere percepita in modo differente rispetto ad un plantare con geometria piena. I picchi di pressione nella zona di appoggio dell'alluce, visibili dalle mappe di pressione del CASO 3 (Fig.61), sono dovuti ad uno spessore troppo piccolo del plantare nella punta. Ci si è accorti infatti, che il plantare stampato e testato con le solette Novel aveva uno spessore in punta inferiore nel lato mediale rispetto al lato laterale, non sufficiente a sostenere il carico.

Per quanto riguarda il confronto dei due plantari testati, cioè tra quello in poliuretano e il penultimo stampato in Bioflex (CASO 2 vs CASO 3), si possono osservare delle differenze minime nei valori di pressione, concentrate principalmente nella zona dell'avampiede. Con questa osservazione si può concludere che il nuovo prototipo di plantare (TIPO C) stampato 3D risulta efficace e confortevole tanto quanto il plantare in poliuretano. La conferma viene anche dal soggetto, che ha espresso un parere positivo indossando la nuova ortesi.

Un confronto tra i dati simulati e reali può essere eseguito solo per il plantare di TIPO C e per quello di confronto, cioè il TIPO A.1, poiché solo il plantare con l'infill al 15% *honeycomb* è stato testato con le solette Novel.

| CASO      | Pmedia  | P max   |
|-----------|---------|---------|
| A.1       | 44 kPa  | 169 kPa |
| C         | 144 kPa | 654 kPa |
| A.1 NOVEL | 28 kPa  | 76 kPa  |
| C NOVEL   | 28 kPa  | 85 kPa  |

*Tabella 10: Confronto stime e dati Novel*

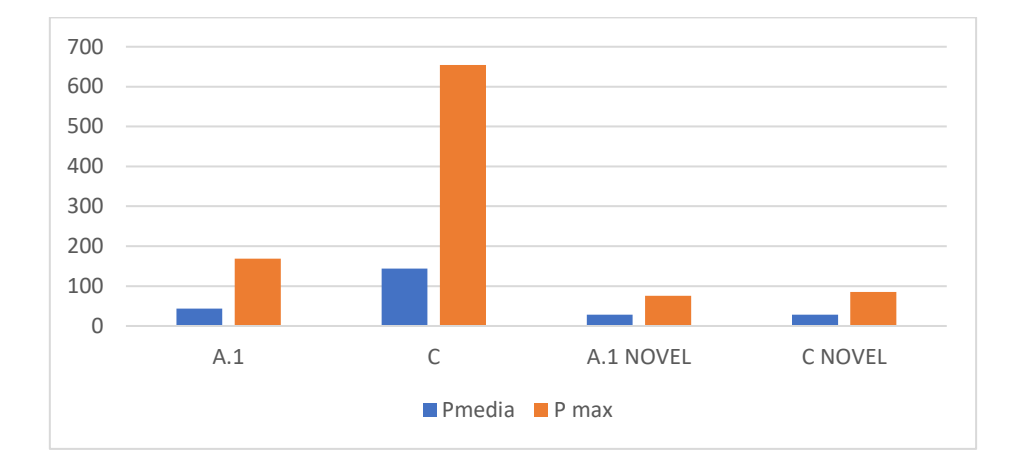

*Figura 66: Confronto dati delle simulazioni e reali*

I valori stimati risultano di gran lunga superiori di quelli reali, soprattutto per il CASO C. In entrambi i casi però, si nota una differenza marcata tra le pressioni medie e quelle massime. Per la stima della pressione massima così elevata nel CASO C, si può trovare una spiegazione nel fatto che sono state assegnate alla griglia *honeycomb* delle proprietà meccaniche uguali a quelle di un blocco solido di Bioflex 35D. Anche se la geometria in sé dovrebbe diminuire la rigidezza del plantare, si poteva considerare un modulo elastico differente, poiché come si è visto dalla letteratura, ad una percentuale di *infill* più basso diminuisce la durezza in scala SHORE. In più, come già ribadito, le analisi FEM sono state svolte con uno strato di copertura di 1 mm, inferiore ai 4 mm degli strati che ricoprono il plantare stampato 3D. Si può concludere che le analisi FEM con i modelli del piede e dei plantari così costruiti, non simulano adeguatamente la realtà, da rivedere è soprattutto il modello FE del plantare C.

## **7.5 Limiti**

Una delle problematiche più importanti di questo lavoro di ricerca è stata la limitazione all'utilizzo del software di *slicing* Simplify 3D, poiché il più adatto allo scopo Prusa Slicer non comunicava adeguatamente con la stampante presente in azienda. A causa di queste problematiche tecniche, non è stato possibile stampare il plantare progettato con gli scarichi nel tallone e nella regione dell'avampiede. Quest'ultimo però, è stato valutato con l'analisi FEM per avere intanto una stima dell'efficacia dell'ortesi.

Per quanto riguarda le analisi di interazione piede-plantare svolte su Abaqus, il modello del piede è stato semplificato, in quanto sono state prese in considerazione solamente le ossa e i tessuti molli, tralasciando quindi i tendini e i legamenti. Le assunzioni semplificative riguardano anche il posizionamento delle ossa all'interno del volume dei tessuti molli. Questa operazione è risultata infatti piuttosto complessa, poiché sono stati presi come punti di riferimento solo il calcagno e le punte delle falangi. La difficoltà riscontrata nell'inserimento delle ossa nel piede è dovuta anche al fatto che le ossa importate e utilizzate nell'analisi non appartengono al soggetto avente i piedi piatti in questione. Questa scelta è stata presa perché svolgere degli esami di risonanza magnetica (MRI) o una TAC per ogni soggetto non risulta fattibile; comporterebbe costi elevati e tempi molto lunghi. Le immagini cliniche che si ricavano devono infatti essere elaborate tramite tecniche di segmentazione per ottenere un buon modello dei tessuti ossei del piede.

Nelle simulazioni, la capacità del piede di adattarsi alla superficie del plantare è sicuramente limitata poiché le ossa costituiscono un blocco unico, non sono in grado, infatti, di compiere moti relativi tra di loro. Tutte le scelte che riguardano il modello computazionale del piede sono state prese per ridurre i tempi della realizzazione del modello e dello svolgimento delle analisi computazionali. In particolare, irrigidire le ossa tra di loro ha permesso di effettuare più agilmente il reinserimento delle ossa, una volta ottenuto il volume cavo dei tessuti molli.

Il tempo di calcolo delle simulazioni si aggira attorno alle 20 ore, il che ha comportato lunghi tempi di attesa per ottenere i risultati di tutti e tre i casi. Un ulteriore limite legato alle analisi computazionali è stata la modellazione del plantare con le due parti a nido d'ape: la scelta della dimensione della *mesh* per i due oggetti incastrati nel plantare ha richiesto diverse prove e non si è riusciti comunque ad avere una simulazione con i risultati completi a causa della distorsione eccessiva degli elementi durante la simulazione.

## **7.6 Sviluppi futuri**

Il lavoro di ricerca svolto presso Orthomedica Srl apre la strada a più possibili sviluppi futuri, il primo fra tutti riguarda la stampa del plantare con i due scarichi, utilizzando, per esempio, una stampante differente da quella utilizzata (che non comunicava con il software Prusa Slicer). Provare a mettere in stampa il plantare C con uno spessore in punta più uniforme, poiché quello stampato risulta troppo sottile nella regione a contatto con il primo dito del piede.

Inoltre, sono molte le modifiche che si possono attuare sul tipo e sulla percentuale di infill suddividendo ulteriormente il plantare, per conferire le giuste proprietà di rigidezza nelle diverse regioni. Sostituire il polimero termoplastico Bioflex 35D con uno meno rigido, potrebbe essere un ulteriore ampliamento della ricerca.

Per quanto riguarda invece la modellazione agli elementi finiti si potrebbe rivedere il modello del plantare con i due scarichi (TIPO B) per riuscire ad ottenere un'analisi computazionale che arrivi al 100% del carico imposto e il modello del plantare C per ottenere delle stime più vicine a quelle reali.

La procedura di progettazione dei plantari illustrata nel seguente lavoro richiede la stampa di ulteriori prototipi su misura per pazienti aventi il piede piatto. Infatti, solo dopo un buon numero di prove e dopo aver verificato l'efficacia del nuovo tipo di plantare si può pensare ad una commercializzazione del prodotto.

## **Ringraziamenti**

Giunta al termine del lavoro di ricerca desidero esprimere la mia riconoscenza nei confronti di tutte le persone che mi sono state vicine, hanno permesso e incoraggiato i miei studi e la realizzazione di questa tesi. I miei ringraziamenti vanno a chi mi ha seguito durante la redazione di questo lavoro di tesi:

- Ing. Elisa Bertoncello, referente dell'azienda Orthomedica Srl.
- Ing. Guiotto Annamaria del laboratorio di Bioingegneria del movimento del Dip. di Ingegneria dell'Informazione dell'Università degli Studi di Padova.
- Professoressa Zimi Sawacha*,* del Dipartimento di Ingegneria dell'Informazione dell'Università degli studi di Padova.

Inoltre, vorrei ringraziare mia sorella Rosa, Ale e gli amici, in modo particolare un grazie di cuore ai miei genitori che mi hanno permesso di svolgere questo percorso di studi e mi hanno sempre supportato.

## **Bibliografia**

- [1] «https://www.orthomedica.it/,» [Online].
- [2] «https://www.my-personaltrainer.it/salute-benessere/piede.html,» [Online].
- [3] «https://www.giovannichetta.it/piede.html,» [Online].
- [4] «https://www.cdi.it/approfondimento/ambulatorio-del-piede/,» [Online].
- [5] «https://www.osteolab.net/articolazioni-del-piede/,» [Online].
- [6] «https://www.simonatomaro.com/la-pianta-dei-piedi-limportanza-degli-archi-plantari/,» [Online].
- [7] «https://www.podartis.com/lanatomia-del-piede/,» [Online].
- [8] «https://www.lascienzainpalestra.it/caviglia-anatomia-e-biomeccanica/,» [Online].
- [9] «https://www.mondomedicina.it/dizionario/notizie-calcagno/,» [Online].
- [10] «https://www.robertopelucchi.it/patologie-del-piede/,» [Online].
- [11] «https://www.humanitas.it/malattie/piede-piatto/,» [Online].
- [12] «https://healthy.thewom.it/salute/piede-piatto/,» [Online].
- [13] «https://www.federicousuelli.com/medici/piede-piatto-milano/,» [Online].
- [14] «https://www.patologieortopediche.net/patologie-piede/piede-piatto-nell-adulto/,» [Online].
- [15] «https://www.topdoctors.it/articoli-medici/piede-piatto-nei-bambini-come-intervenire,» [Online].
- [16] «https://www.giuseppeteori.it/come-curare-il-piede-piatto/,» [Online].
- [17] «https://www.guidaprodotti.com/salute/plantare-ortopedico.html,» [Online].
- [18] «https://www.fisiopodos.it/tipologie-di-plantari/,» [Online].
- [19] «https://www.plantarisumisura.it/12378/,» [Online].
- [20] «https://www.sanitariasancamillocomacchio.com/services/plantari/,» [Online].
- [21] «https://www.joom.com/it/products/614fcb68d0c12001d6b21e96,» [Online].
- [22] «https://3dpworld.it/ortesi-plantari-realizzate-con-stampante-3d/,» [Online].
- [23] «https://www.crea3d.com/it/blog/innovazione-nel-settore-ortopedico-b25,» [Online].
- [24] «https://www.creamed.it/it/learning/blog/16-ortopedia/69-caso-di-studio-la-stampa-3dnell-ortesiologia-plantare,» [Online].
- [25] R. Xu, Z. Wang e Z. Ren, «Comparative Study of the Effects of Customized 3D printed insole and Prefabricated Insole on Plantar Pressure and Comfort in Patients with Symptomatic Flatfoot,» *Clinical Research,* 2019.
- [26] «https://www.3dwasp.com/stampante-delta-professionale-delta-wasp-2040-industrial/,» [Online].
- [27] «https://www.totaldesign.it/blender-3d/,» [Online].
- [28] «http://www.alefusi.it/software-di-stampa/32-utilizzare-simplify3d-s3d.html,» [Online].
- [29] «https://www.filoalfa3d.com/it/content/43-bioflex-antibatterico,» [Online].
- [30] «https://www.3dstoremonza.it/prodotto/filamento-antibatterico-flessibile-bioflexantibatterico-filoalfa-250g/,» [Online].
- [31] «https://www.3dstoremonza.it/wp-content/uploads/2021/10/TDS-BIOFLEX-Antibacterial.pdf,» [Online].
- [32] «https://www.xpolymers.it/tpc-et.html,» [Online].
- [33] «https://www.vulcanoline.it/2017/02/15/scala-durezza-shore/,» [Online].
- [34] «https://www.italia3dprint.it/guida-infill/,» [Online].
- [35] «https://stampoin3d.blogspot.com/2019/11/come-impostare-la-stampa-3d-per-il.html,» [Online].
- [36] «https://howto3dprint.net/3d-print-infill-pattern-which-one-is-the-best-for-your-needs/,» [Online].
- [37] H. 1. Tanner David, A. Ibrahim Mohammed, A. Basheer A. e A. 5. Abdul, «Evaluation of the Infill Design on the Tensile Response of 3D,» *Materials,* 2021.
- [38] T. D. Harpool, «Observing the effect of infill shapes on the tensile characteristics of 3D printed plastic parts,» 2016.
- [39] L. Mohammadreza, M. Dezaki, A. Khairol e A. Mohd, «The Effects of Combined Infill Patterns on Mechanical Properties in FDM Process,» *Polymers,* 2020.
- [40] O. Bhaskar e S. Yousuf Pasha, «Compression Strength Analysis of Customized Shoe Insole with Different Infill Patterns Using 3D Printing,» *Open Access Library Journal,*  2022.
- [41] P. Benoît, N. Jacquelyn Kay e H. Zhang, «Compressive Strength Assessment of 3D Printing Infill Patterns,» *Procedia CIRP 105,* 2022.
- [42] E. N. e. a. Susan, «A comparative analysis of the compression characteristics of a thermoplastic polyurethane 3D printed in four infill patterns for comfort applications,» *Rapid Prototyping Journal,* 2021.
- [43] M. Yarwindran, N. A. Sa'aban e M. I. a. R. Periyasamy, «Thermoplastic elastomer infill pattern impact on mechanical properties 3D printed customized orthotic insole,» *ARPN Journal of Engineering and Applied Sciences,* 2016.
- [44] «https://www.scienzemotorie.com/parametri-di-studio-della-biomeccanica/,» [Online].
- [45] «https://www.istitutoats.com/parametri-di-studio-biomeccanica-del-movimentoumano/,» [Online].
- [46] P. Jacquelin, GAIT ANALYSIS: Normal and Pathological Function, 1992.
- [47] «http://analisidelpiede.com/analisi-del-piede/il-passo/,» [Online].
- [48] «https://www.cristianfrancavilla.it/analisi-del-cammino/,» [Online].
- [49] «https://www.satpalda.com/blogs/concepts-of-photogrammetry,» [Online].
- [50] «http://tesi.cab.unipd.it/29529/1/TESI\_Davide\_Manfrin\_560553\_11-07-20-v2.pdf,» [Online].
- [51] P. G. Pratik, «Methods of stereophotogrammetry: A Review,» 2021.
- [52] «https://it.wikipedia.org/wiki/Metodo\_degli\_elementi\_finiti,» [Online].
- [53] A. Bacchetto, «https://www.ingegneriastrutturale.net/documenti/articoli/adepron13\_0012.pdf,» [Online].
- [54] «https://www.engineering3d.it/mesh-elementi-finiti.html,» [Online].
- [55] T.-M. Jason, M. Cheung e Z. Ming, «A 3-Dimensional Finite Element Model of the Human Foot and Ankle for Insole Design,» *Arch Phys Med Rehabil Vol 86,* 2005.
- [56] Y. Jia, T.-M. Jason, Cheung, F. Yubo, Z. Yan e L. Aaron Kam-Lun, «Development of a finite element model of female footfor high-heeled shoe design,» *Clinical Biomechanics,* 2008.
- [57] M. P. Daniel L.A. Camacho, P. William R. Ledoux, M. Eric S. Rohr e M. Bruce J. Sangeorzan, «A three-dimensional, anatomically detailed foot model: A foundation for a

finite element simulation and means of quantifying foot-bone position,» *Journal of Rehabilitation Research and Development,* 2002.

- [58] S. Suzana Petrovic, L. Nikola, P. Nikola e D. Goran, «A Comparative FE Analysis of a Flat Foot with and without a Custom-made Orthotic Insole,» *MEDITERRANEAN CONFERENCE ON EMBEDDED COMPUTING,* 2019.
- [59] C. Weng-Pin, J. Chia-Wei e T. Fuk-Tan, «Effects of total contact insoles on the plantar stress redistribution: a finite element analysis,» *Clinical Biomechanics,* 2003.
- [60] Zhang, T.-M. Jason e C. a. Ming, «Finite Element Modeling of the Human Foot and Footwear,» *ABAQUS Users' Conference,* 2006.
- [61] A. Ghassemi, A. R. Mossayebi e N. Jamshidi, «Manufacturing and finite element assessment of a novel pressure reducing insole for Diabetic Neuropathic patients,» *Australas Phys Eng Sci Med,* 2015.
- [62] A. N. Natali, A. Forestiero, E. L. Carniel, P. G. Pavan e C. D. Zovo, «Investigation of foot plantar pressure: experimental and numerical analysis,» *Med Biol Eng Comput,*  2010.
- [63] T. Scott, E. Ahmet, W. James e P. R. Cavanagh, «Simplified versus geometrically accurate models of forefoot anatomy to predict plantar pressures: A finite element study,» *Journal of Biomechanics,* 2016.
- [64] M. Z. Jason Tak-Man Cheung, «Parametric design of pressure-relieving foot orthosis using statistics-based finite element method,» *Medical Engineering & Physics,* 2008.
- [65] T.-M. Jason, Cheung, Z. Ming, L. Aaron Kam-Lun e F. Yu-Bo, «Three-dimensional finite element analysis of the foot during standing -a material sensitivity study,» *Journal of Biomechanics,* 2005.
- [66] YU-CHUN, Y.-W. G. HSU, S. SHIH-LIANG, F. CHI-KUANG e W. SHUN-HWA, «Using an Optimization Approach to Design an Insole for Lowering Plantar Fascia Stress—A Finite Element Study,» *Annals of Biomedical Engineering,* 2008.
- [67] C.-D. l. P. Christian, L.-G. Ricardo e B. Javier, «Analysis of the main passive soft tissues associated with adult acquired latfoot deformity development: A computational modeling approach,» *Journal of Biomechanics,* 2019.
- [68] «https://123dok.org/article/descrizione-strumentazione-pedar-descrizione-solettesensorizzate-pedar.zlgjk97g,» [Online].
- [69] «https://www.novel.de/wp-content/uploads/2020/07/pedar\_mobilepedography\_Italian\_EU.pdf,» [Online].
- [70] S. Davide, «Sviluppo di una metodologia per la realizzazione di plantari per piede piatto da dati di analisi del movimento con metodiche di stampa 3D,» 2022.
- [71] «https://www.cati.com/blog/convert-durometer-to-youngs-modulus/,» [Online].
- [72] A. Guiotto, Z. Sawacha e G. Guarneri, «3D finite element model of the diabetic neuropathic foot: A gait analysis driven approach.,» *Journal of Biomechanics 47,* 2014.

# **Appendice A**

Procedura di creazione del modello 3D solido del plantare

#### **1) Blender**

Importare la superficie del plantare in formato .stl ottenuta dalle analisi di baropodometria e tramite elaborazione delle pressioni con il software FreeStep.

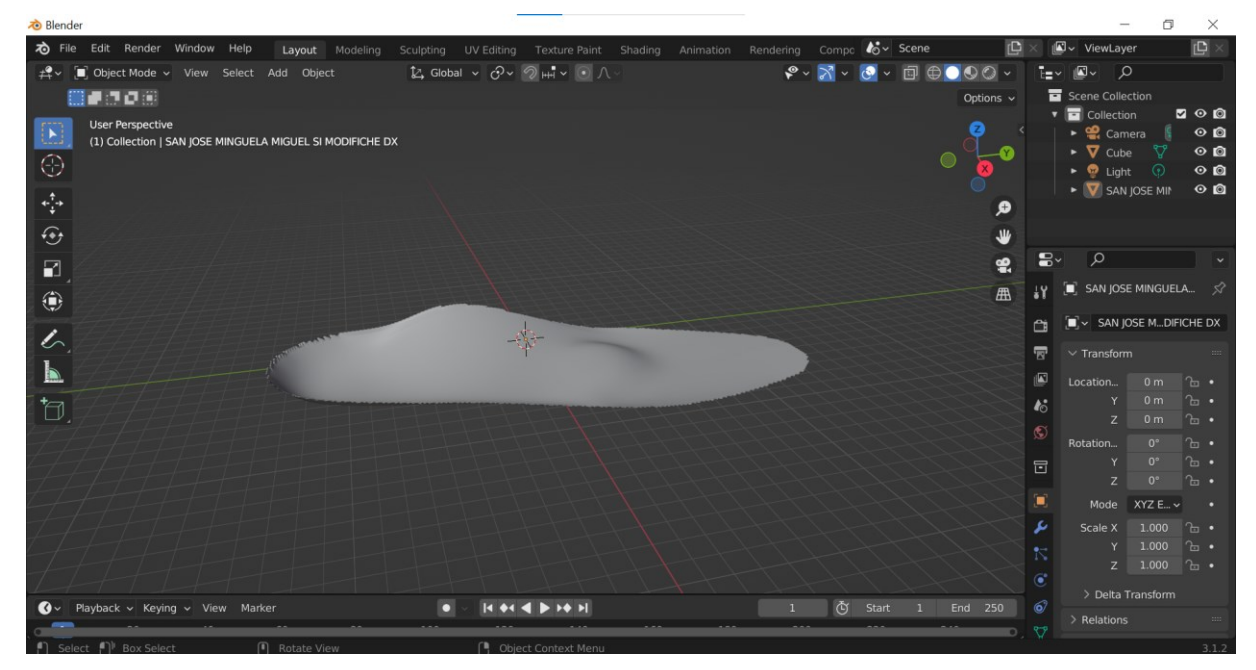

Dare spessore al plantare con il comando di estrusione.

Passare in Object Mode con il tasto Tab della tastiera o cliccando Object Mode nel menu a tendina in alto a destra.

Per lo smooth degli spigoli della superficie laterale della ortesi plantare e per rendere la *mesh* più omogenea e regolare su tutta la superficie:

- 1. Cliccare su: Modifier Properties (icona della chiave inglese nella barra verticale a destra) - Add modifier – Generate - Remesh.
- 2. Nella finestra impostare:
- → Mode: Smooth
- $\rightarrow$  Togliere la spunta da Remove Disconnect Pieces
- $\rightarrow$  Scale=0.990
- $\rightarrow$  Octree Depth=9 (attenzione a non superare di molto questa soglia per non rischiare il crash del programma)
- $\rightarrow$  Cliccare Apply per confermare l'azione del modificatore di Remesh.

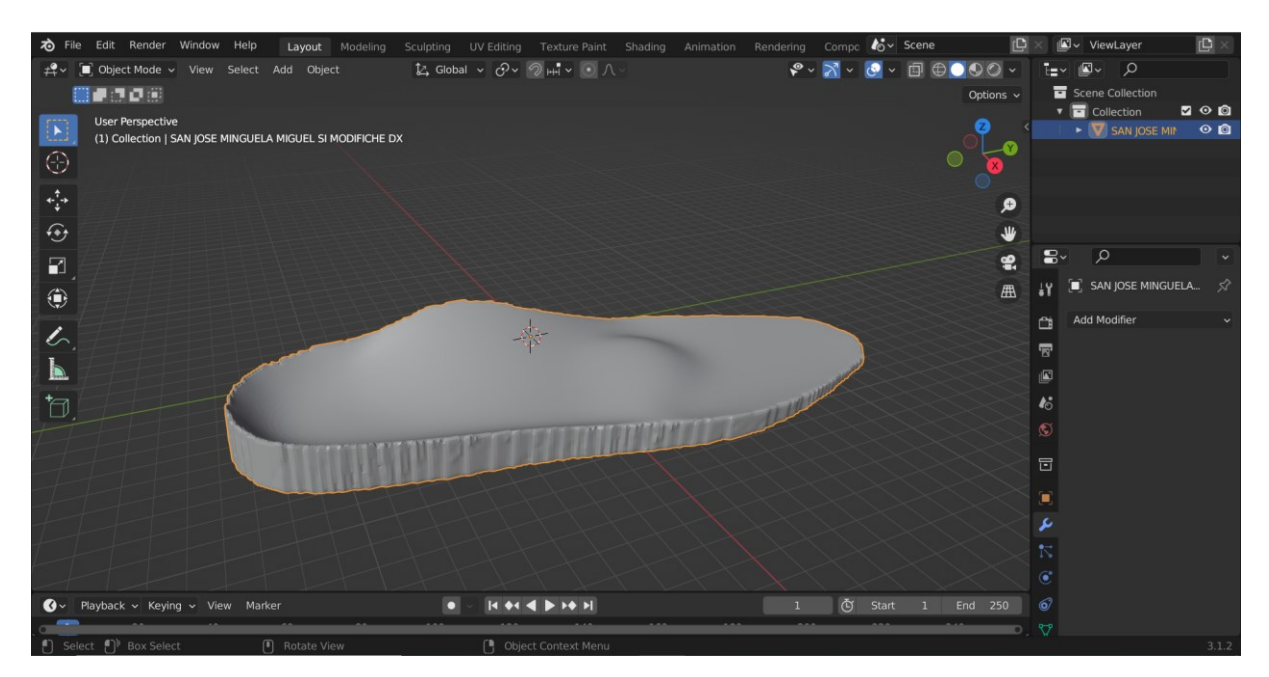

3. Cliccare su: Modifier Properties - Add modifier – Decimate

Impostare un valore di 0.3 come percentuale di semplificazione.

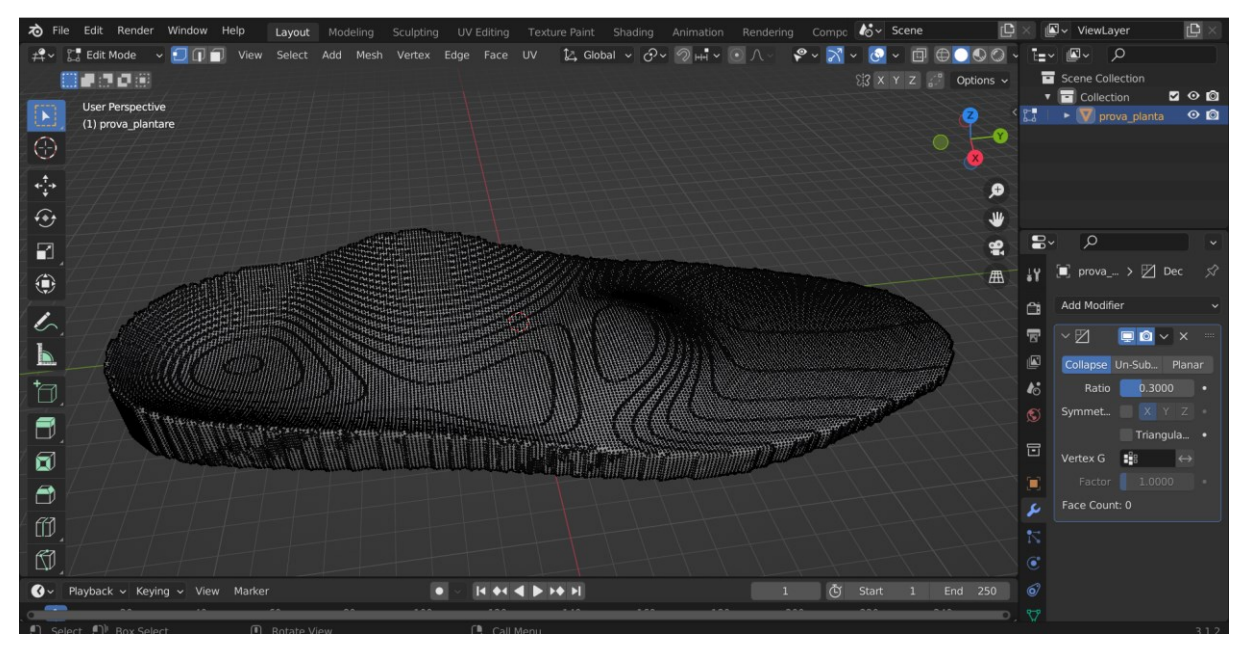

Rieseguire il remesh. Esportare l'STL.

### **2) Rhino 7**

Importare file .stl dell'ortesi plantare cliccando: File – Importa – selezionare il file – Apri. Compare la finestra "Opzioni di importazione STL" nella quale cliccare OK. La ortesi plantare viene importata e appare con una *mesh* nera.

Portarsi in una vista prospettica della ortesi plantare: effettuare doppio clic sul quadrante "Prospettica".

Altre indicazioni utili:

Per ruotare la ortesi plantare: cliccare sul tasto destro del mouse e spostare il mouse a piacere.

Per effettuare lo zoom: cliccare su Standard – Zoom (icona della lente di ingrandimento) premere il tasto sinistro del mouse all'interno della vista "Prospettica" eseguendo movimenti verso l'alto e/o verso il basso dello schermo.

Per spostare la ortesi plantare: cliccare all'interno della ortesi plantare con il tasto sinistro del mouse e trascinare la ortesi plantare tenendo premuto.

Per spostare insieme il piano e la ortesi plantare: cliccare su Standard – Panoramica vista (icona della mano) - tenendo premuto il tasto sinistro del mouse cliccare su un punto qualsiasi della vista e trascinare il piano con la ortesi plantare.

Per selezionare l'intera ortesi plantare: cliccare il tasto sinistro del mouse tenendo premuto e spostarsi da destra verso sinistra con il cursore così da disegnare un rettangolo che contenga almeno una parte della ortesi plantare. L'ortesi plantare verrà completamente evidenziata in giallo.

Selezionare l'intera ortesi plantare

Cliccare new in rhino 7- Quad Remesh

Nella finestra che si apre attivare Anteprima e nascondere oggetto di input, impostare un Target Quad Count=2000 e Adaptive size=0, Adaptive Quad count spuntato. Ottengo una *mesh* a

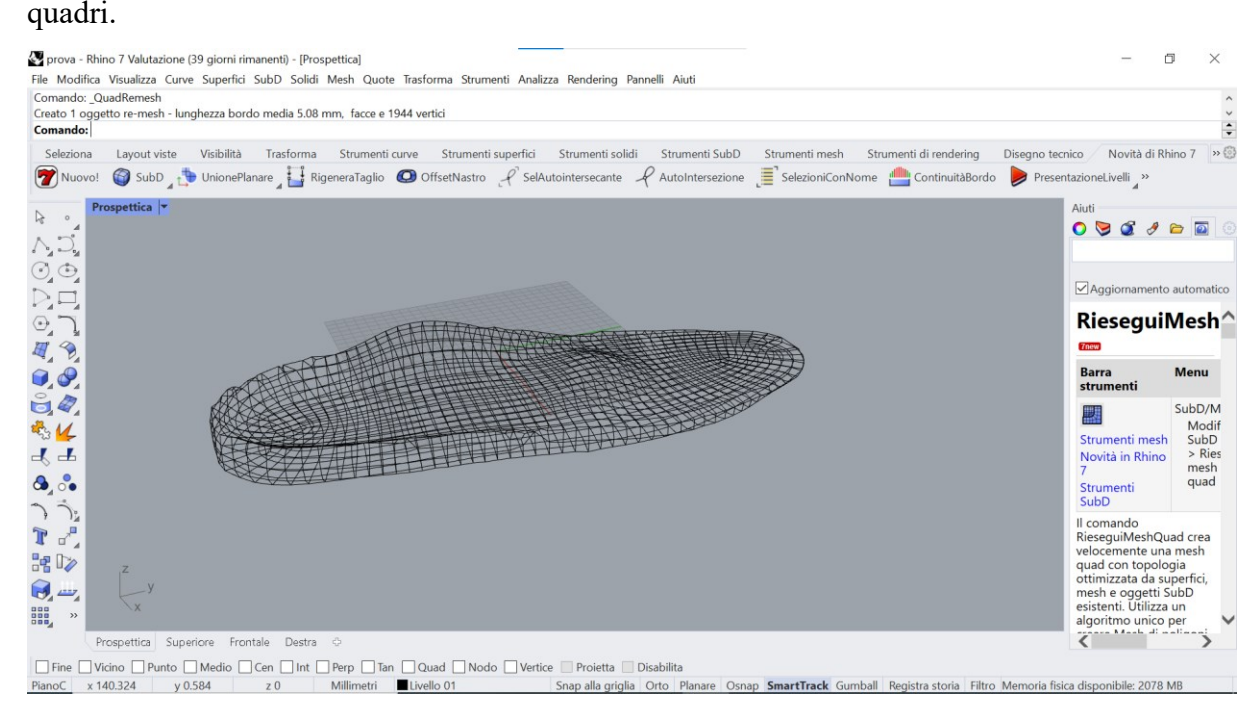

Effettuare lo smooth della *mesh* selezionando l'ortesi plantare - cliccare su Trasforma – Smussa (icona con linea spezzata e linea curva)- lasciare le impostazioni così come si presentano nella finestra "Morbido"- confermare l'azione di smooth cliccando OK.

Nell'eventualità che la *mesh* presenti dei fori, bisogna riempirli digitando sulla barra Comando: RiempiForiMesh e poi ripetere l'operazione di Remesh come precedentemente descritto, dal momento che con la prima azione tali fori vengono riempiti con elementi triangolari e non quadrati.

Ulteriori modifiche alla *mesh* potrebbero essere necessarie, sono molti utili i comandi su Strumenti *mesh*, aggiungi faccia a *mesh* o ripara *mesh*.

Ottenuta una *mesh* di ortesi plantare a elementi quadrati e senza fori, selezionare la mesh intera, cliccare su Strumenti *mesh* – Triangola *mesh*.

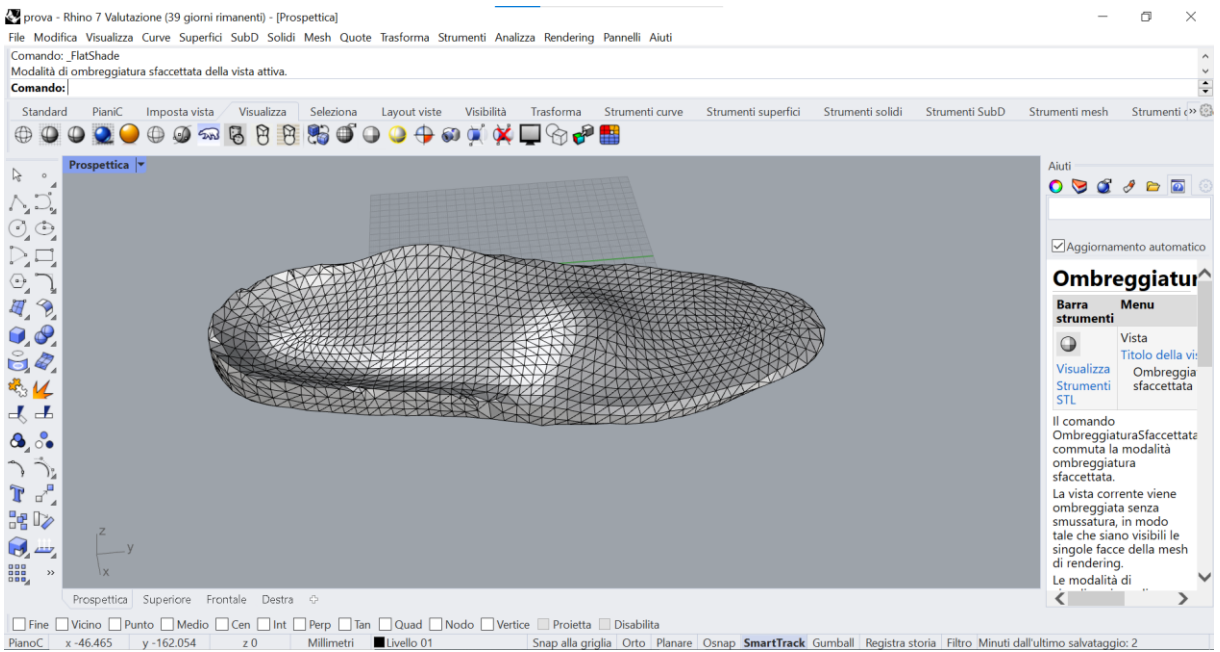

Snap alla griglia Orto Planare Osnap SmartTrack Gumball Registra storia Filtro Minuti dall'ultimo salvataggio: 2 PianoC  $x - 46.465$   $y - 162.054$ 

#### **3) FreeCAD**

Importare il file .stl dell'ortesi plantare, cliccando: File – Importa – selezionare il file – Apri

Per analizzare l'assenza di artefatti nella *mesh* e verificare che la *mesh* sia un solido, quindi priva di fori:

- $\rightarrow$  Cliccare il menu a tendina in alto e scegliere Mesh Design
- $\rightarrow$  Nella vista ad albero della finestra "Struttura" a destra selezionare il file della ortesi plantare
- → Cliccare sul comando in alto Mesh Analizza Analizza e ripara *mesh*
- → Nel riquadro a sinistra "Analizza & Ripara la mesh" selezionare il nome del file dal menu a tendina, applicare la spunta su "Riparazione Ripetitiva" e cliccare su "Analizza" a lato. In caso di artefatti cliccare sul comando "Ripara" a lato. Infine, cliccare il comando "Chiudi" in basso.
- → Cliccare sul comando in alto Mesh Analizza Controlla il solido *mesh*. In assenza di fori della *mesh*, apparirà un avviso dichiarante che il file è un solido. Cliccare OK.

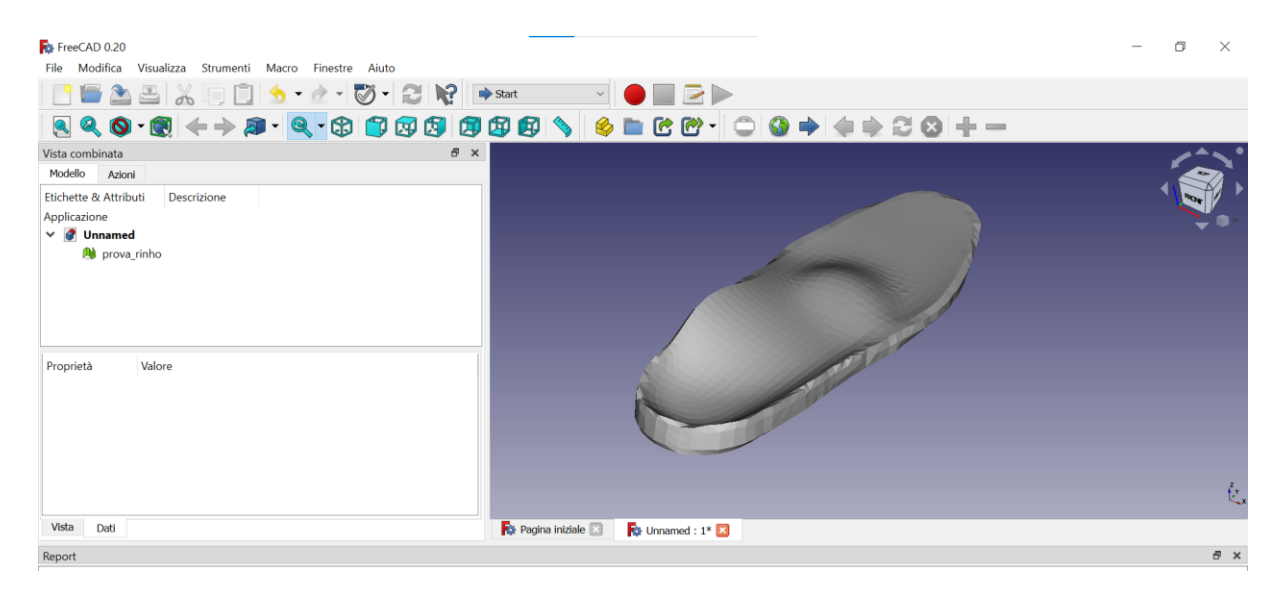

Per ottenere il file solido dell'ortesi plantare, ovvero il file dell'ortesi plantare avente una *mesh*  di superficie chiusa:

- $\rightarrow$  Cliccare il menu a tendina in alto e scegliere l'ambiente "Part"
- → Accertarsi che l'oggetto dell'ortesi plantare sia selezionato nella vista ad albero della finestra "Struttura", altrimenti selezionarlo.
- → Cliccare su "Parte" nella barra Crea forma da *mesh*
- $\rightarrow$  Cliccare OK nella finestra "Tolleranza di cucitura" lasciando il valore di default 0.10. Nella vista ad albero della finestra "Struttura" viene così creato un nuovo oggetto.
- $\rightarrow$  Selezionare l'oggetto appena creato nella vista ad albero della finestra "Struttura"
- $\rightarrow$  Cliccare nuovamente dal menu principale: Parte Converti in solido. Nella struttura ad albero della finestra "Struttura" viene creato un nuovo oggetto, contenente "(Solid)" nel suo nome.

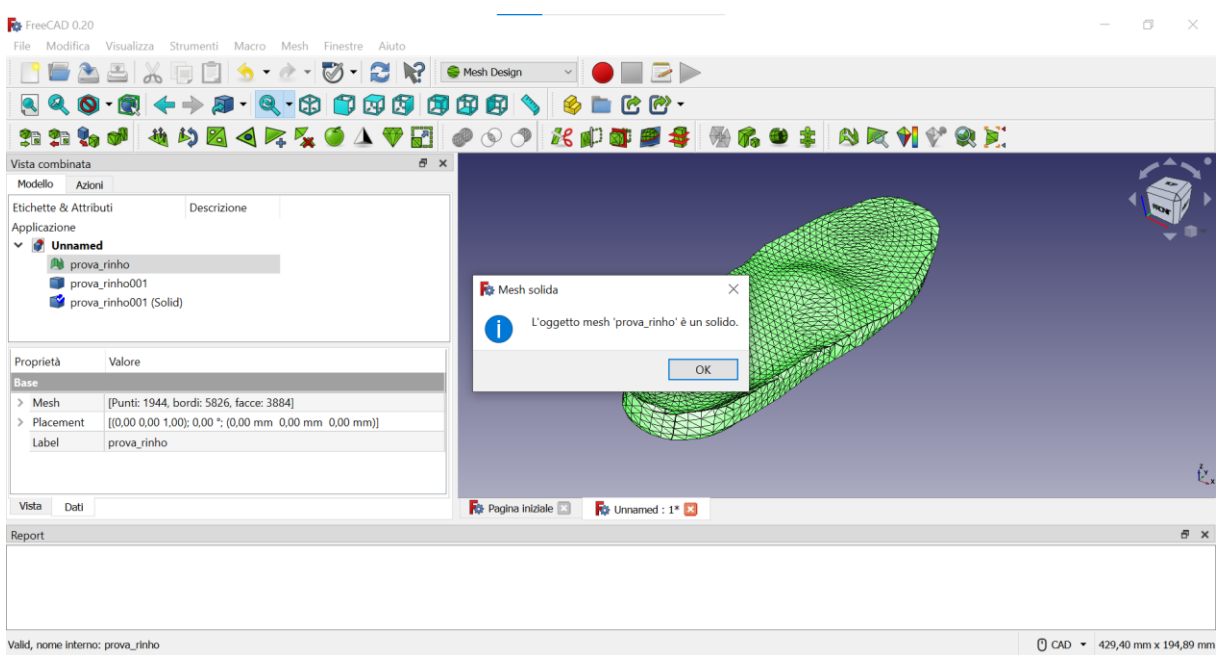

Selezionare l'oggetto solido appena creato nella vista ad albero della finestra "Struttura" Esportare il file dell'ortesi plantare solida ottenuta cliccando dalla barra: File – Esporta – nominare il file e salvarlo in formato IGS (.iges) - Salva.

## **Appendice B**

Procedura di creazione del modello 3D solido dei tessuti molli del piede.

### **1) Meshlab**

Importazione del file .obj ottenuto dalla scansione.

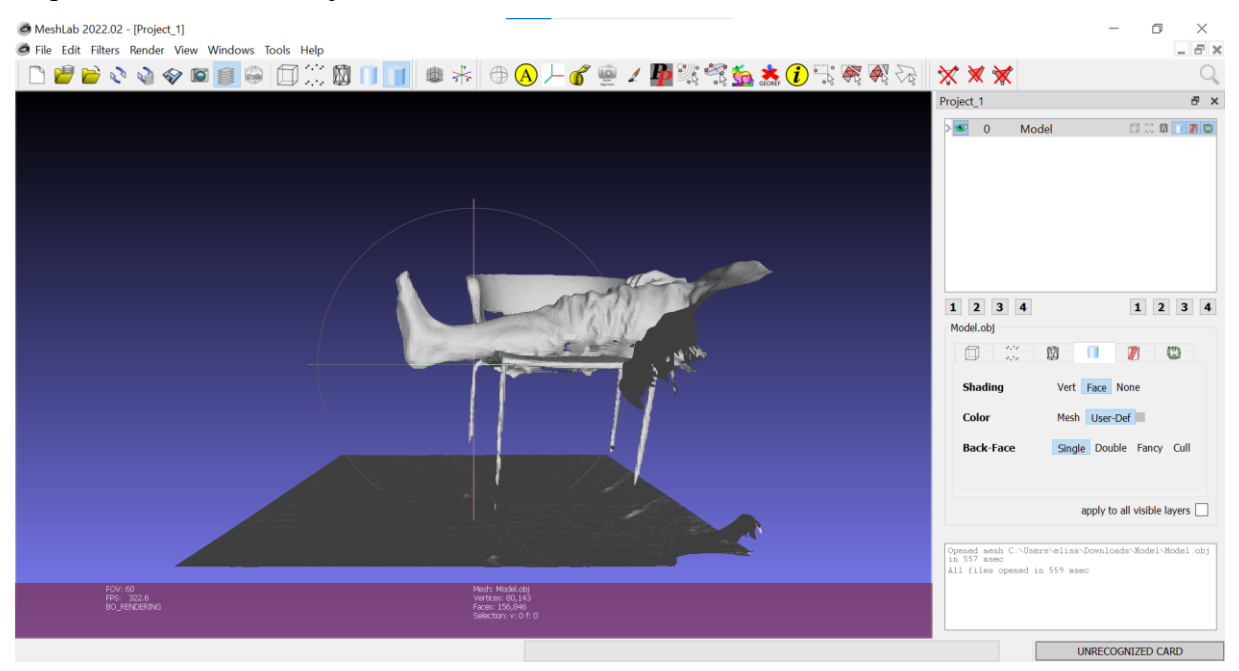

Con i comandi Select Faces in a rectangular region e Deleted Selected Faces and Vertices viene rimosso tutto ciò che è stato acquisito erroneamente con lo scanner.

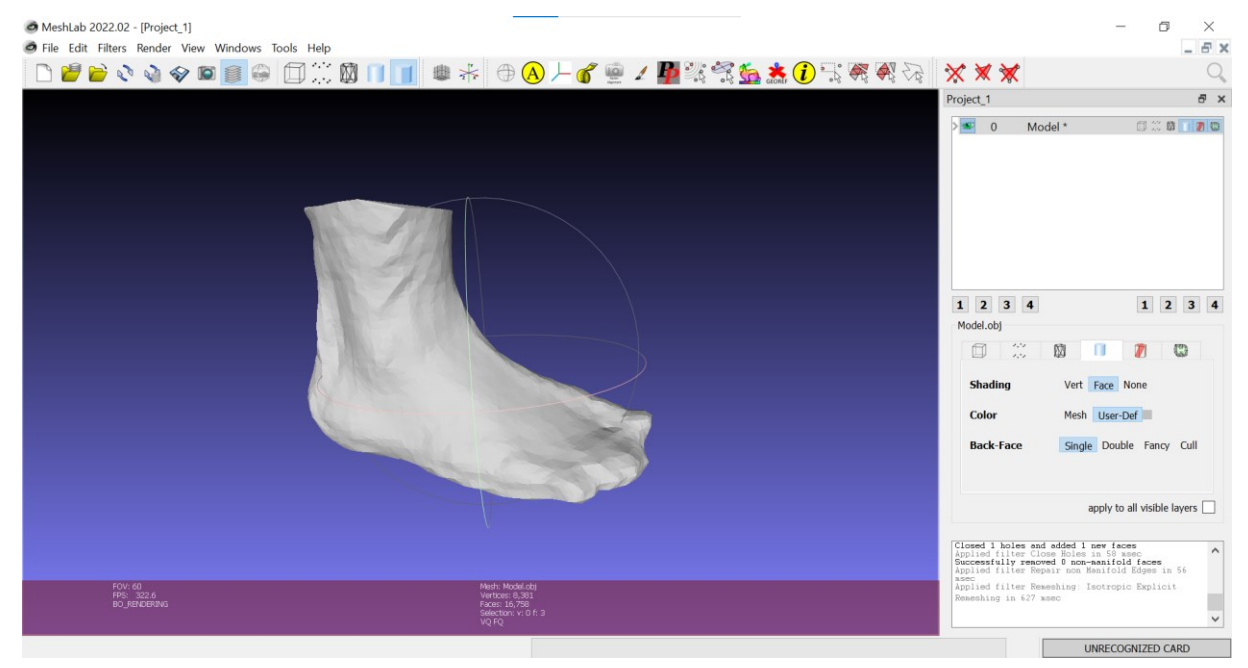

Per chiudere la *mesh* e ripararla utilizzare i seguenti comandi:

- $\rightarrow$  Filters Remeshing, Simplification and reconstruction Close Holes
- $\rightarrow$  Cleaning and repearing Repair non Manifold Edges, remove duplicated vertices e remove duplicated edges
- $\rightarrow$  Filters Remeshing, Simplification and reconstruction Remeshing: Isotropic Explicit remeshing

## **2) Rhino 7**

Importazione della forma del piede acquisita con lo scanner in formato .stl: File – Importa – selezionare il file – Apri.

Selezionare l'intera forma del piede. Cliccare new in rhino 7- Quad Remesh

Nella finestra che si apre attivare Anteprima e nascondere oggetto di input, impostare un Target Quad Count=2000 e Adaptive size=0, Adaptive Quad count spuntato. Ottengo una *mesh* a quadri.

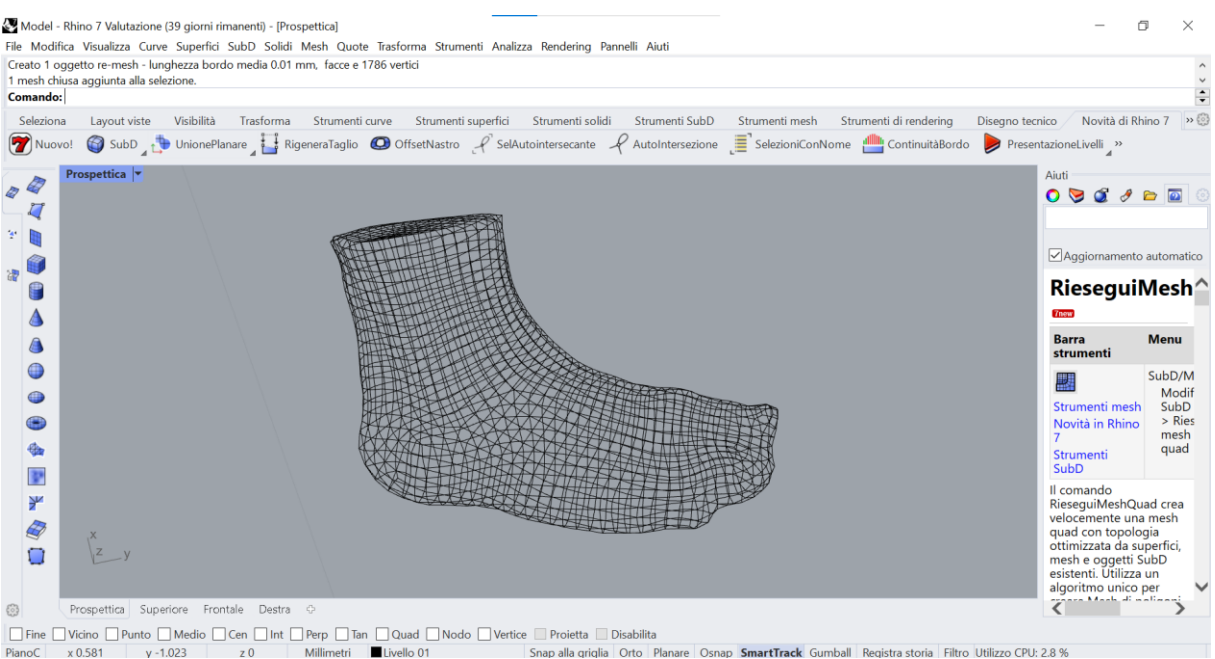

Se la *mesh* presenta qualche imperfezione utilizzare il tools ripara *mesh*.

Infine, selezionare l'intera superficie e con il comando triangola *mesh* in Strumenti *mesh* si ottiene la *mesh* triangolare desiderata.

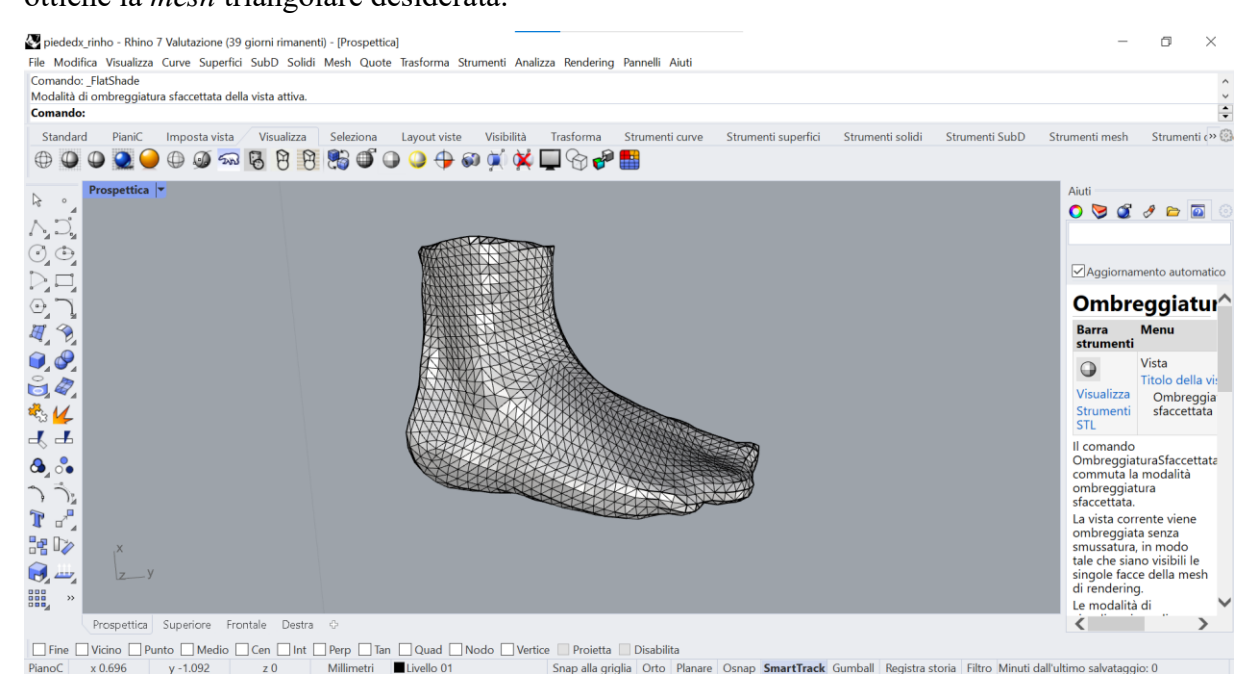

## **3) FreeCAD**

Importare il file .stl dell'ortesi plantare, cliccando: File – Importa – selezionare il file – Apri.

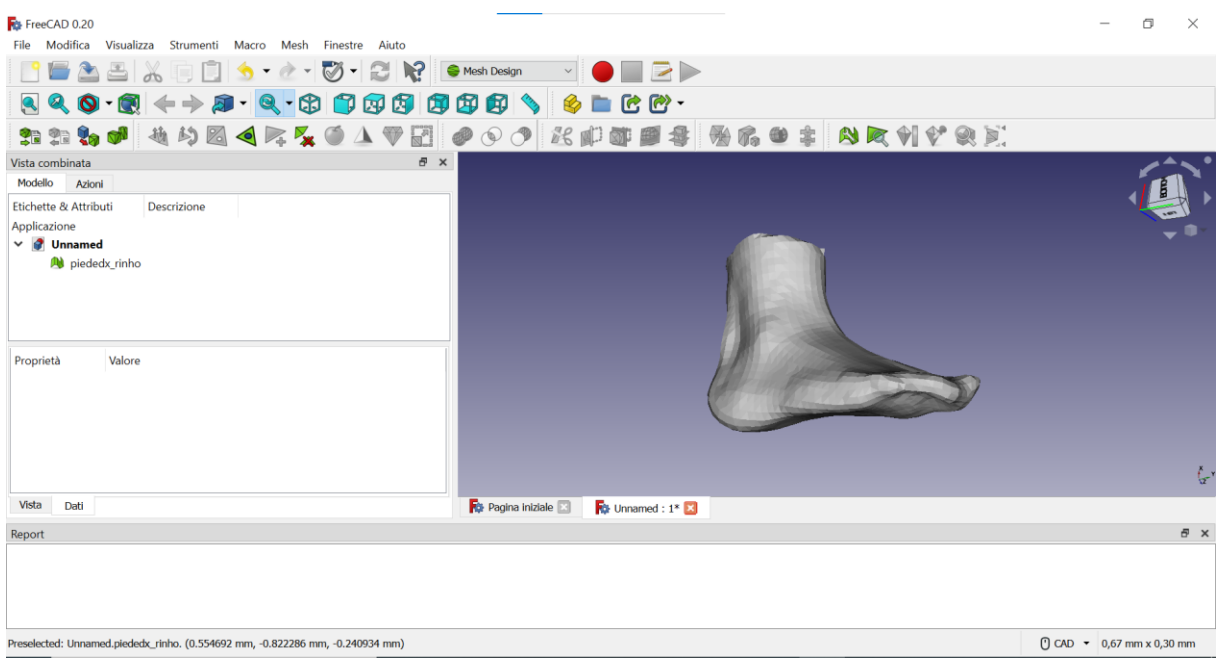

Come per il plantare (vedi Appendice A) analizzare la *mesh* e verificare che sia una *mesh* solida.

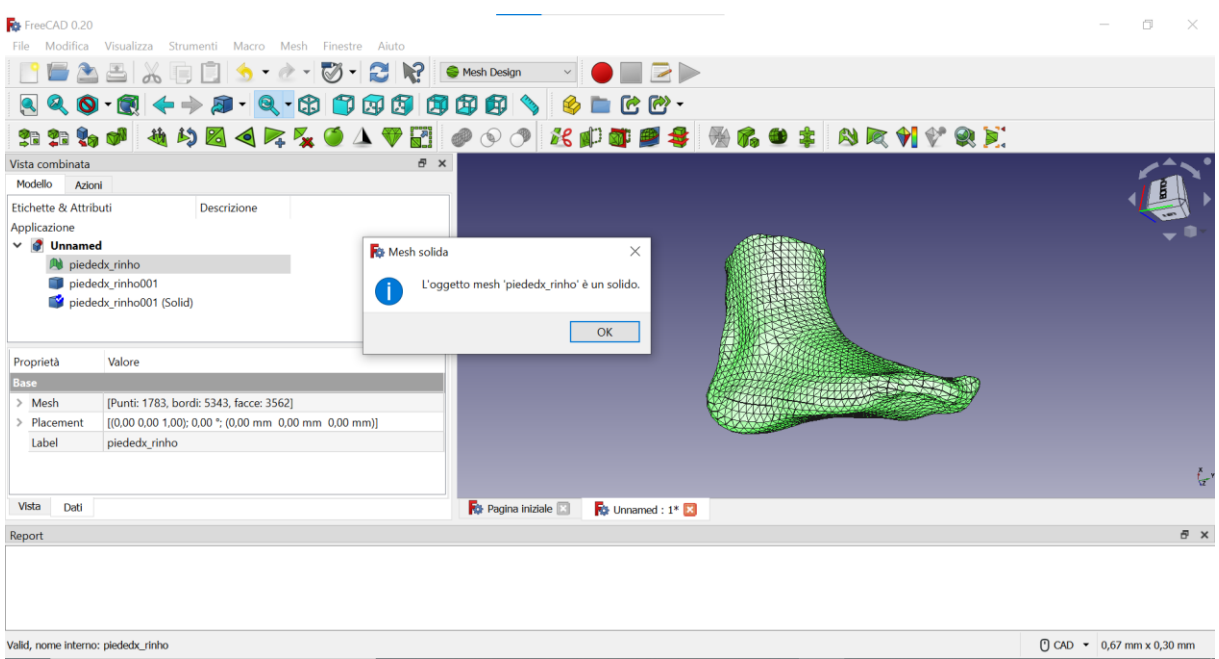

Esportare il file del piede ottenuto cliccando dalla barra: File – Esporta – nominare il file e salvarlo in formato IGS (.iges) - Salva.

# **Appendice C**

Procedura di creazione dei plantari con l'infill Honeycomb.

## **Abaqus**

Dopo un accurato posizionamento dei due scarichi creati in Abaqus è stato tagliato il plantare con il comando cut.

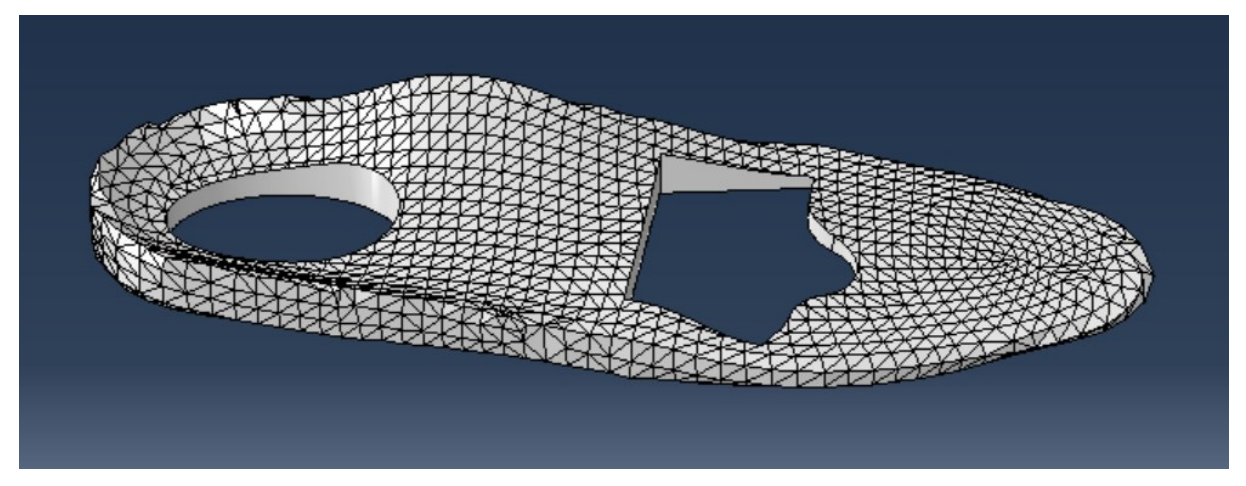

Dopo una serie di ulteriori operazioni booleane di sottrazione (scarichi-plantare e scarico-parte tagliata) si ottengono i due scarichi con la giusta forma.

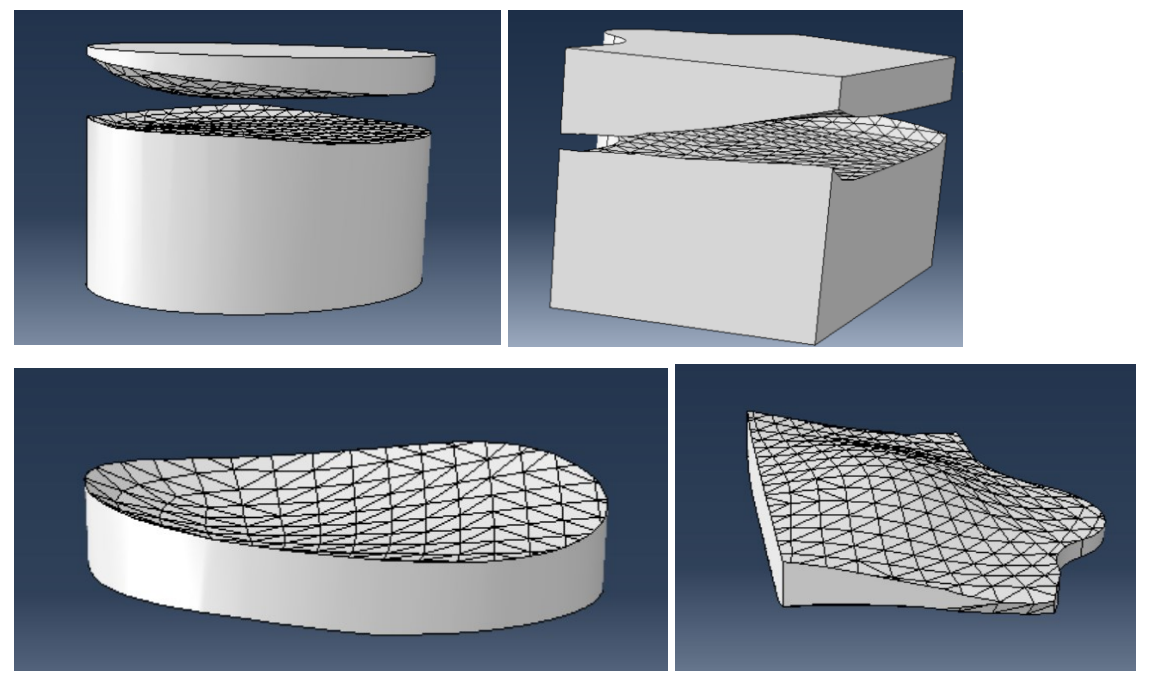

Dalla libreria di GrabCAD è stata scaricata una griglia honeycomb in formato IGS e importata in Abaqus.

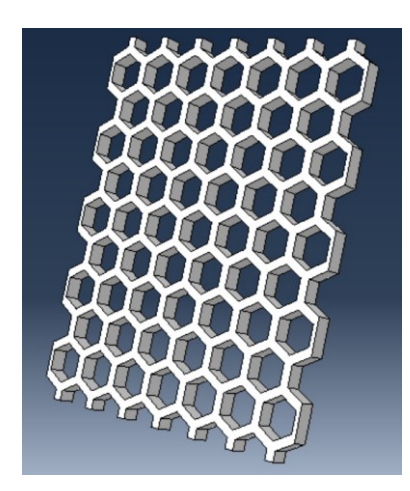

Tramite i comandi di traslazione, di creazione di un pattern e booleani di addizione (merge) è stata ottenuta una piastra alta 12 mm costituita da 12 strati della griglia di partenza.

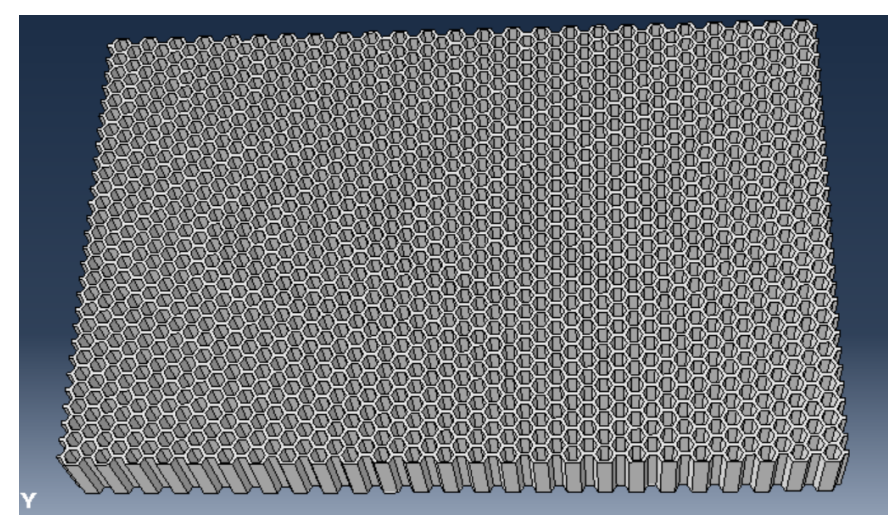

Per tagliare gli scarichi era necessario ottenere l'inverso di questa parte. Sottraendo ad un parallelepipedo questa griglia si ottiene il solido seguente:

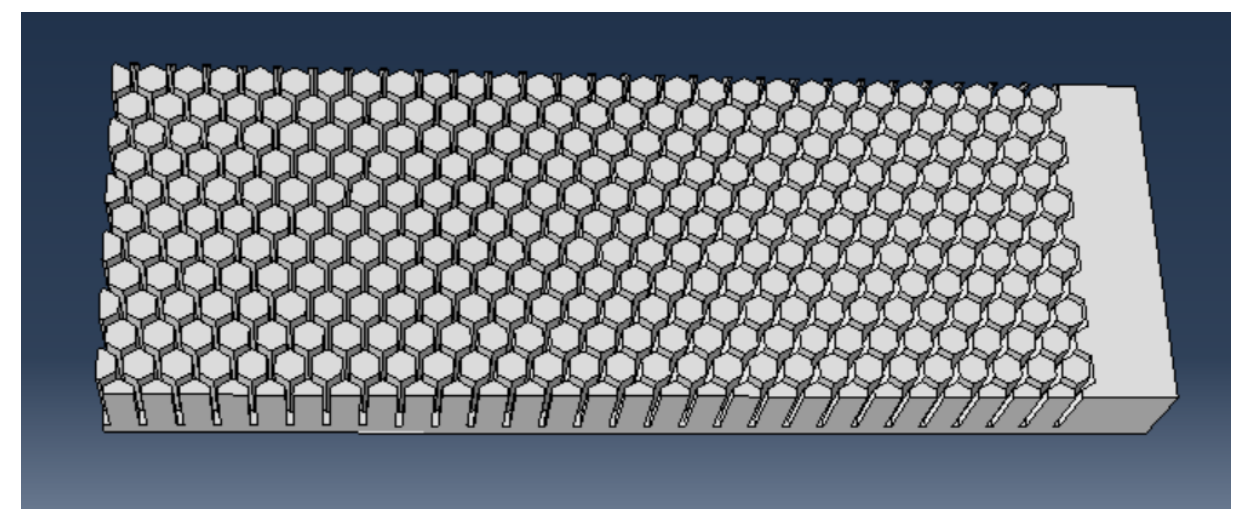

Risulta ora possibile il taglio degli scarichi:

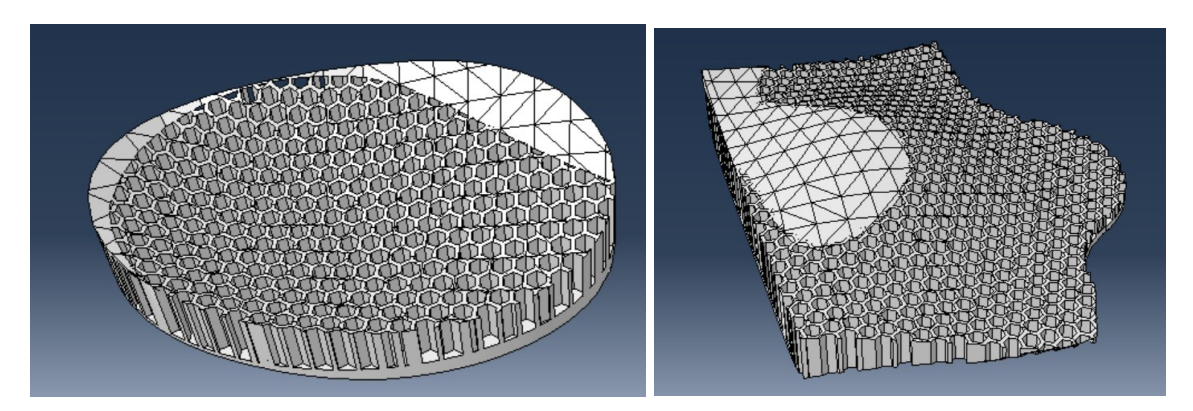

Per ottenere degli scarichi con il riempimento a nido d'ape più grande è stata scalata la griglia di taglio.

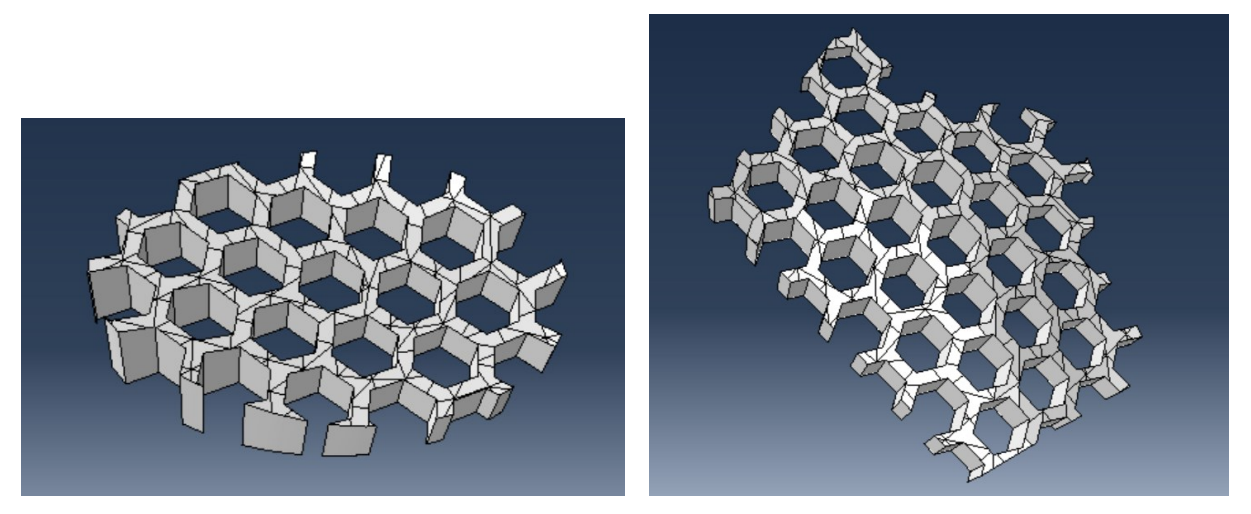

Il plantare con un infill completo a nido d'ape è stato ottenuto sempre attraverso operazioni booleane e in particolare gli strati di copertura superiore e inferiore sono stati ricavati sottraendo ad un plantare solido una sua copia traslata di 1 mm.

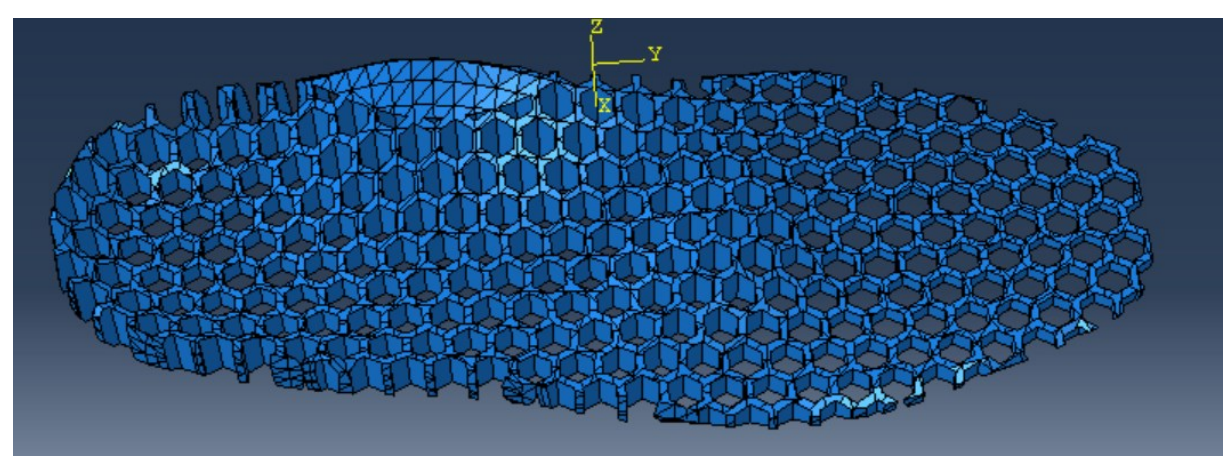

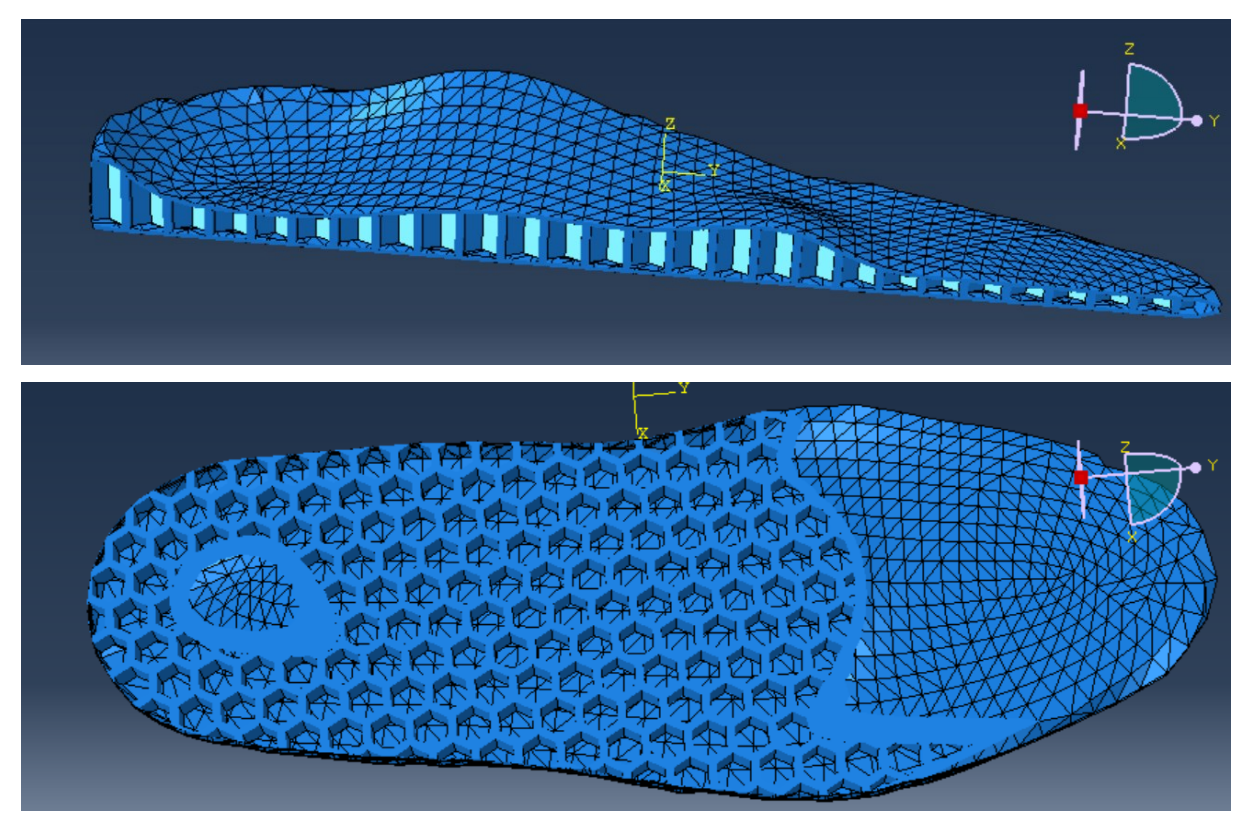

Questo plantare è dunque costituito da tre strati sovrapposti e presenta un'altezza di 2 mm superiore ai precedenti dovuta al posizionamento delle due parti di copertura spesse 1 mm ciascuna.